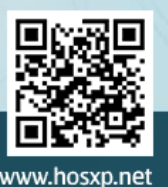

บริษัท บางกอก เมดิคอล ซอฟต์แวร์ จำกัด

**BMS** 

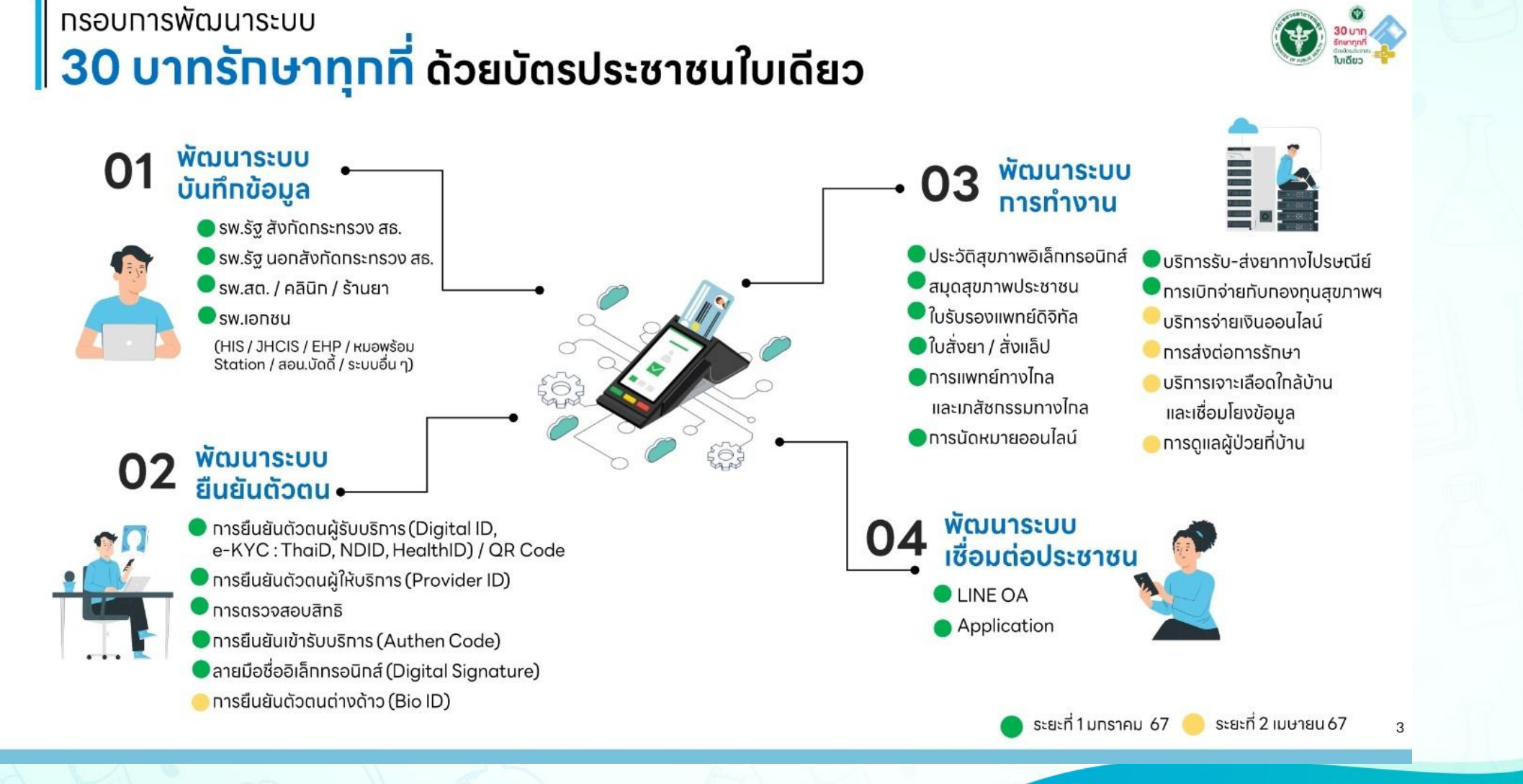

# นโยบายบัตรประชาชนใบเดียว <u>คู่มือสำหรับผู้ดูแลระบบและผู้ใช้งาน</u>

### https://hosxp.net

○ A = https://hosxp.net/wordpress/  $\rightarrow$  C  $\leftarrow$ **Bus** Bangkok Medical Software Product Services Q Home Company Support **BMS Learning Center** Blog Events รวมค์มือ. " บัตรประชาชนใบเดียวรักษาทุกที่ / กระทู้ล่าสุด. แบบฟอร์มที่รองรับส่งข้อ มูลขึ้นหมอพร้อม "

# **MOPH – IDP ระบบพิสูจน์ ตัวตน หมอพร้อม Digital ID**

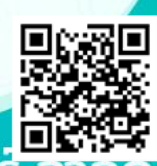

้บริษัท บางกอก เมดิคอล ซอฟต์แว

## Digital ID

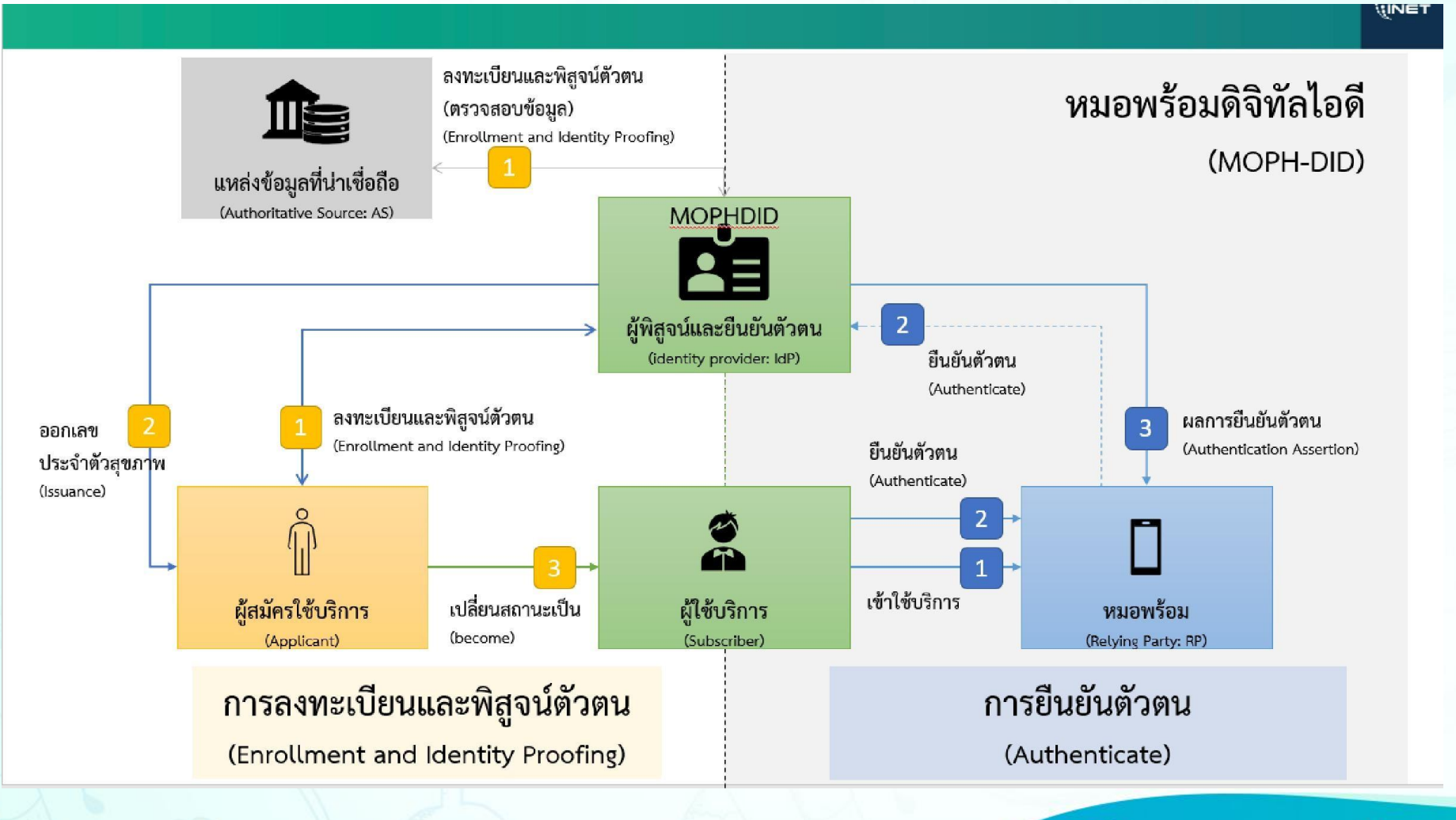

### **MOPH - IDP (Identity Provider)**

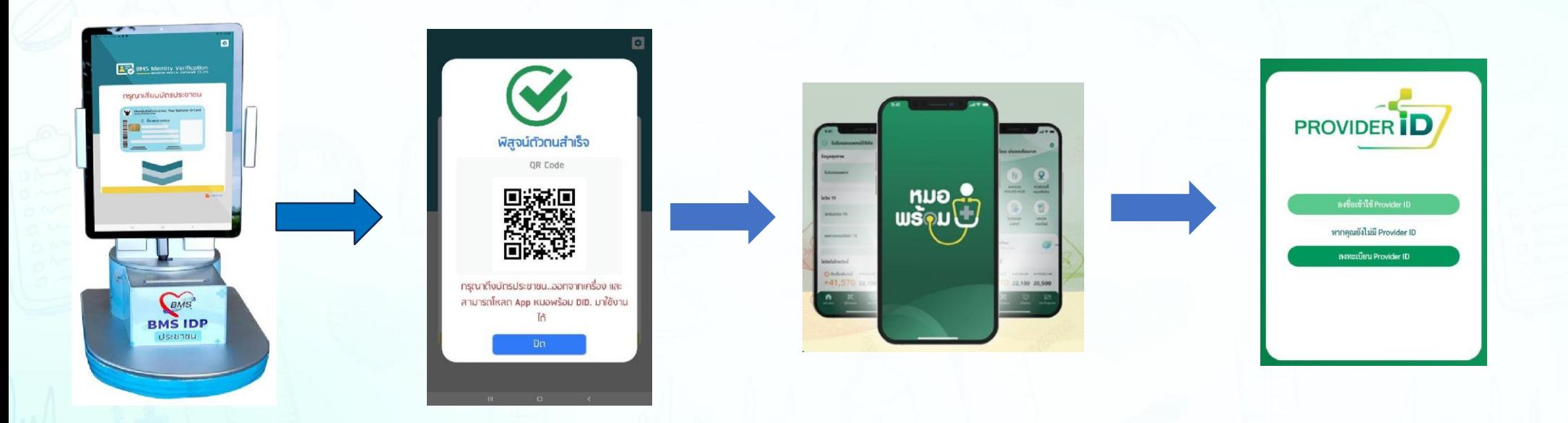

### **MOPH - IDP Web Portal**

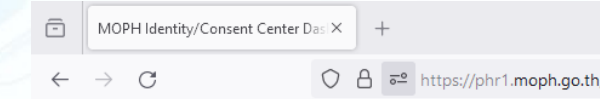

### https://phr1.moph.go.th/idpadmin/

/idpadmin/

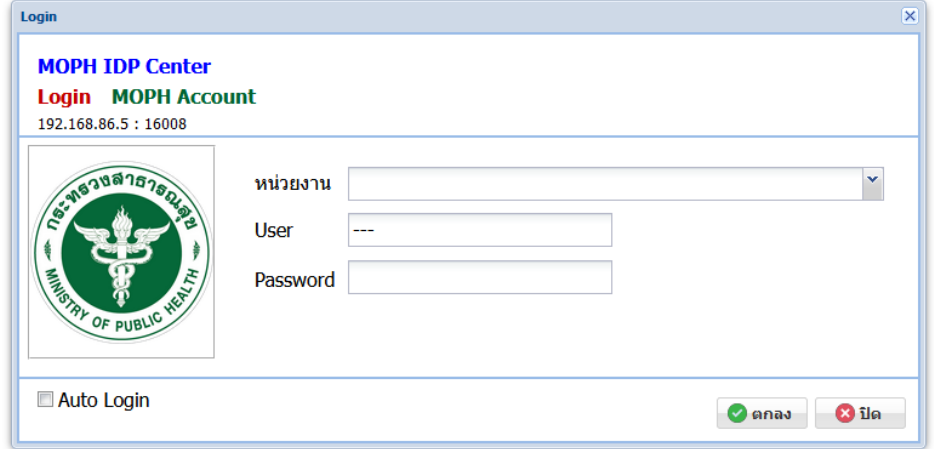

# นโยบายบัตรประชาชนใบเดียว **MOPH – IDP ทะเบียนอุปกรณ์พิสูจน์ตัวตน**

⊕ System

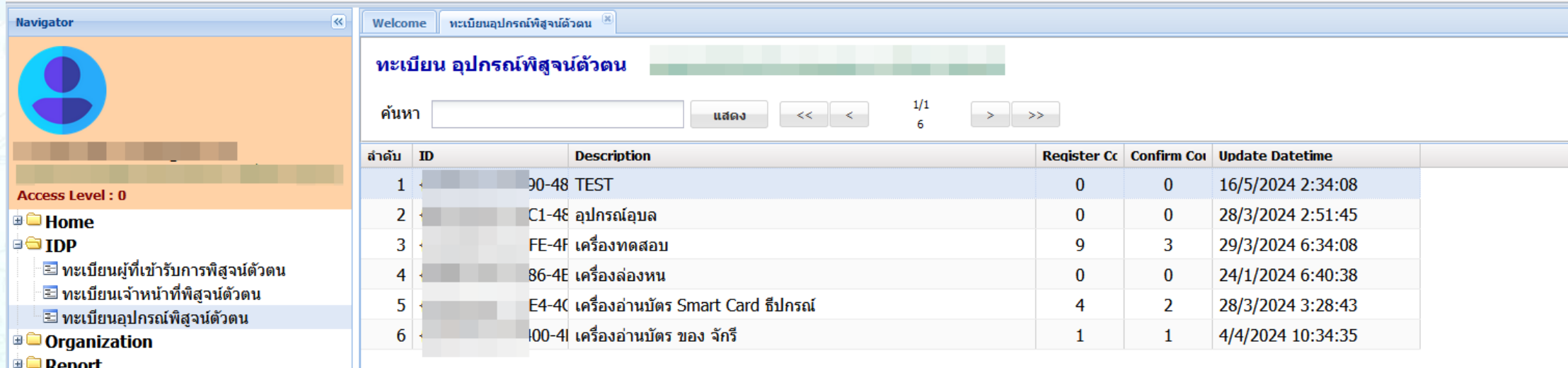

### ้ลงทะเบียนรายการอุปกรณ์เครื่องอ่าน Smartcard สำหรับการพิสูจน์ตัวตน

## **MOPH – IDP ระบบพิสูจน์ตัวตน หมอพร้อม Digital ID**

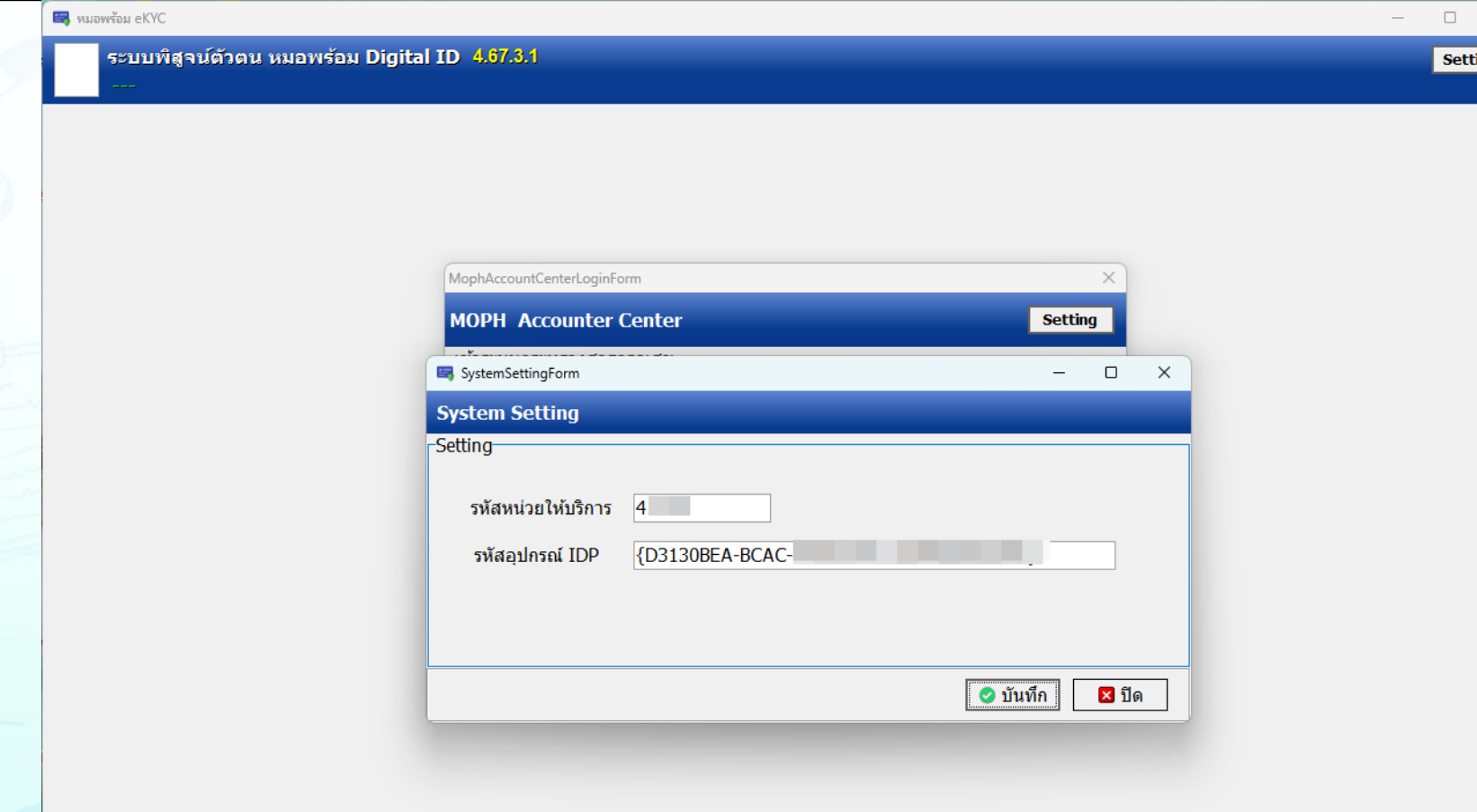

กรอกรายละเอียด รหัส หน่วยบริการ และรหัส อุปกรณ์ที่ลงทะเบียนที่ โปรแกรม BMSMOPHIDPRegister

## **MOPH – IDPระบบพิสูจน์ตัวตน หมอพร้อม Digital ID**

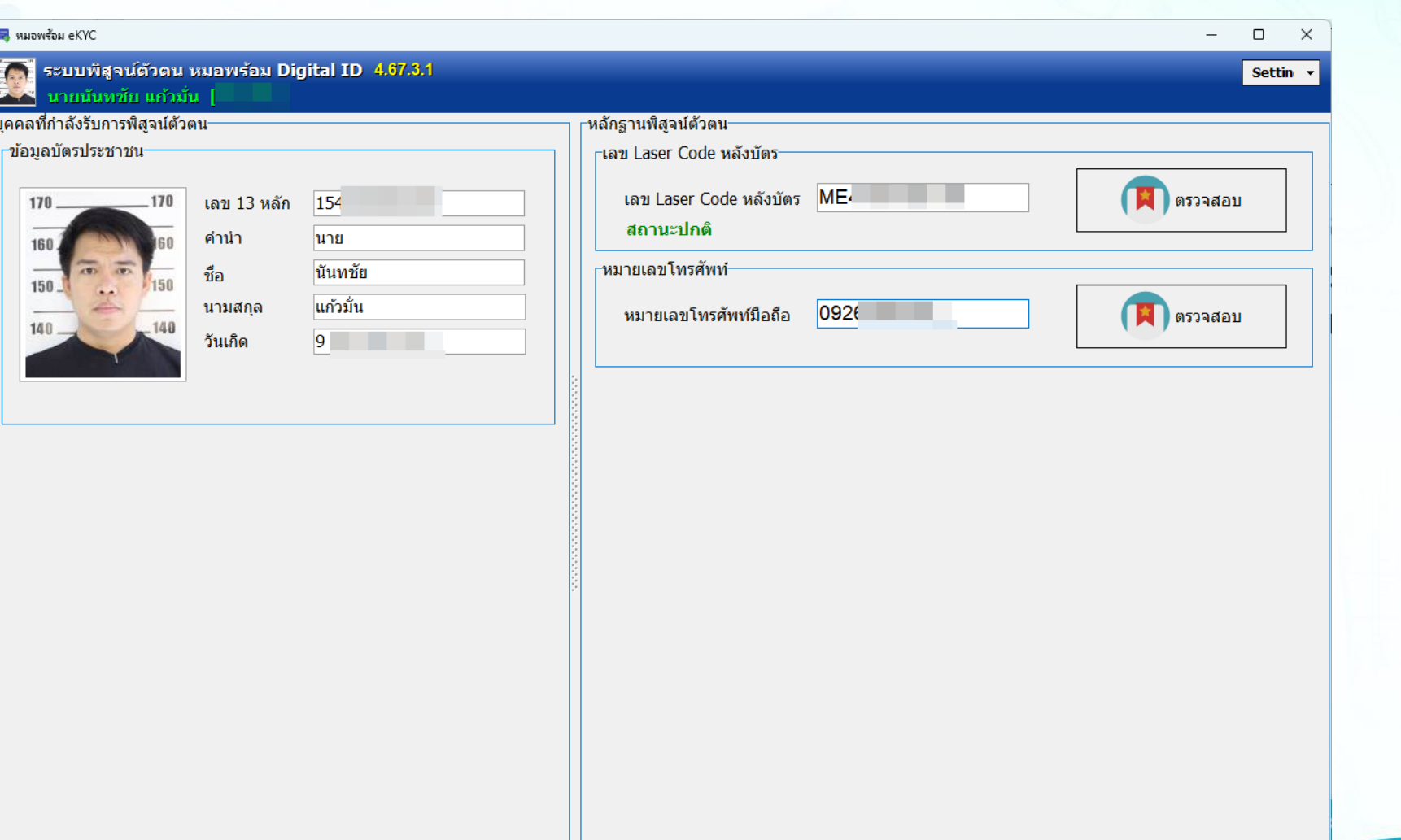

กรอกเลข Laser Code หลังบัตรประจำตัว ประชาชน และหมายเลข เบอร์โทรศัพท์มือถือ

# **MOPH – IDPระบบพิสูจน์ตัวตน หมอพร้อม Digital ID**

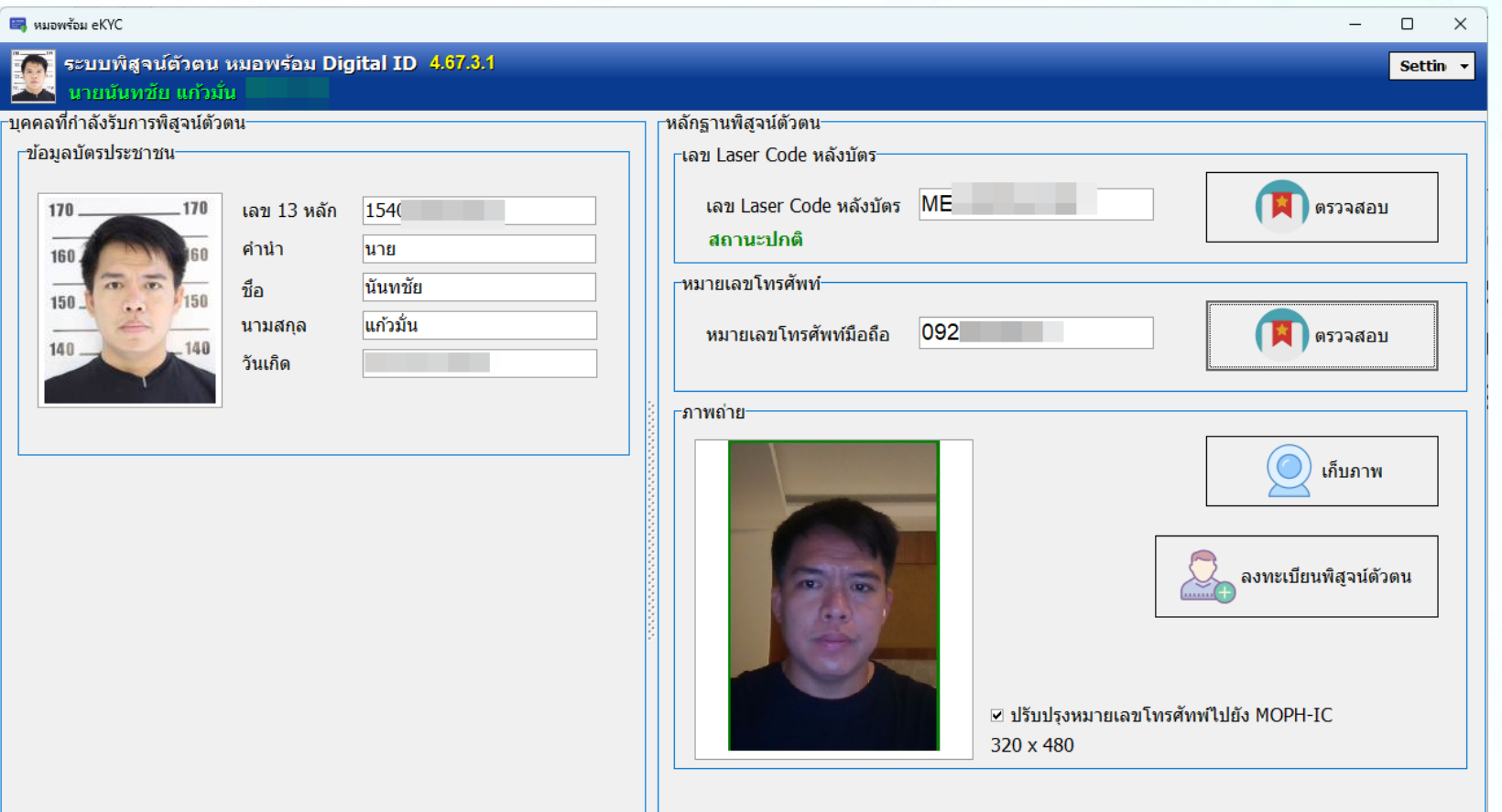

### ถ่ายรูปเพื่อตรวจสอบ ใบหน้ากับข้อมูลในบัตร

# **MOPH – IDPระบบพิสูจน์ตัวตน หมอพร้อม Digital ID**

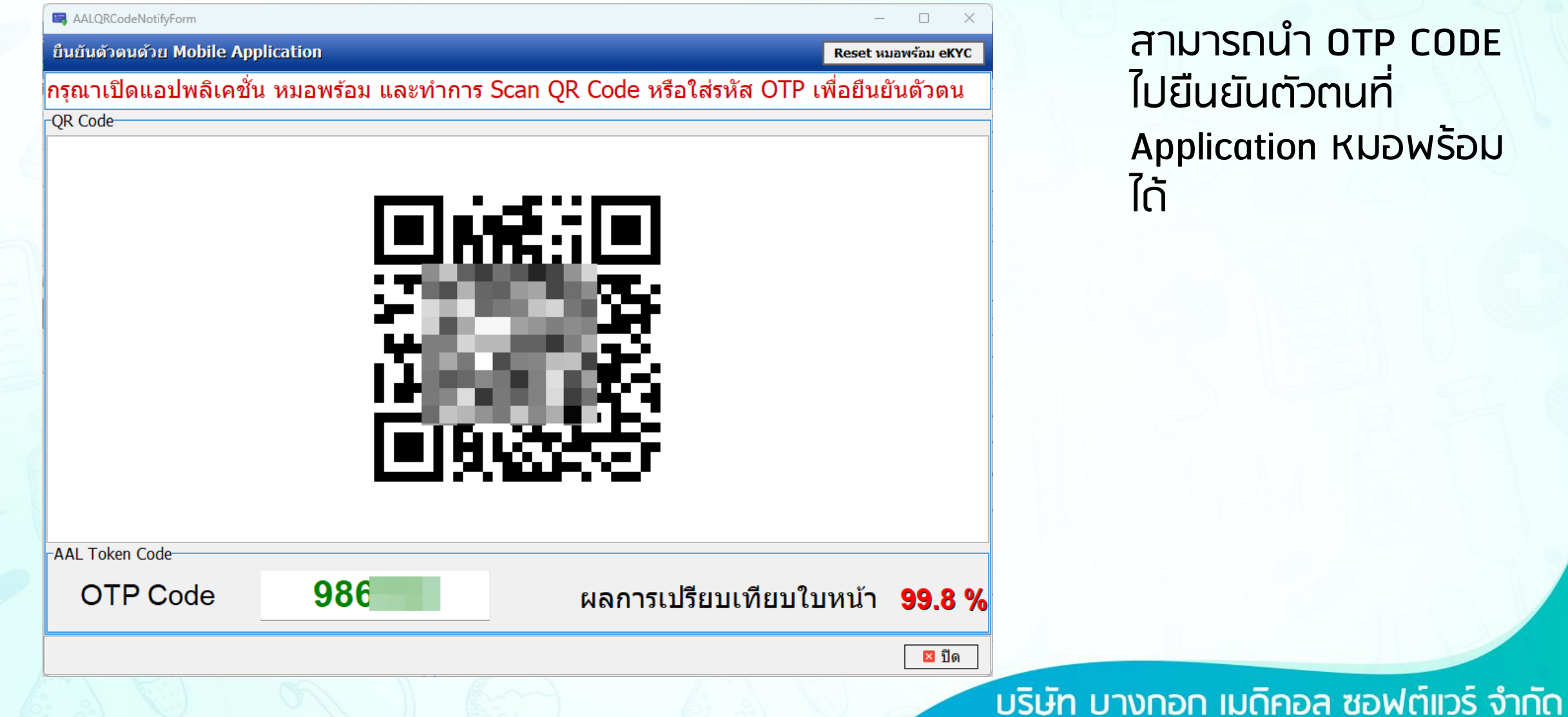

ามารถนำ OTP CODE ไปยืนยันตัวตนที่ Application หมอพร้อม ได้

# นโยบายบัตรประชาชนใบเดียว **MOPH – IDP ทะเบียนบุคคลที่ผ่านการพิสูจน์ตัวตน**

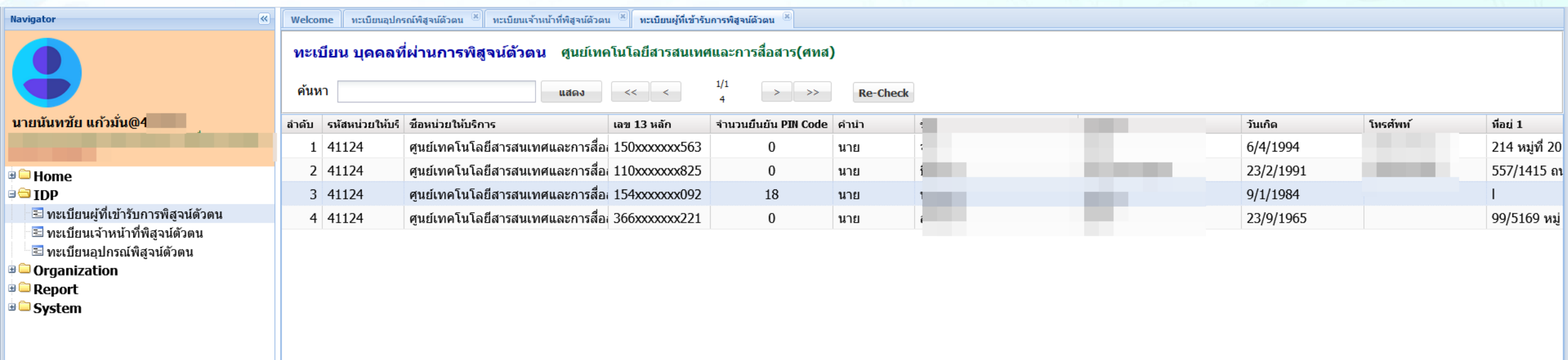

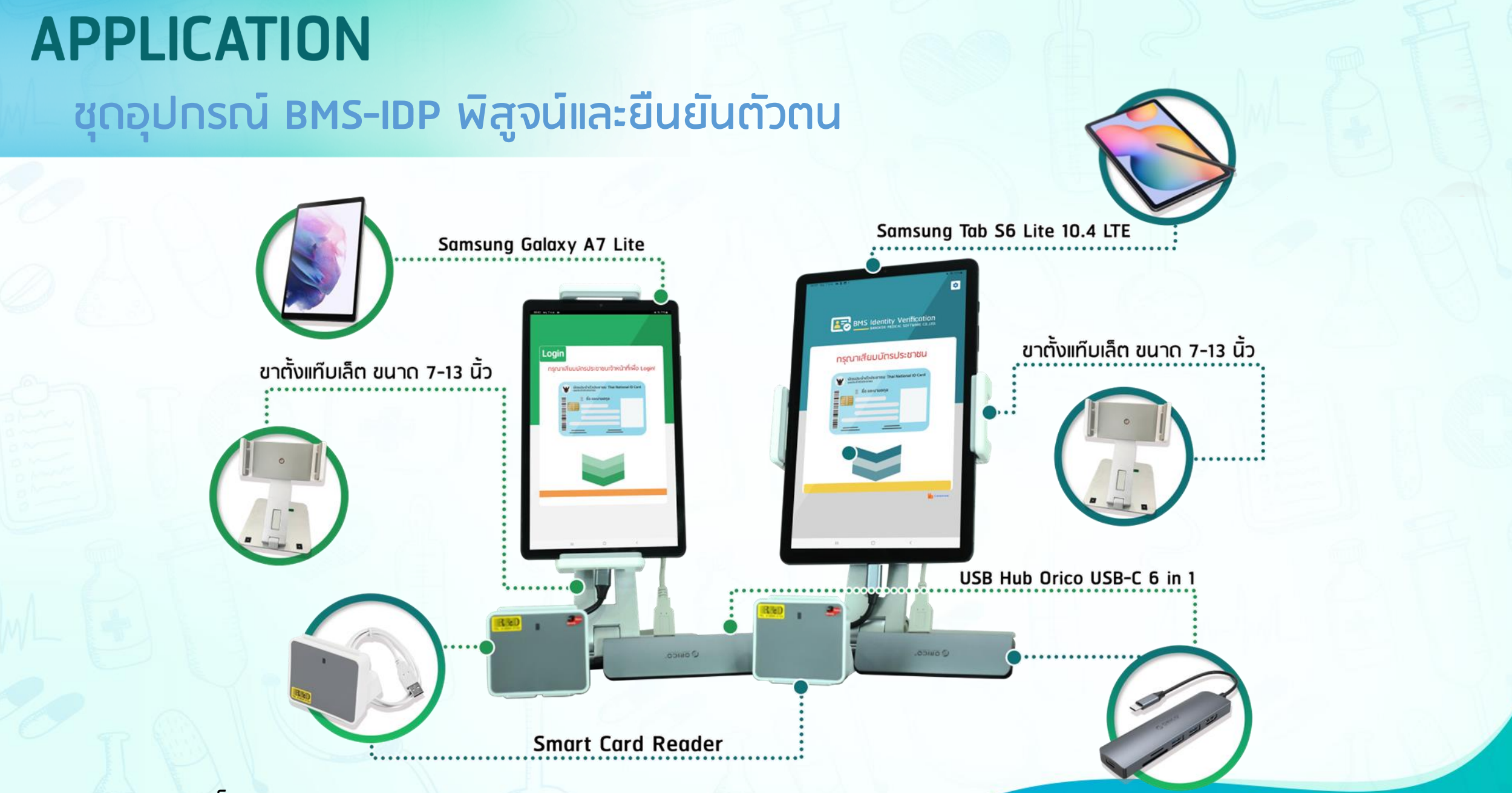

หมายเหตุ : รองรับโปรแกรม BMS-HOSxP , BMS-HOSxP XE

## **MOPH – IDP ตัวอย่างหน้าจอ**

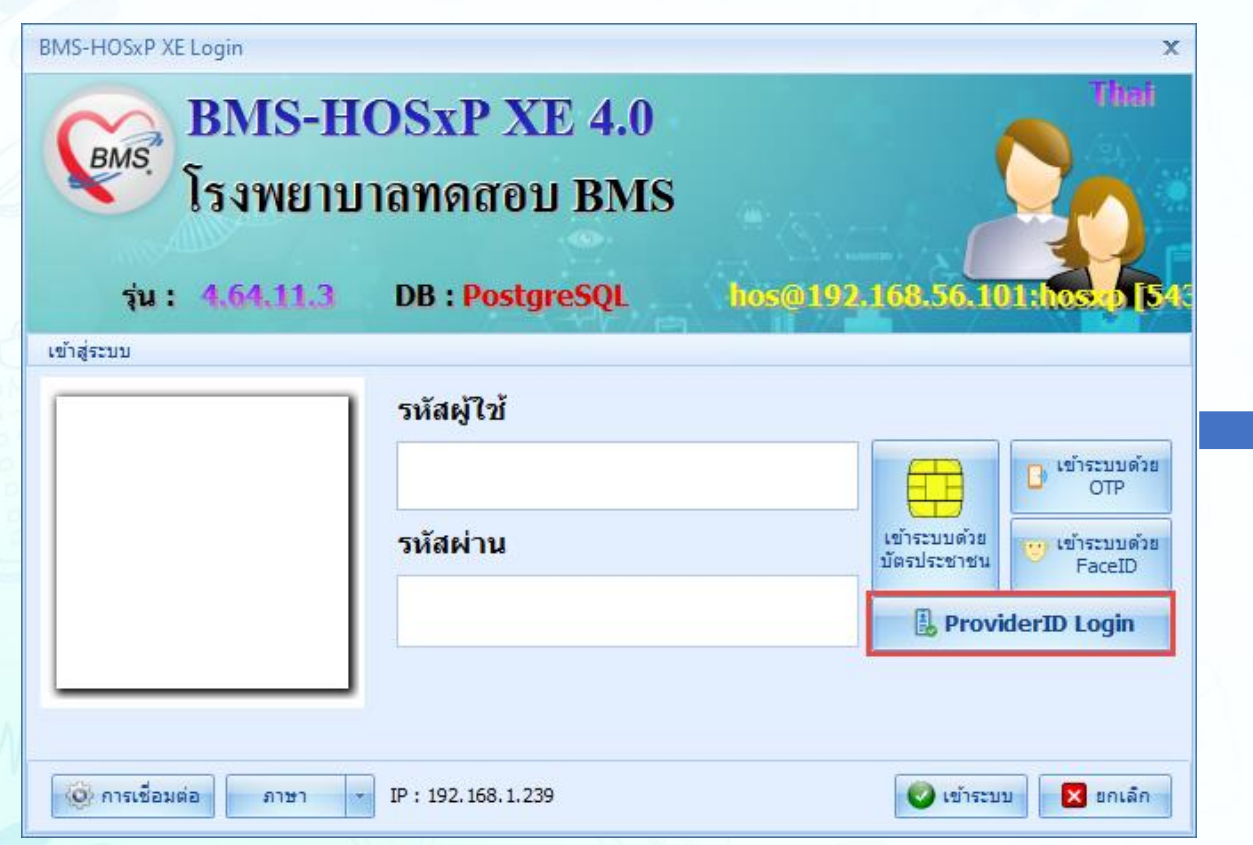

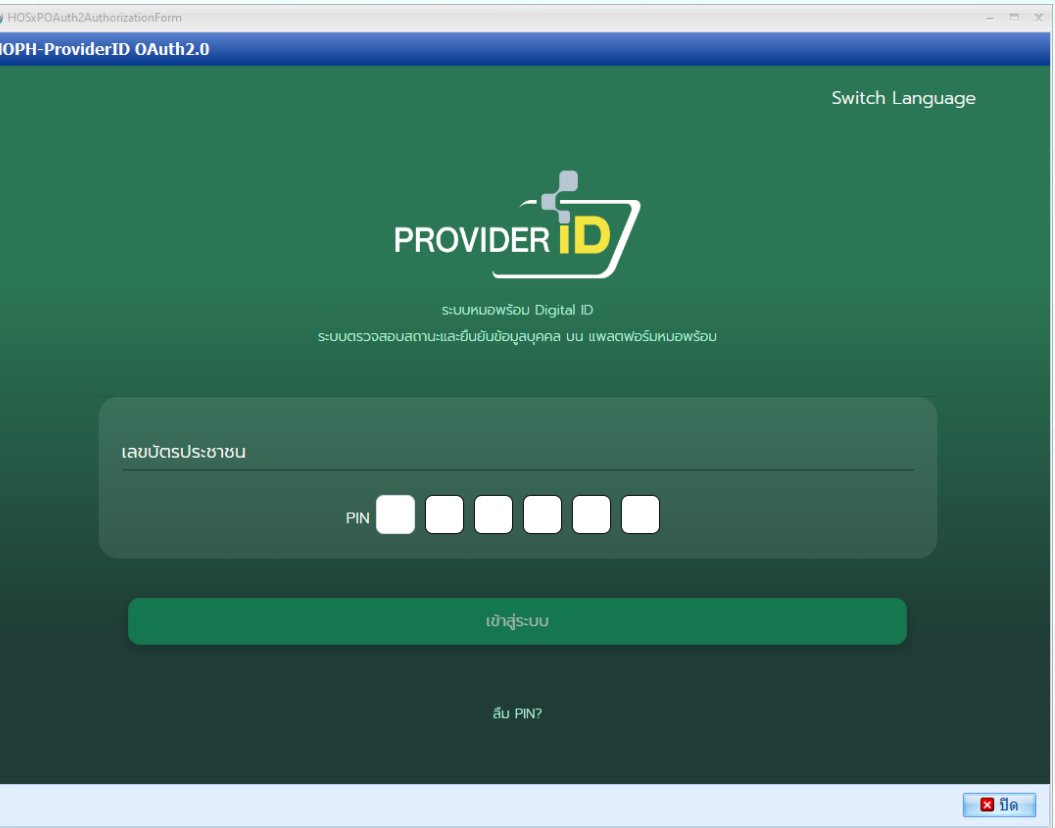

# **APPLICATION** C-Vistion+

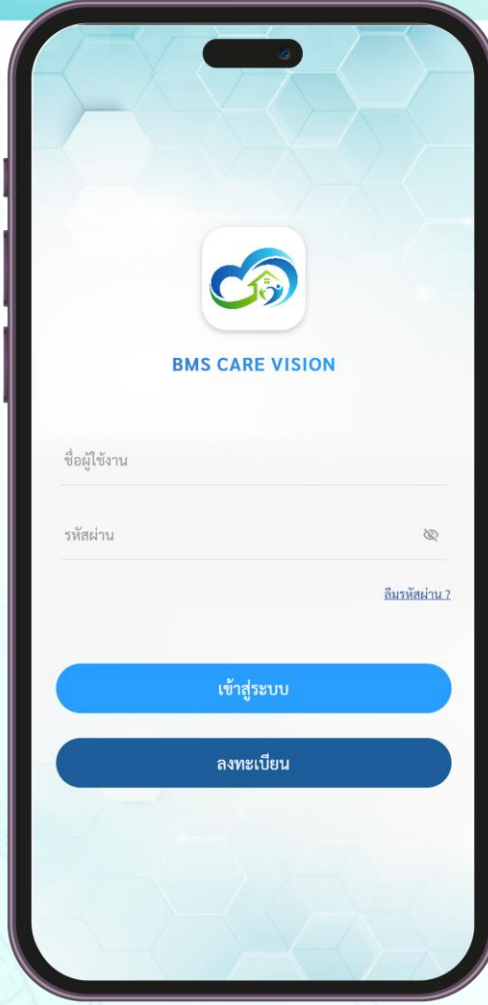

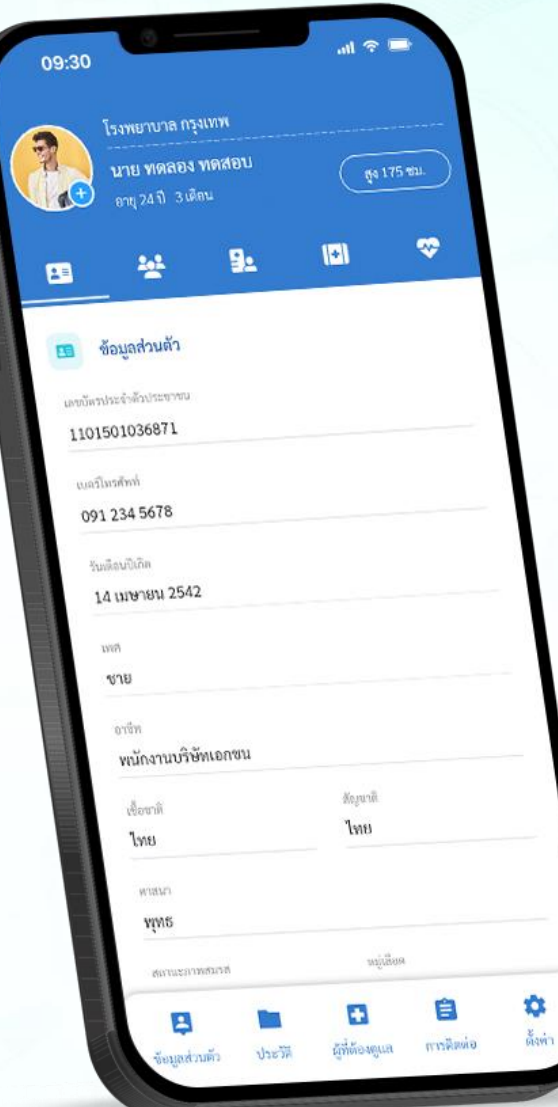

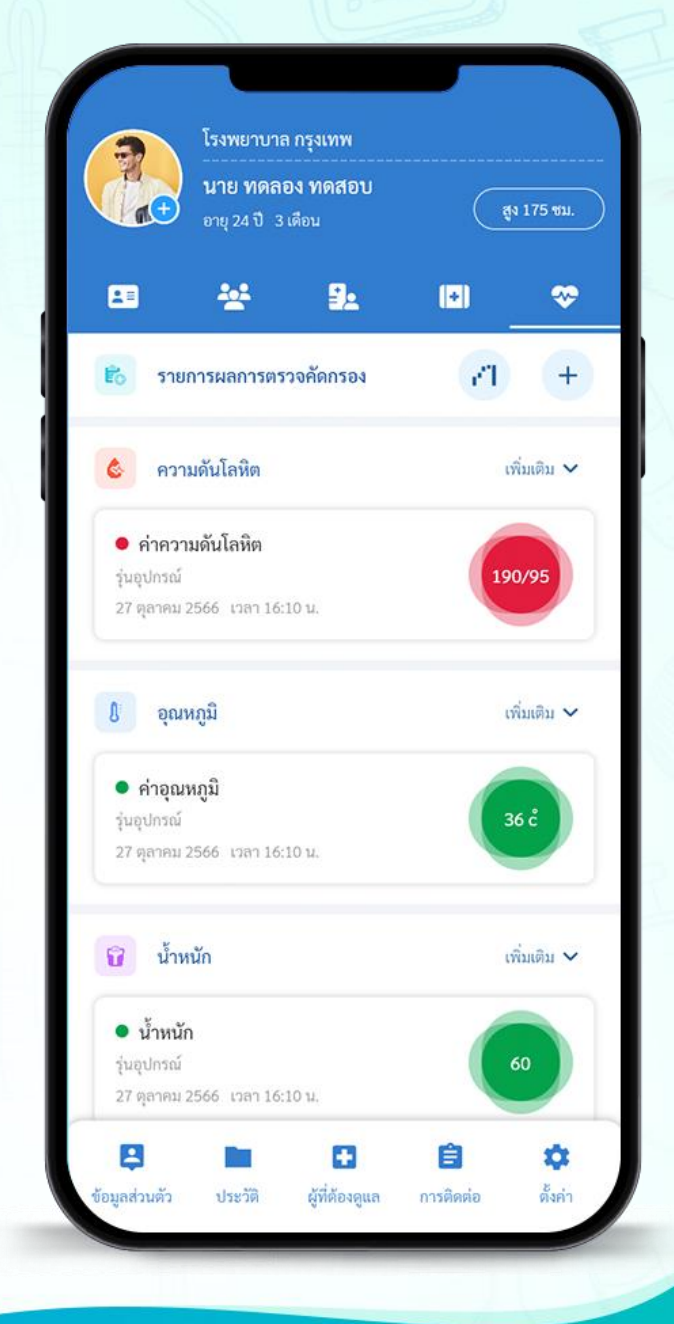

# **APPLICATION EHP-HIS**

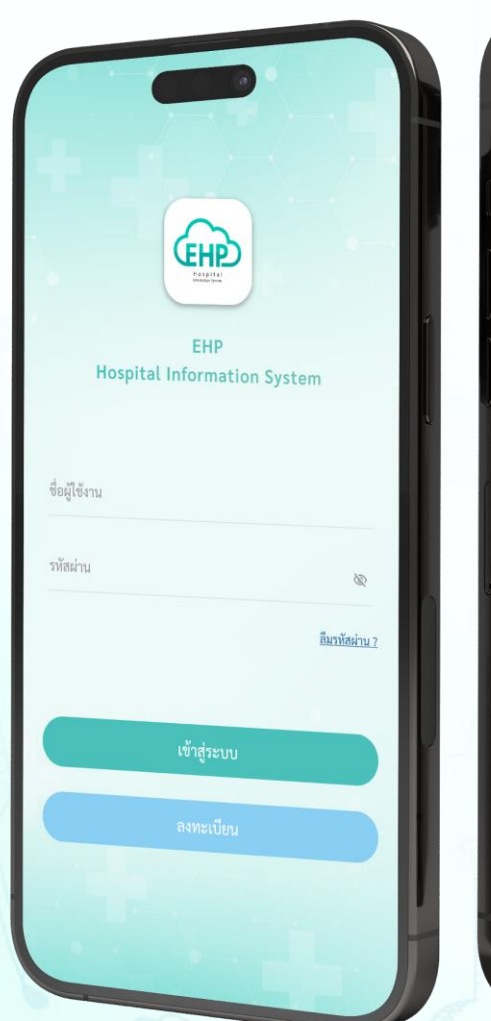

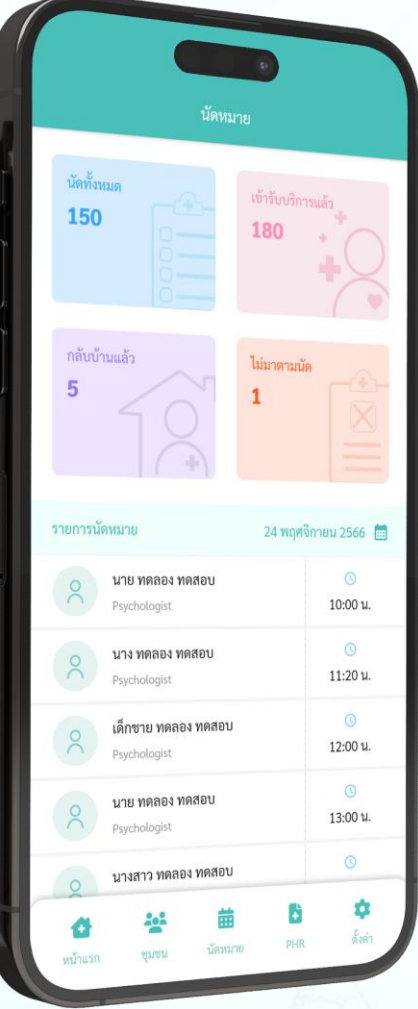

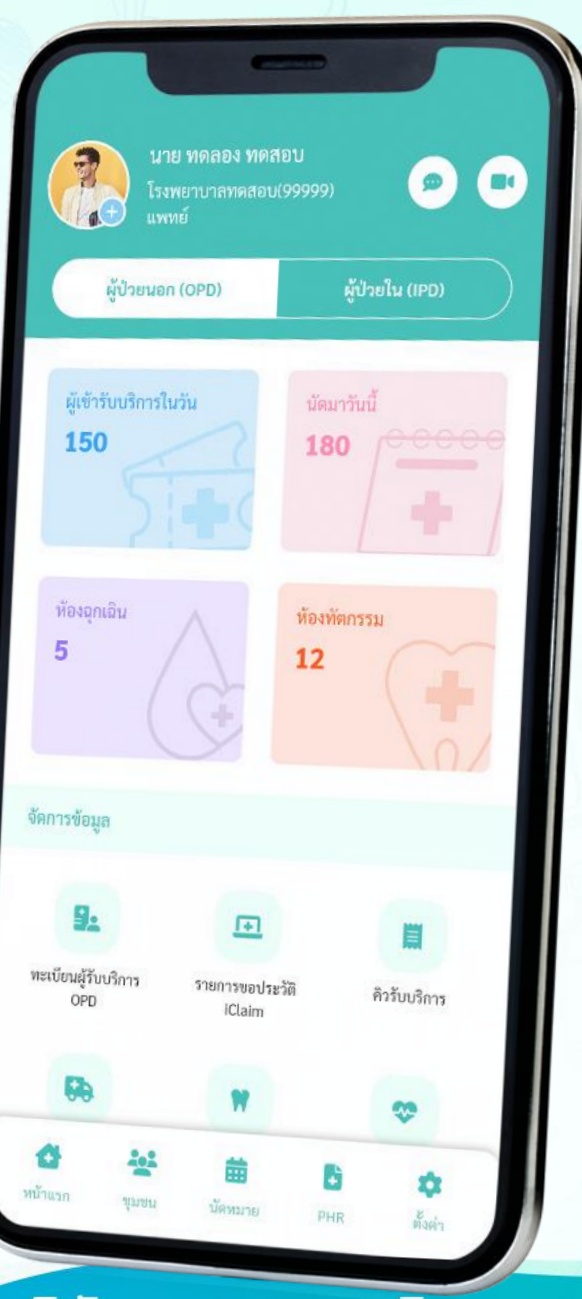

# **APPLICATION EHP-Gateway**

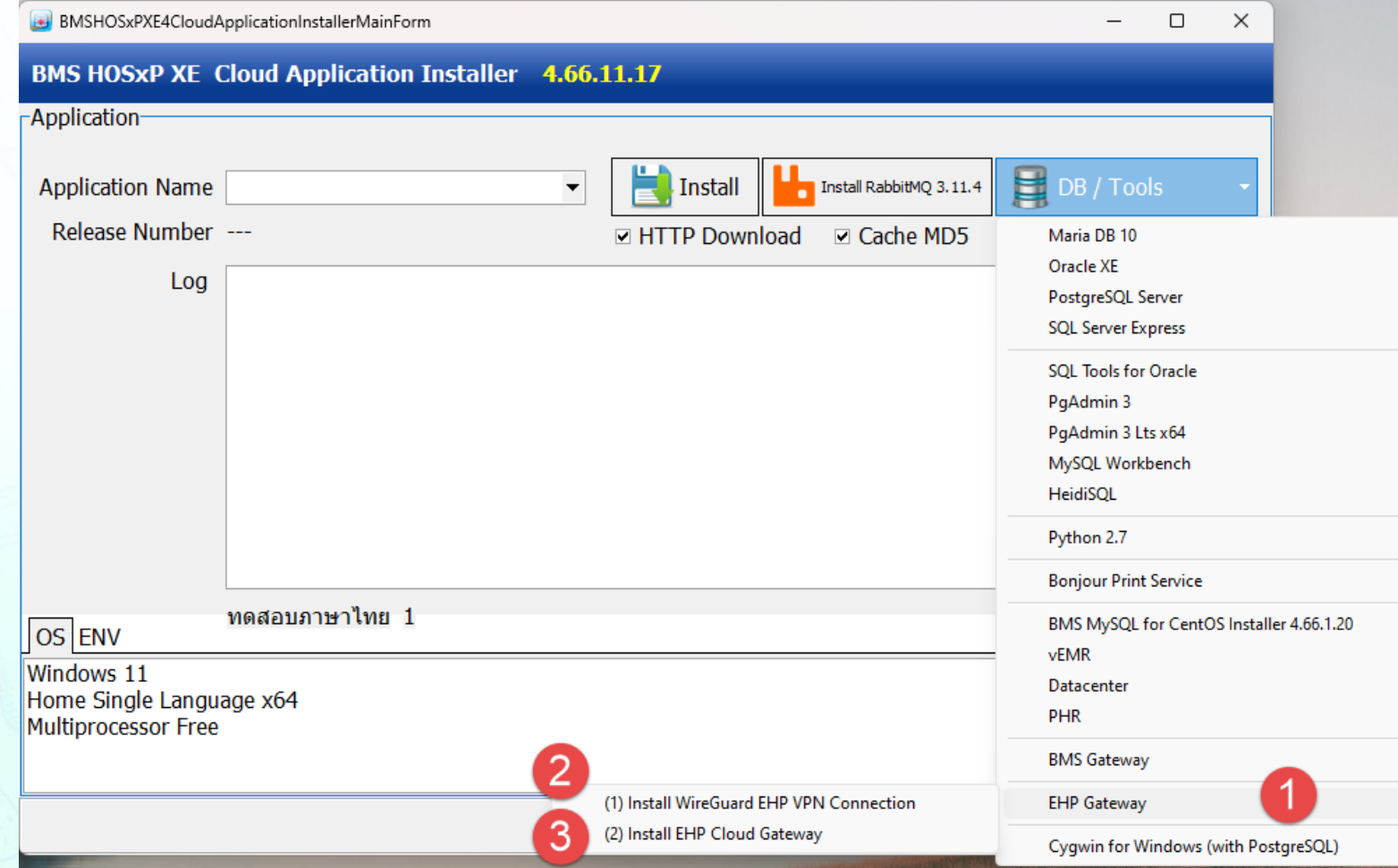

# **APPLICATION EHP -Gateway**

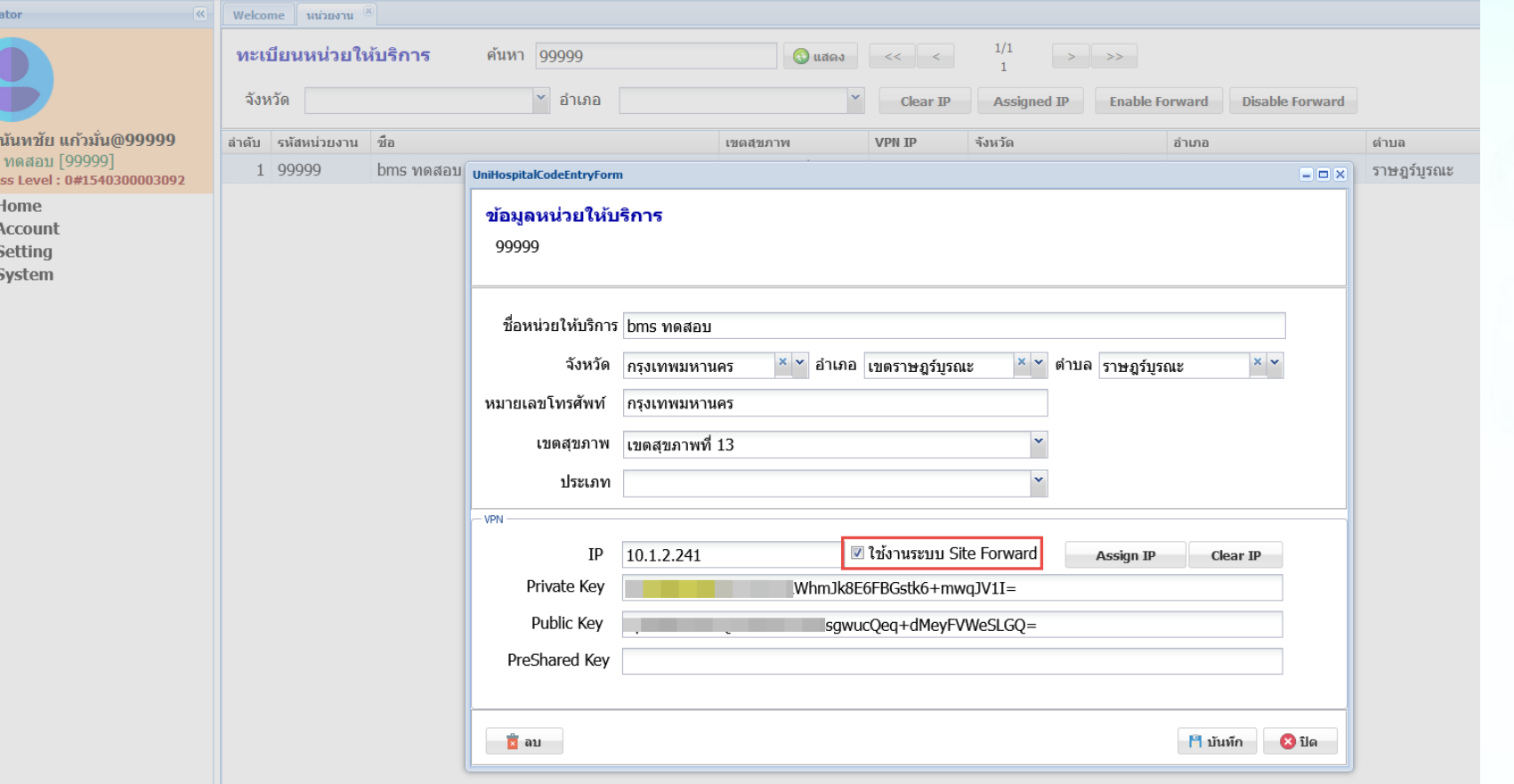

### <u>การใช้งานทำงานผ่าน</u> ระบบ VPN เพื่อเชื่อม ระบบไปที่โรงพยาบาล

# **IPD Paperless**

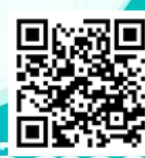

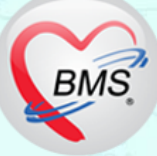

### BMS-IPD Paperless

### **DOCTOR'S ORDER SHEET**

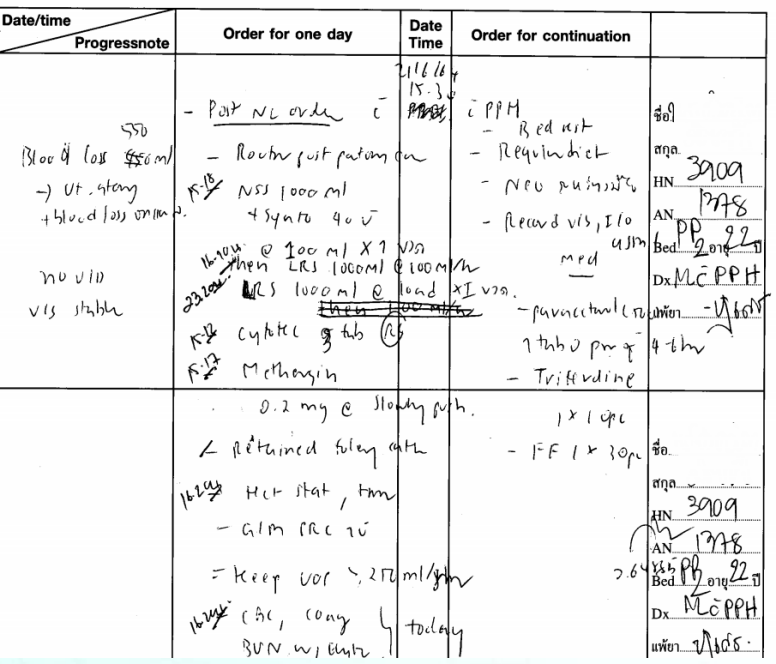

### การรักษาพยาบาลผู้ป่วย IPD - HN : 000007243 AN : 660002208 ชื่อ : นางสาวอัตรูวรา  $\overline{\bigcirc}$  Log ● Add Order ● Refresh ● 中 พิมพ์ ■ Review Mode (Active Continue) ■ Review Treatment Admit Sumr 25/08/66 **Order Sheet**  $10:29$ Other D/C IMPROVED WITH APPROVAL  $[Edit]$ ฟอร์มปรอท นัดหมาย 2 Week พบแพทย์  $[off]$ Lab : CBC/BUN<br>ผู้จับศาสัง: เจ้าหน้าที่ทดเ [ReOrder] u BMS 25/08/66 10:33 ome Medication \* Pancreatin(ยาเดิม) 400 mg. แค็บซล #30 Doctor Order \* Ropinirole (prolong release) 2 mg. ណ៏ត #30 รับประทาน ครั้งละ 1 เม็ด วันละ 3 เวลา ก่อนอาหาร เช้า-เที่ยง-เย็น ผู้สั่ง : *เจ้าหน้าที่ทดสอบระบบ BMS* **Nurse Schedul** 25/08/66 Medication 10:06 **Medication** NSS 1,000 ml. (A) 0.9 % ขวด \* LEVOTHYROXINE(ELTROXIN) (A) 100 mcg. เม็ด [STAT]  $[$  Edit $]$ ารอย่างของ ::::: (พ.ศ. 25,08,66 10:20<br>iv 60 cc/hr [Locked]<br>ผู้รับศาสัง: เจ้าหน้าที่หลสอบสบบ BMS 25,08/66 10:20  $[off]$ ้รับประทาน ครั้งละ 1 เม็ด วันละ 3 เวลา หลังอาหาร เข้า-เทียง-เย็น<br>ผู้รับศาสัง: เจ้าหน้าที่ทดสอบฉบบ8MS 25/08/66 10:20  $[off]$ [ReOrder] \* PARACETAMOL (B) 500 mg. เม็ด eration ้าวระหว่าน ครั้งอะ 1 เม็ด วันละ 2 ครั้ง หลังอาหาร เข้า-เข็น<br>คุ้ริบศาสัง: เจ้าหน้าที่พลสอบระบบBMS 25/08/66 10:20  $[off]$ การเปิดหลอดเลือดแดง  $[off]$ ง<br>งู้รับฝาสั่ง : เจ้าหน้าที่ทดสอบรวม BMS 25/08/66 10:18 Othe รคส. ผู้สั่ง : พระพร and the state พยาบาล ผู้ป่วยใน *ยังไม่รับทราบ* \* Record I/O  $[off]$ หรือสำสั่ง: เจ้าหน้าที่ ทอสอบรวม BMS 25/08/66 10:19 \* ส่งปรึกษางานโภชนาการเรื่องน้ำตาล<br>ผู้รับศาสัง: เจ๋าหน้าที่ทดสอบฉบบBMS 25/08/66 10:21  $[off]$ \* Record V/S  $[off]$ ผู้รับศาสัง : เจ้าหน้าที่ ทดสอบระบบ BMS 25/08/66 10:19 \* Admit ห้องคลอด<br>ผู้รับสำสั่ง: เจ๋าหน้าที่หลสอบรวมBMS 25/08/66 10:18  $[off]$ รคส. ผู้สั่ง : พระมหาศักราช 1980 พยาบาล ผู้ป่วยใน *ยังไม่รับทราบ* RTF HTM

### Doctor' Order Sheet Doctor' Order Sheet(BMS-Ipdpaperless)

## เป้าหมายของ BMS-IPD Paperless

- 1. ลดภาระงานของเจ้าหน้าที่ในเรื่องของการทำเอกสาร Chart ของผู้ป่วย
- 2. การให้บริการผู้ป่วยในตึกผู้ป่วยในมีความรวดเร็ว
- 3. ข้อมูลในโปรแกรม BMS-HOSxP มีความถูกต้อง ลดการคัดลอกข้อมูลจากลายมือ หรือ ระบบอื่น ๆ
- 4. ลดการใช้กระดาษในการจัดเก็บข้อมูลผู้ป่วย
- 5. ข้อมูลผู้ป่วยจัดเก็บในฐานข้อมูลมีความปลอดภัย เชื่อมต่ออุปกรณ์ภายนอกด้วยระบบที่ ได้มาตรฐาน

### เป้าหมายของ BMS-IPD Paperless

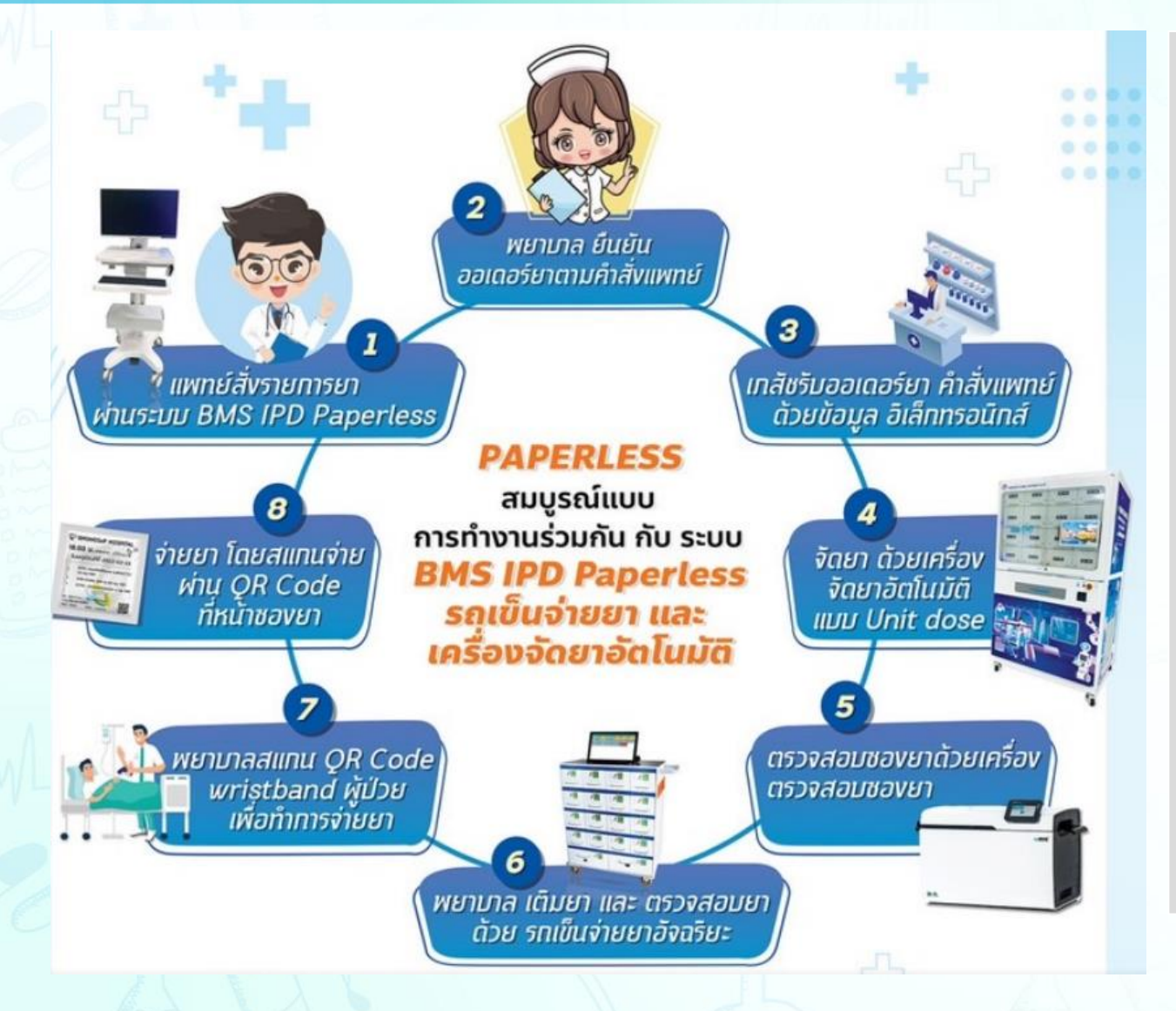

ระบบ Closed Loop Medication Management System หรือระบบ CLMM เป็นระบบหนึ่งที่เขียนไว้ใน HIMSS 6 เป็นการ สร้างความปลอดภัยด้านยาโดยการใช้ IT เข้าช่วยบริหารจัดการโดยเฉพาะเรื่องความ คลาดเคลื่อนในการสั่งยาของแพทย์ (Prescribing error) และความคลาดเคลื่อนใน การบริหารยาของพยาบาล (Administration error) หากสามารถใช้ระบบ CLMM เข้ามาใช้ **เต็มรูปแบบในทุกหน่วยบริการจะทำให้ลด** อัตราการเกิด Medication Error ลงได้

### ระบบงาน **IPD Paperless**

### **MOBILE Application**

**BMS-eChart** 

### **punsni** / Ward

- **1 รกเข็น Medical Workstation Trolley** 2 เครื่องคอมพิวเตอร์ All In One 3 รถเข็นจ่ายยา
- 4 iPad

(2)

- 5 คอมพิวเตอร์แท็ปเล็ต
- 6 เครื่องอ่าน QR Code Reade
- 7 เครื่องอ่านบัตร NFC RFID Smart Card Reader Writer จำนวน 2 เครื่อง ้<br>จำนวน 50 ใบ

5

**8 Uns NFC Cards** 

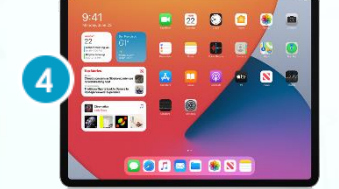

ู้จำนวน 1 ตัว ้จำนวน 1 เครื่อง จำนวน 1 คัน ้จำนวน 1 เครื่อง ้ จำนวน 2 เครื่อง ้ จำนวน 2 เครื่อง

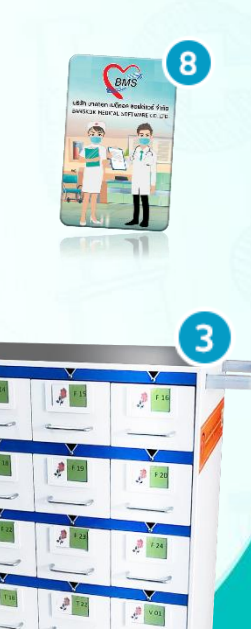

### ้บริษัท บางกอก เมดิคอล ซื้อฟต์แวร

**NFC** 

### ระบบงาน **IPD Paperless**

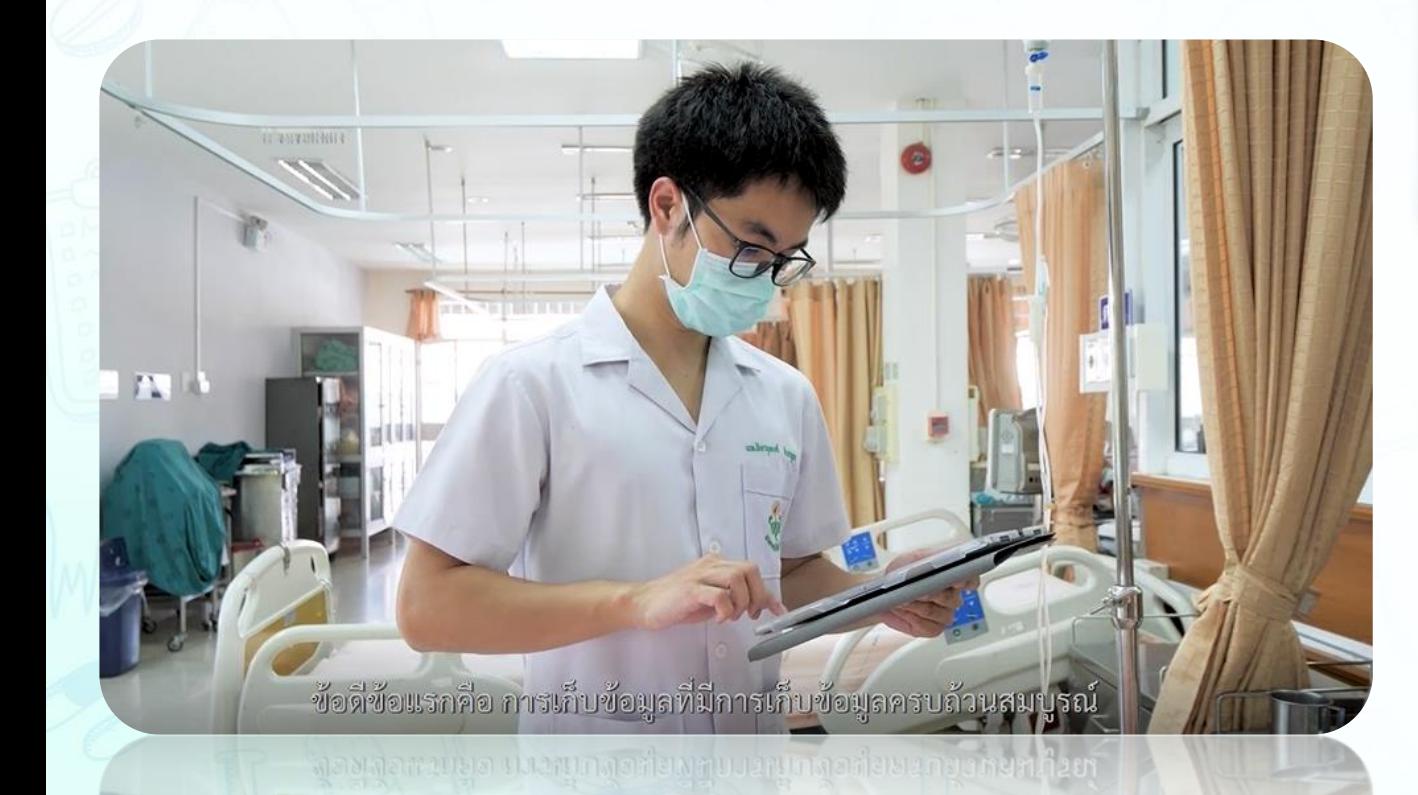

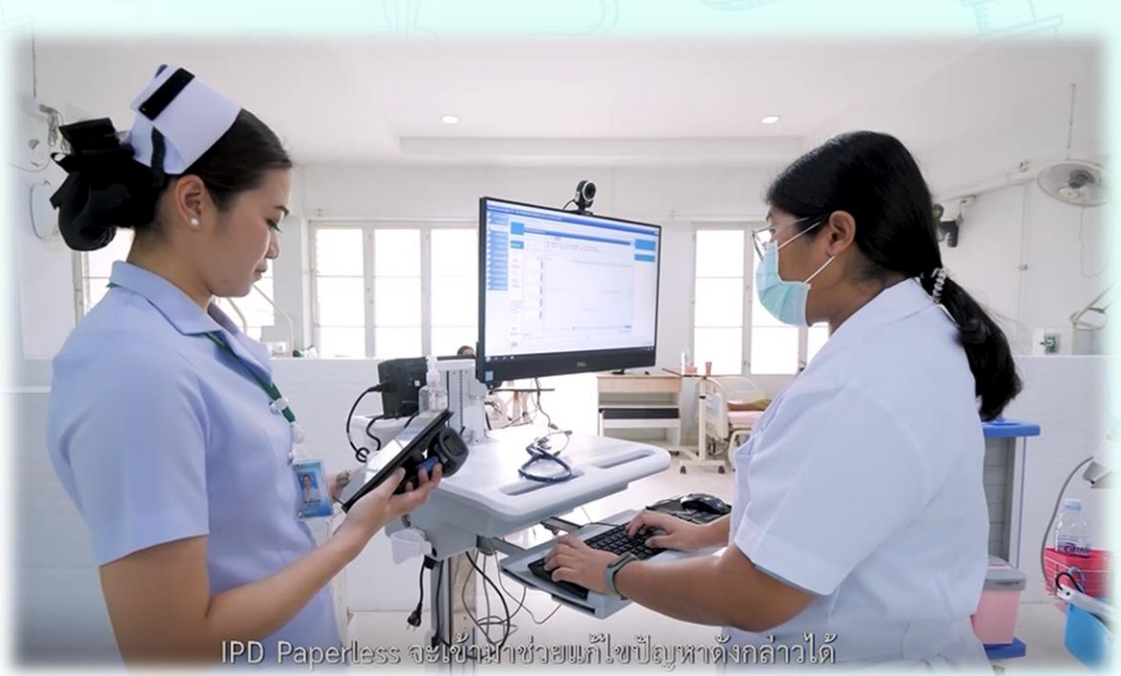

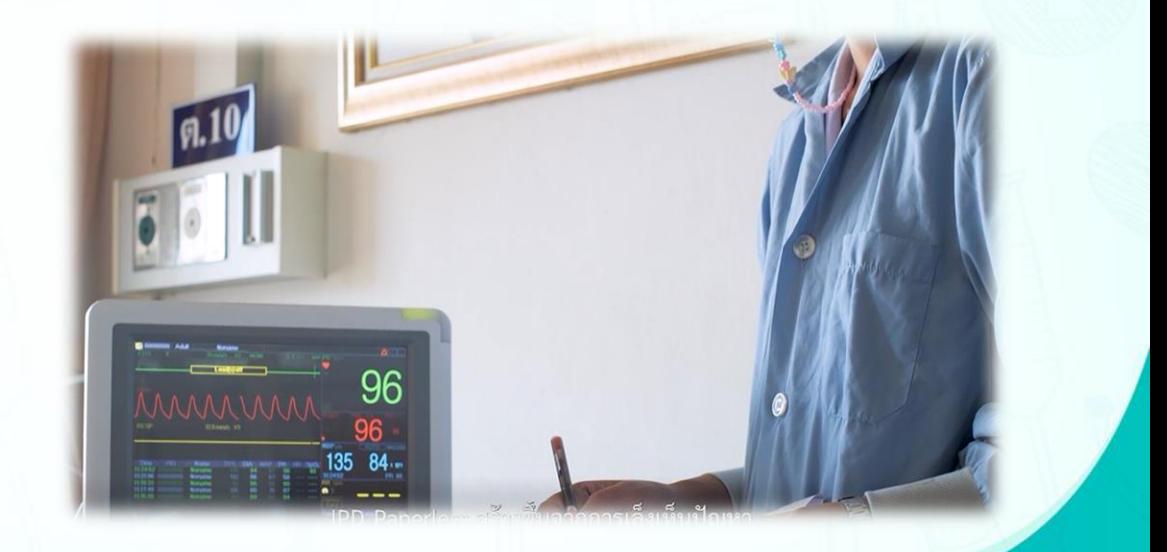

### **App ipd nurse dashboard เพื่อ Monitor ในหน้าจอทีวีหอผู้ป่วย**

### ระบบงาน พยาบาลผู้รับผิดชอบผู้บ๋วยใน ผู้บ๋วยใน - เวรเช้า - 2020-09-23 (ANDROID-IPD: HDPI) 14:55:39 **IPD Paperless**  $201$  $\sum$ ரை 62 II (0)  $\mathbf{\Omega}$ S  $P P2$ லு10 NB<sub>2</sub> வூ5<br>‱ும  $\sum$ லு4்<br>வந்தையு  $\sum$  $\Sigma$ and  $0$   $\overline{0}$  (1)  $\sum_{\text{TSRA}}$  $\Omega$  $\mathbf{\Omega}$  $\Omega$  $\left| \underset{u, \psi \text{ odd}}{\mathbf{u}} \right|$ ญ8<br>แล้วอยุค ານ9<br>ໜ້ານາຍ ญ6<br>พง๊ 46ม(1) 2  $\mathbf{\Omega}$  $\Omega$ S  $\frac{3}{2}$  $\mathfrak{B}_2$  $25$  $26$  $210$  $\mathbf{Z}$ อาย 60 ปี (c)  $\Omega$  $\mathbf{R}$ **WQ3** พช5  $W<sub>2</sub>$ พช6  $80W$  $\mathbf{Z}$ อาย 50 ปี (4) año 21 II (1) คม 60 ปี (2) ยา மாம 39 பி (7) 2 ขุ11ก็สามิกรณ์นิยังกระตุ้นให้เราได้ไปทำ Treatment ต่างๆ ร1  $8J11$ โดยการเชื่อมต่อข้อมูลของผู้ป่วยไว้ในรูปแบบดิจิตอล ้มริษัท บางกอก เมดิคอล ซอฟต์แวร์ จำกัด

**มีการเพิ่มค าสั่ง Order Sheet ประเภท Medication มีการเพิ่มค าสั่ง Order Sheet ประเภท Medication**

**ถึงเวลาที่ท ากิจกรรมที่มีการลงรับค าสั่งใน Order Plan แล้ว ถึงเวลาที่ท ากิจกรรมที่มีการลงรับค าสั่งใน Order Plan แล้ว**

**ท าการลงรับค าสั่งใน Order Plan ครบทุกรายการแล้ว ท าการลงรับค าสั่งใน Order Plan ครบทุกรายการแล้ว**

 $\mathbf{\Omega}$ 

**มีการเพิ่มค าสั่ง Order Sheet ยังไม่ได้รับค าสั่งที่แถบ Order Plan มีการเพิ่มค าสั่ง Order Sheet ยังไม่ได้รับค าสั่งที่แถบ Order Plan**

**มีการสั่ง Order Sheet ประเภท Medication แบบ Stat มีการสั่ง Order Sheet ประเภท Medication แบบ Stat**

**SMART HOSPITAL** 

 $\mathbf{z}$ 

 $\bullet$ 

 $\sum_{\text{T}38.5}$ 

SICU01

SICU03 น.ส. เยาว์..<br>หญิง 30ปี (2)

SICU04

SICU06

น.ส. นงส์<br>หญิง 51 ปี (1)

**SICU05** นาง นัน<br>หญิง 71 ปี (1)

SICU02 นาย บุส<br>ชาย 78 ปี (7) **K** 

ชาย 67 ปี (1)

นาย สม.......<br>ชาย69ปี (7)

**ยังไม่มีการเพิ่มค าสั่งใน Order Sheet ยังไม่มีการเพิ่มค าสั่งใน Order Sheet**

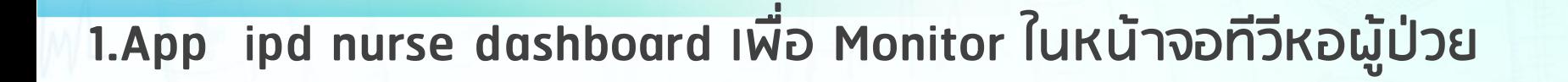

### ระบบงาน **IPD Paperless**

### **SELLUVALI IPD Paperless**

## **2. App ipd dispensing เพื่อ Monitor ในหน้าจอทีวีห้องยา**

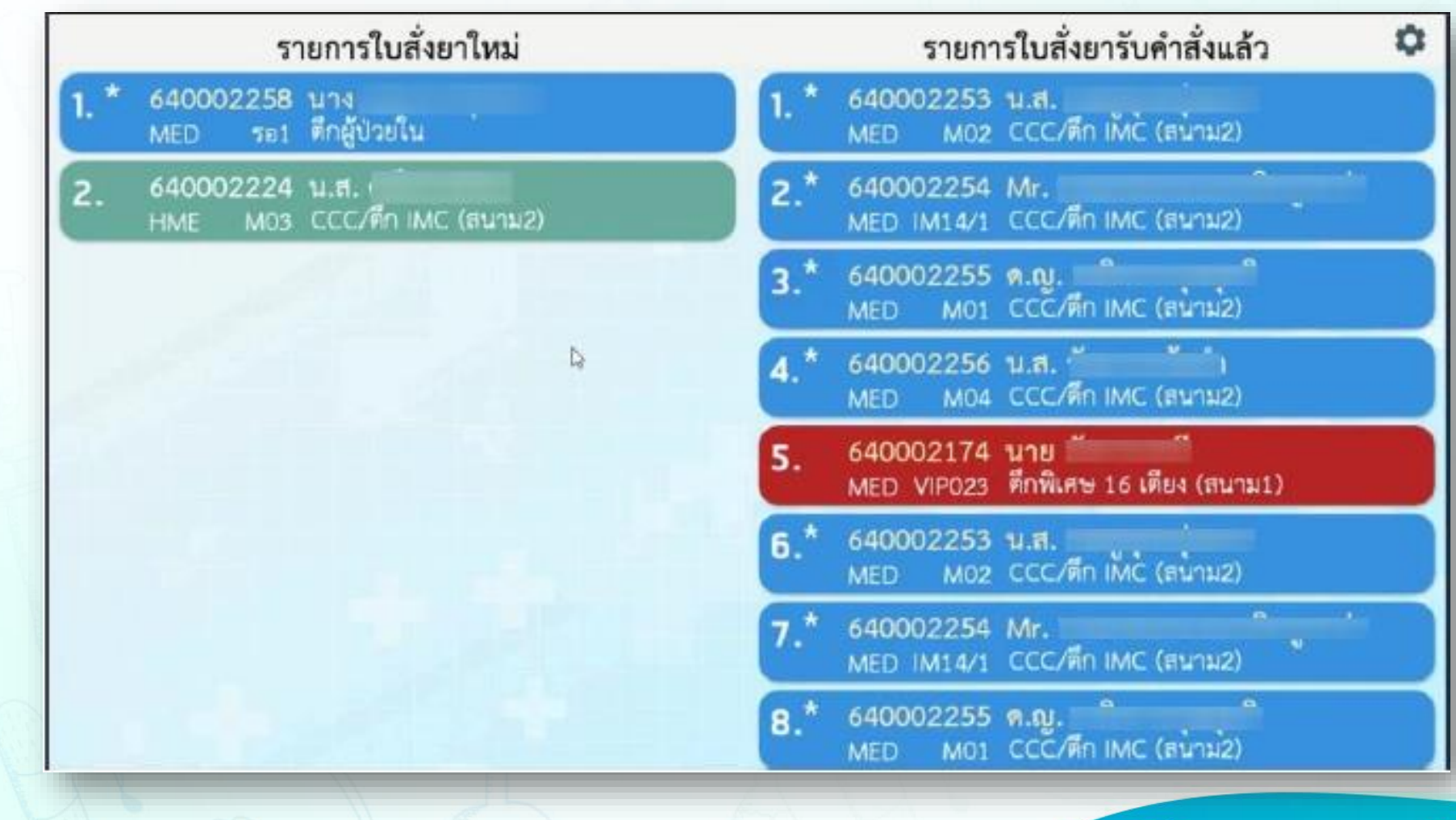

### ระบบงาน **IPD Paperless**

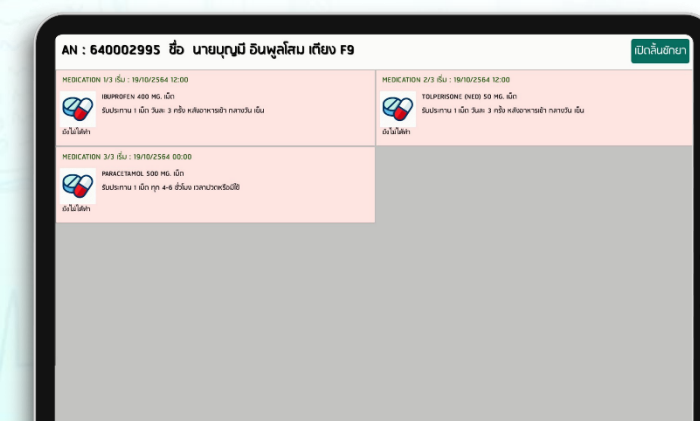

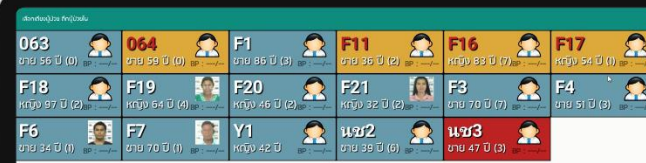

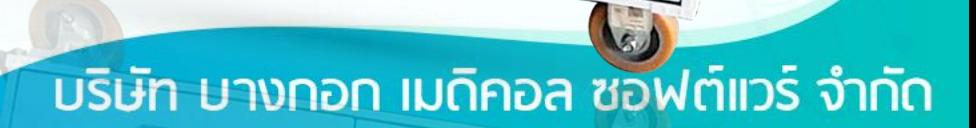

 $\Omega$  FII

J

 $\frac{1}{2}$ 

 $\frac{1}{2\pi}$  F 13

 $\sqrt{2}$ 

 $\mathbb{R}$  T<sub>18</sub>

 $\mathbb{R}$ 

 $=$   $\triangleleft$ 

. F 16

F 20

 $F24$ 

P  $VQ1$ 

### **คุณสมบัติของรถเข็นจ่ายยา**

1.รถเข็นเป็นทรงสี่เหลี่ยมมีลิ้นชักเปิดทางด้านเดียว น้ำหนักประมาณ 60 กก. มี 4 ล้อ สามารถล็อคล้อได้ 2 ล้อ 2.มีลิ้นชักสำหรับจ่ายยาได้ 16 ลิ้นชัก พร้อมระบบล็อคไฟฟ้า และมีหลอดไฟ LED แสดงสถานะทั้ง 16 ลิ้นชัก

- ลิ้นชักเก็บอุปกรณ์ จำนวน 1 ลิ้นชัก
- ลิ้นชักเก็บแบตเตอรรี่ จำนวน 1 ลิ้นชัก
- ช่องส าหรับใส่ป้ายชื่อของผู้ป่วยแต่ละราย 16 ลิ้นชัก
- 3.รองรับการแสดงผลและสั่งงานผ่าน Tablet Android

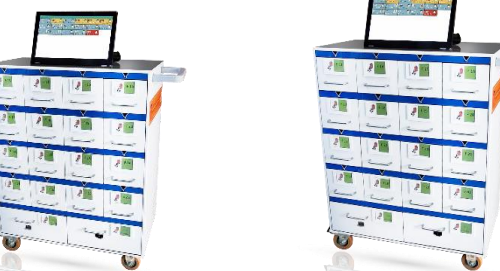

4.ชุดแบตเตอรี่ภายในตัว ใช้งานต่อเนื่องได้ไม่น้อยกว่า 8 ชั่วโมง สามารถชาร์จด้วยไฟบ้าน 220 โวลต์ ได้ 5.สามารถปลดล็อคลิ้นชัก เมื่อใช้งานร่วมกับโปรแกรมควบคุม โดยมีสัญญาณไฟแสดงสถานะที่ตัวลิ้นชักที่ถูกสั่ง เปิด

### **คุณสมบัติของโปรแกรม ระบบรถเข็นจ่ายยา**

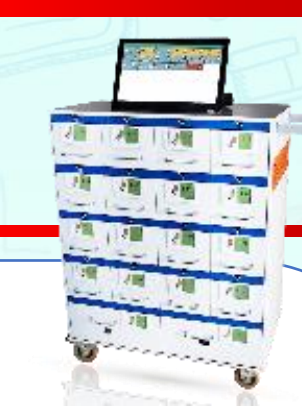

1.สามารถเชื่อมต่อข้อมูล ชื่อ/นามสกุลผู้ป่วย, HN, AN, เพศ, วันที่/เวลารับตัว, อายุ, เตียง, สถานะ, อาการแรก รับ, สิทธิการรักษา, ข้อมูลการรับยาของผู้ป่วย และแผนการจ่ายยา กับโปรแกรม HOSxP ได้ 2.สามารถสแกนบาร์โค้ดที่ซองยาหรือเลือกข้อมูลจากหน้าจอแสดงผล เพื่อเปิดลิ้นชักและเติมยาตามรายการยา ของผู้ป่วยที่แสดงบนหน้าจอได้ 3.สามารถสั่งเปิดลิ้นชักโดยการสแกนบาร์โค้ดหรือค้นหาจากเลขผู้ป่วย และแสดงข้อมูลยาที่ต้องจ่ายในมื้อนั้นได้ 4.สามารถจ่ายยาและบันทึกข้อมูลการจ่ายยาให้ผู้ป่วยตามเวลารับประทานยาปกติได้ 5.สามารถจ่ายยาและบันทึกข้อมูลการจ่ายยาให้ผู้ป่วยกรณีไม่ตรงเวลารับประทานยา พร้อมระบุเหตุผลได้

6.สามารถดูข้อมูลช่วงเวลาการรับยาของผู้ป่วยในแต่ละวันได้ เพื่อให้พยาบาลสามารถเตรียมยาได้ล่วงหน้า 7.สามารถตรวจสอบข้อมูลประวัติยาย้อนหลังของผู้ป่วยในระบบได้ ผู้ใช้งานสามารถดูข้อมูลยาและการแพ้ยาของ ผู้ป่วยได้

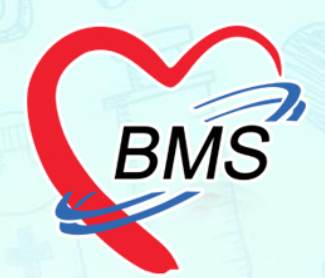

# UNITE DOSE PACKAGING **MACHINE**

## **เคร ื่องจ ั ดยาอ ั ตโนม ั ติ(Unit Dose)**

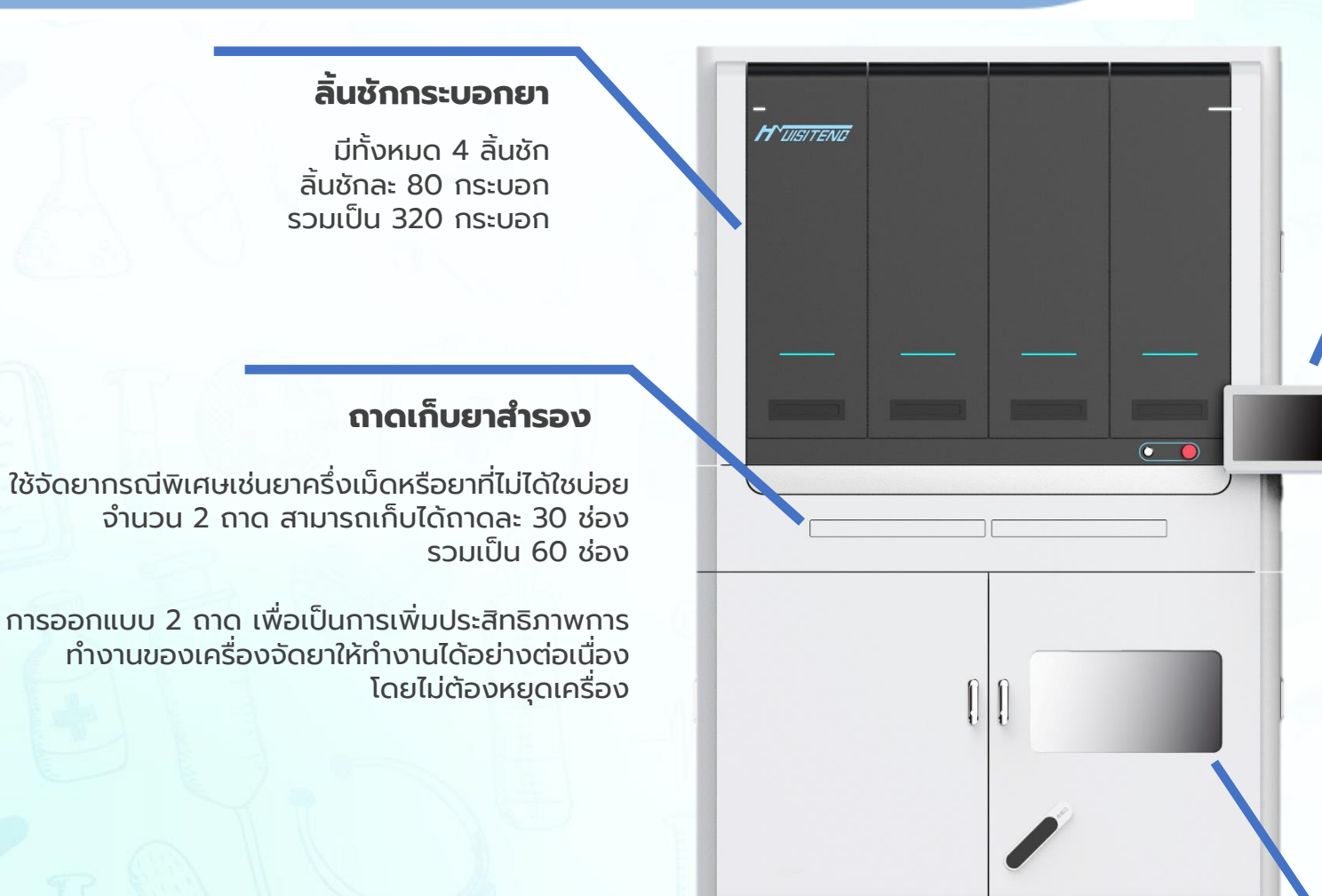

### **Touch screen, 15.6 inch**

หน้าจอแสดงผล ใช้ในการแสดงผลและ สั่งการเครื่องจัดยา สามารถแสดงผลได้ถึง 3 ภาษา • ไทย

- จีน
- อังกฤษ

### **ระบบบรรจุยา**

T,

ภายในประกอบด้วยม้วนซองยาขนาด 3,000x75 มม. และ ผ้าหมึก ขนาด 3,000x70 มม. สามารถผลิดได้ 4,000 – 4,150 ซอง โดย 1 ซองมีขนาด 72x72 mm ด้วยความเร็วเฉลยี่ 42-50 ซอง/นาที

# เครื่องจัดยาอัตโนมัติ (Unit Dose)

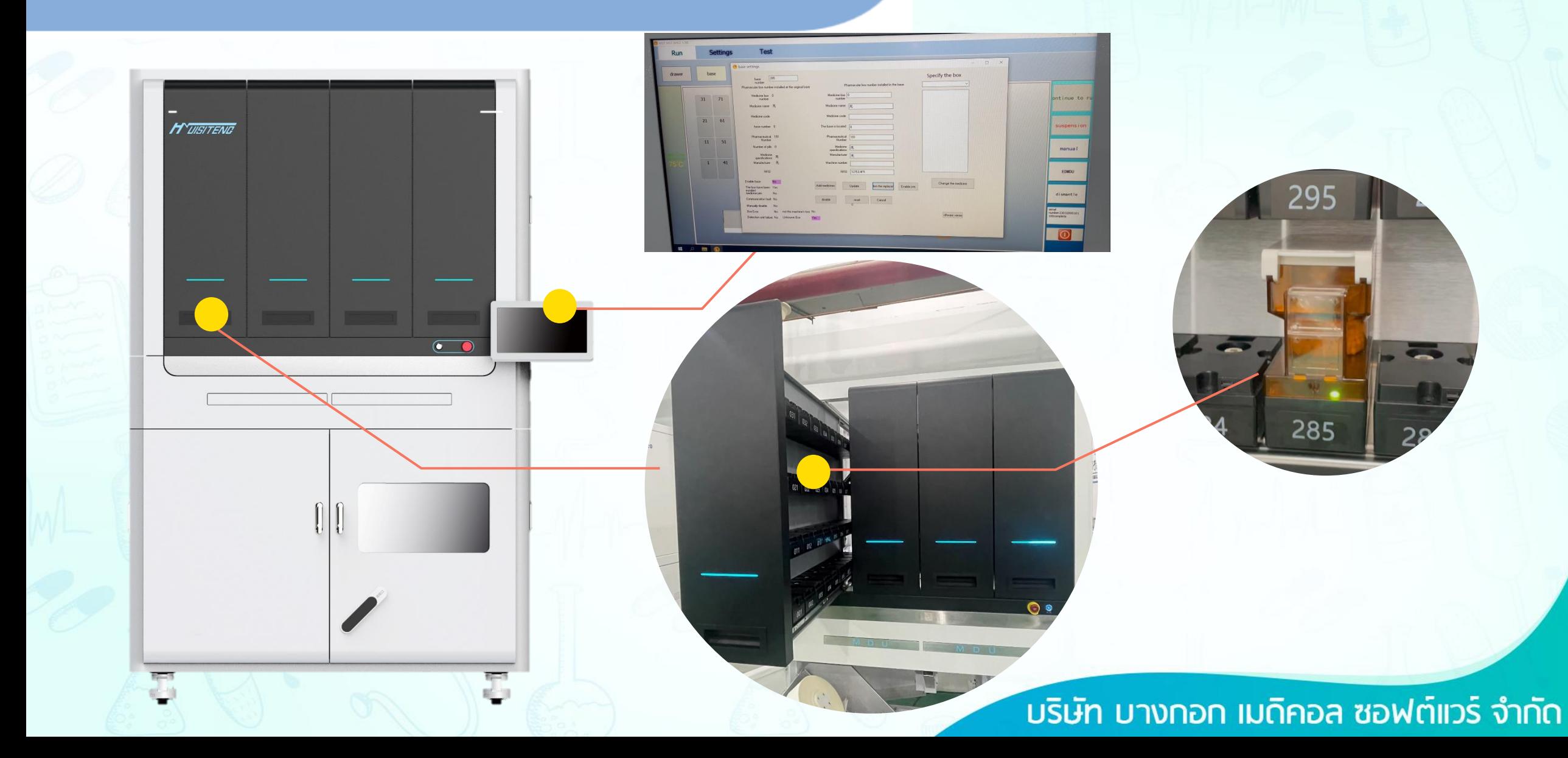

# **เคร ื่องจ ั ดยาอ ั ตโนม ั ติ(Unit Dose)**

### **กระบอกจ่ายยา**

- กระบอกจ่ายยามีขนาด 106x69x94 มม.
- กระบอกจ่ายยาผลิตตามขนาดของเม็ดยาแต่ละชนิด
- มี RFID ระบุตำแหน่งละชนิดของยา ป้องกันการใส่กระบอกยาผิด ต าแหน่ง

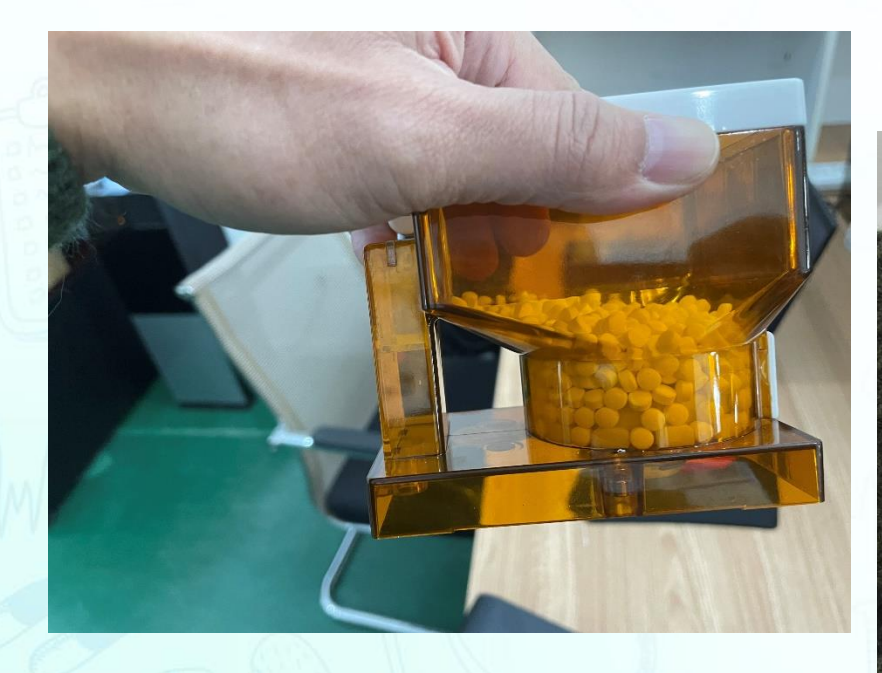

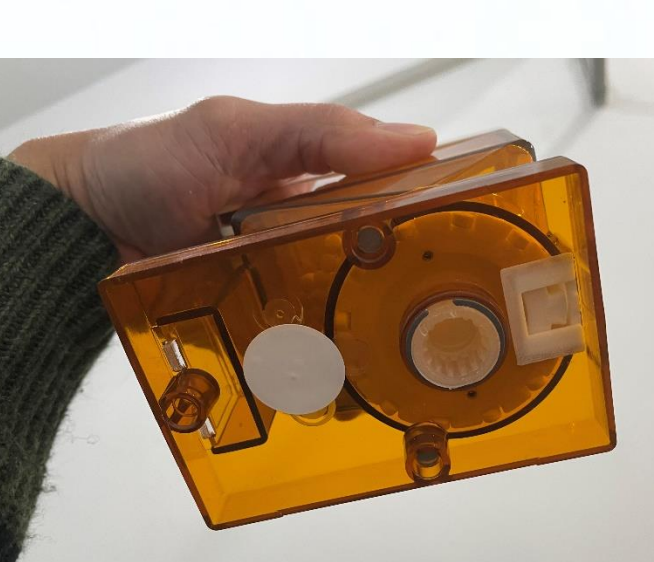

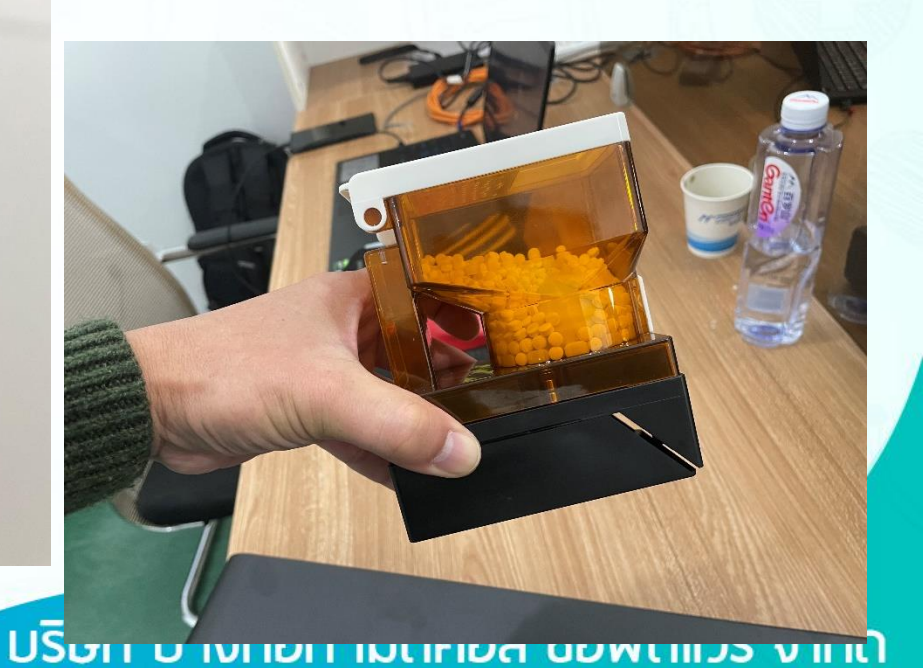

# เครื่องจัดยาอัตโนมัติ (Unit Dose)

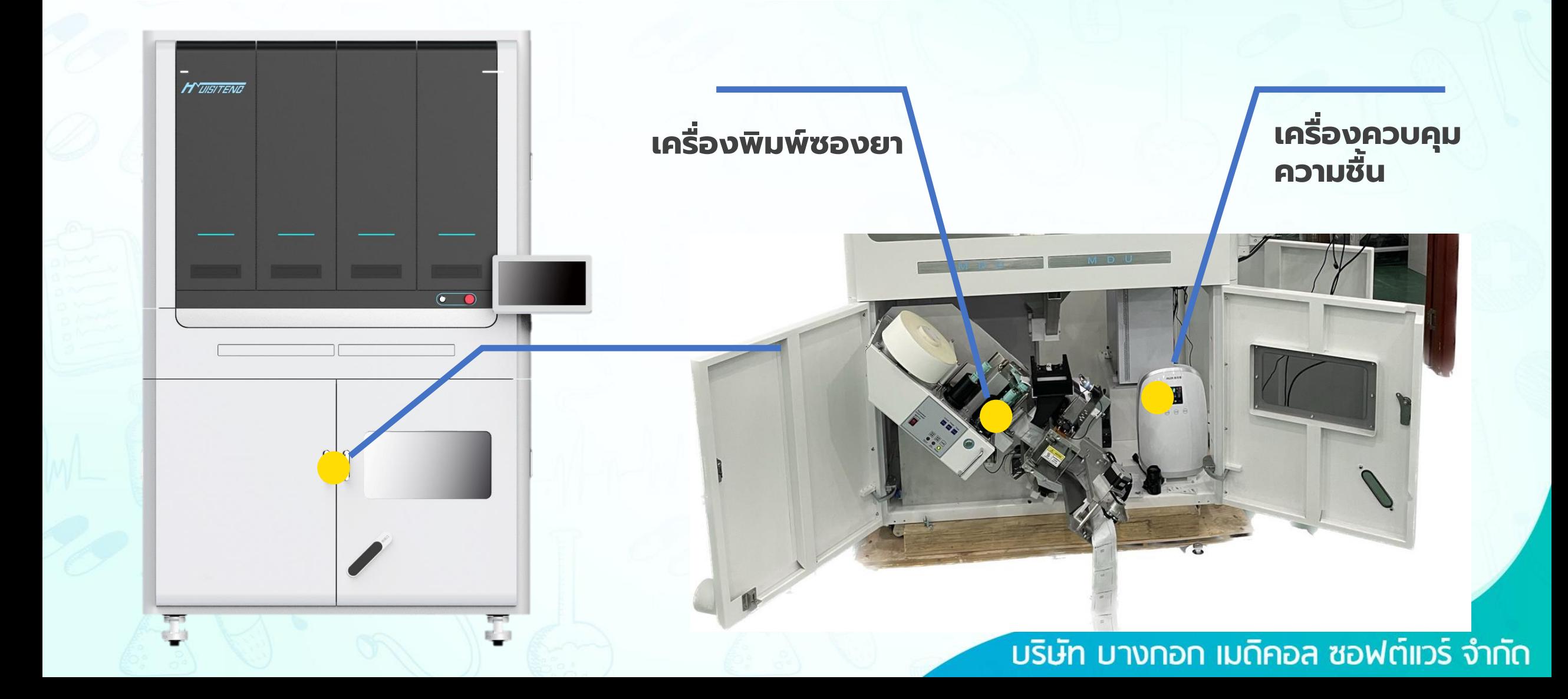
### **ค ุ ณสมบ ั ติเคร ื่องตจวจสอบซองยา**

#### **การตรวจสอบแบบฉานฉลาด**

- ควบคุมสภาพแสงผ่านโดม LED ระดับไฮเอนด์
- กล้องได้รับการสอบเทียบผ่าน specially designed calibration card
- กล้องเซนเซอร์ CCD แบบคู่ของญี่ปุ่นทำให้ Near-Infrared และ ภาพ RGB ในเวลาเดียวกัน
- $\cdot$  สามารถตรวจสอบรูปร่าง สี ขนาด และจำนวนของ เม็ดยาที่บรรจุอยู่ในซองได้ครบถ้วน
- **มีประสิทธิภาพและประสิทธิผล มีความแม่นย าถึง 98%**

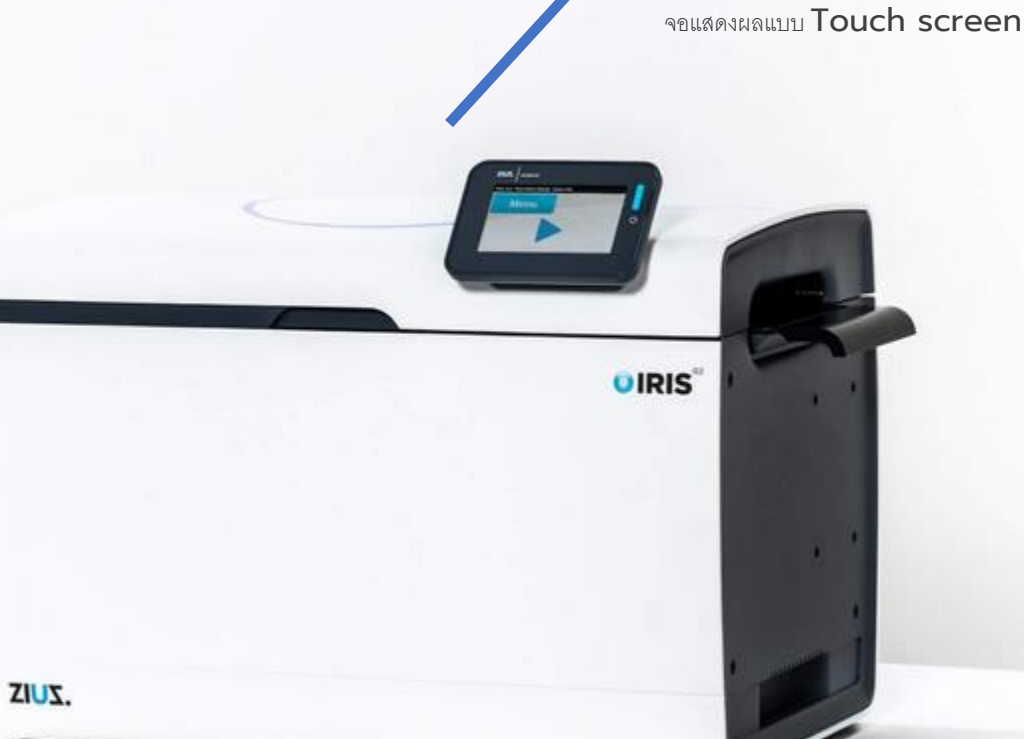

#### ้บริษัท บางกอก เมดิคอล ซอฟต์แวร์ จำกัด

**Touch screen**

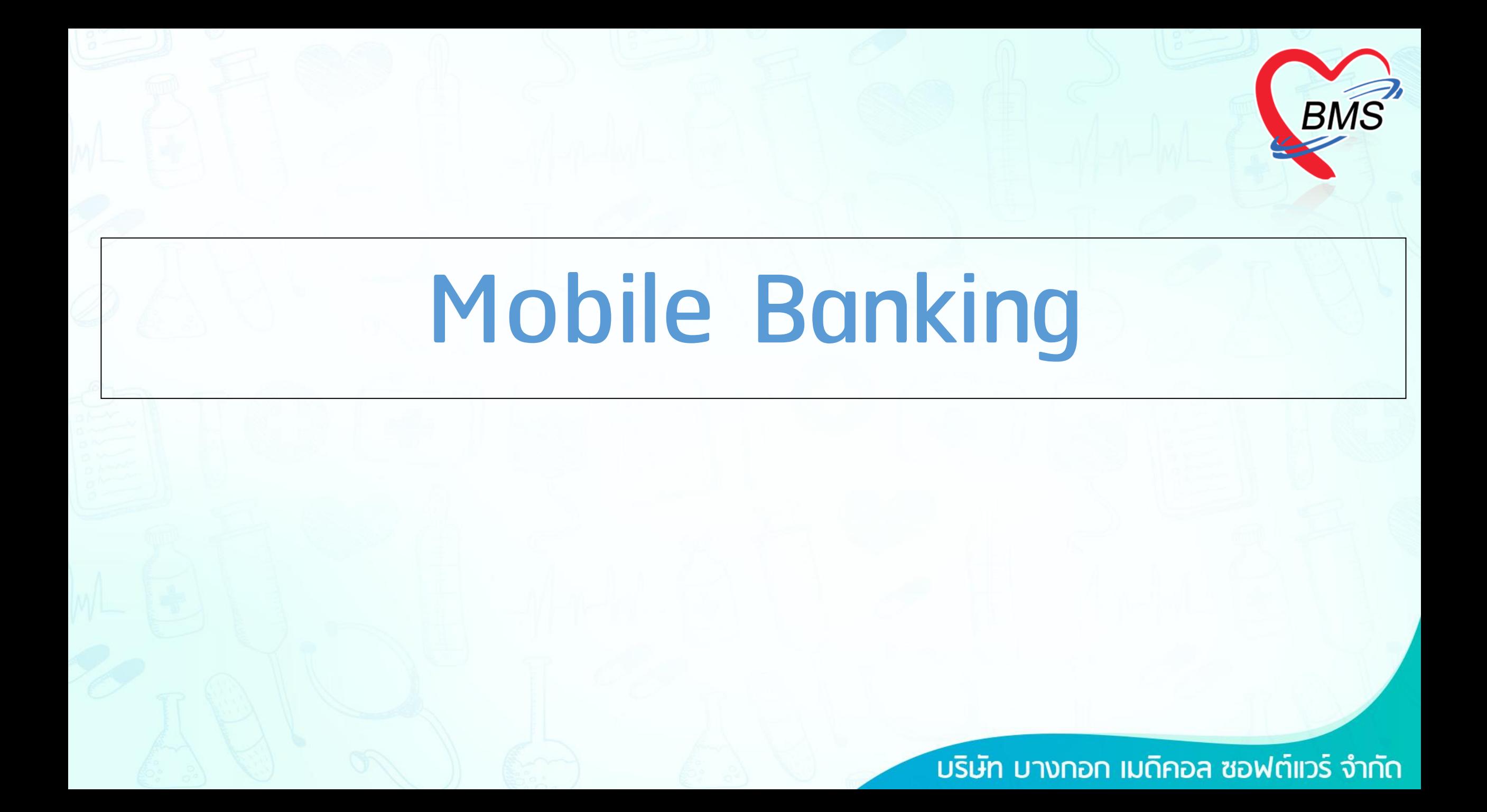

### QR Payment

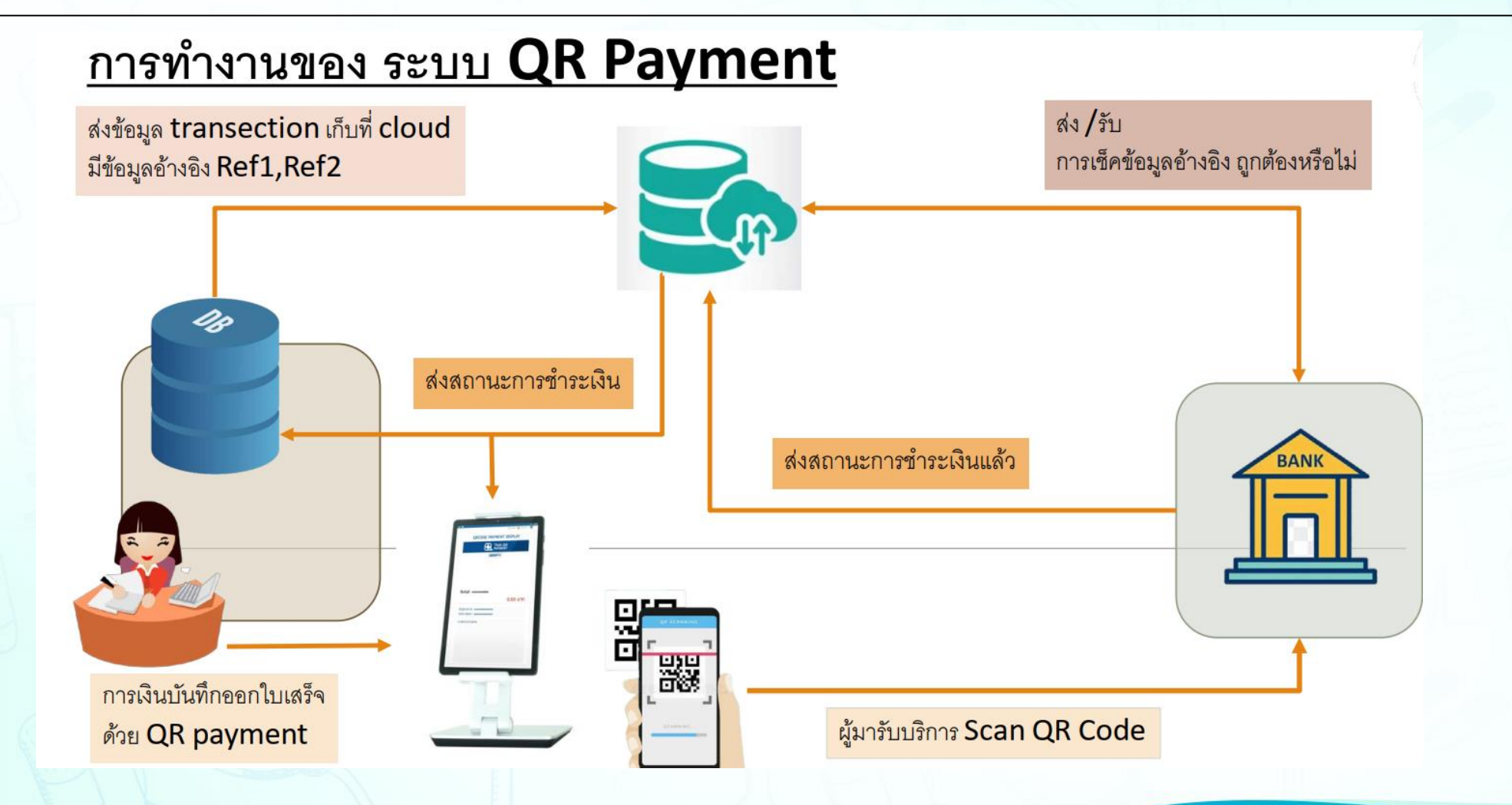

### QR Payment

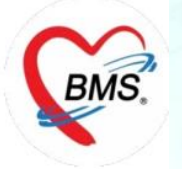

การบันทึกข้อมูลเพื่อชำระเงินผ่าน QR Payment

เลือกประเภทชำระเงิน

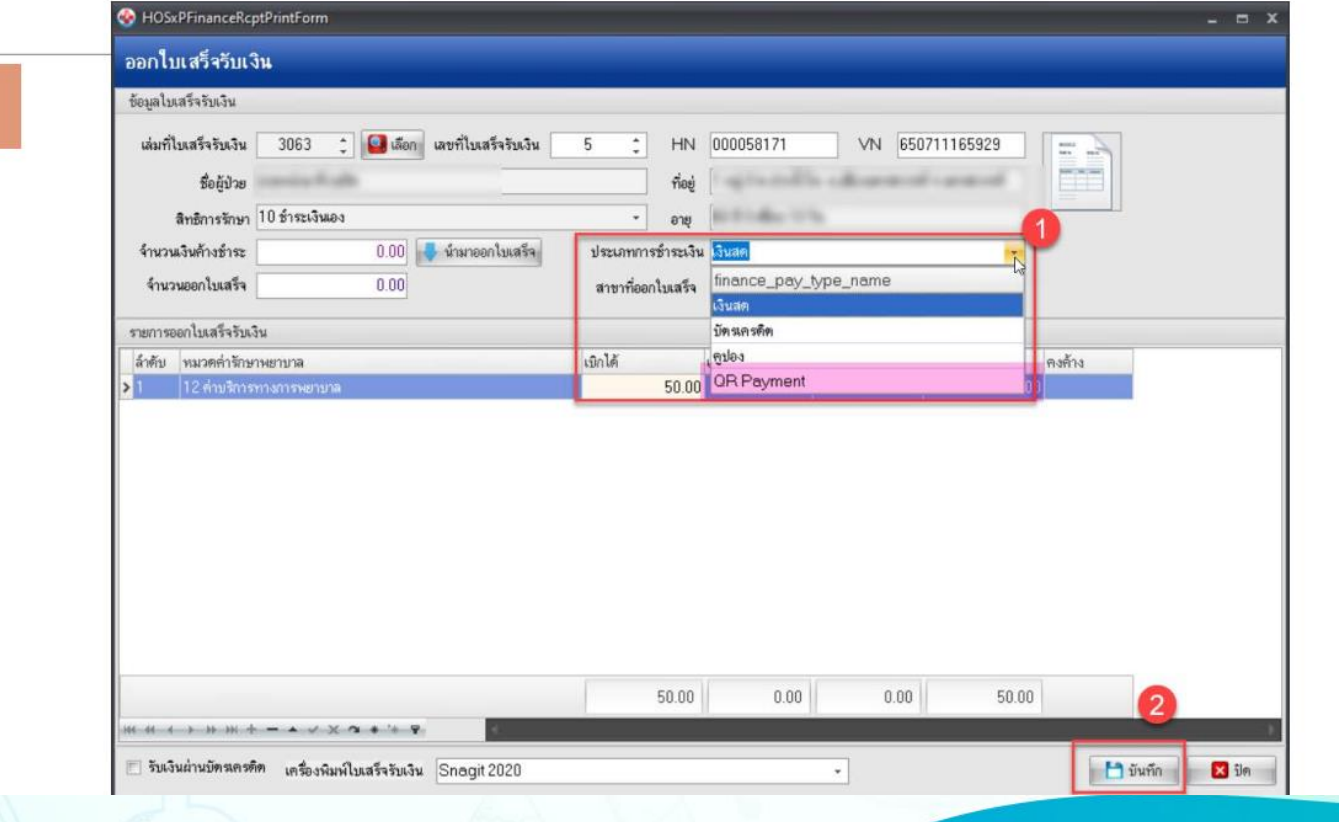

QR Payment

## การบันทึกข้อมูลเพื่อชำระเงินผ่าน QR Payment

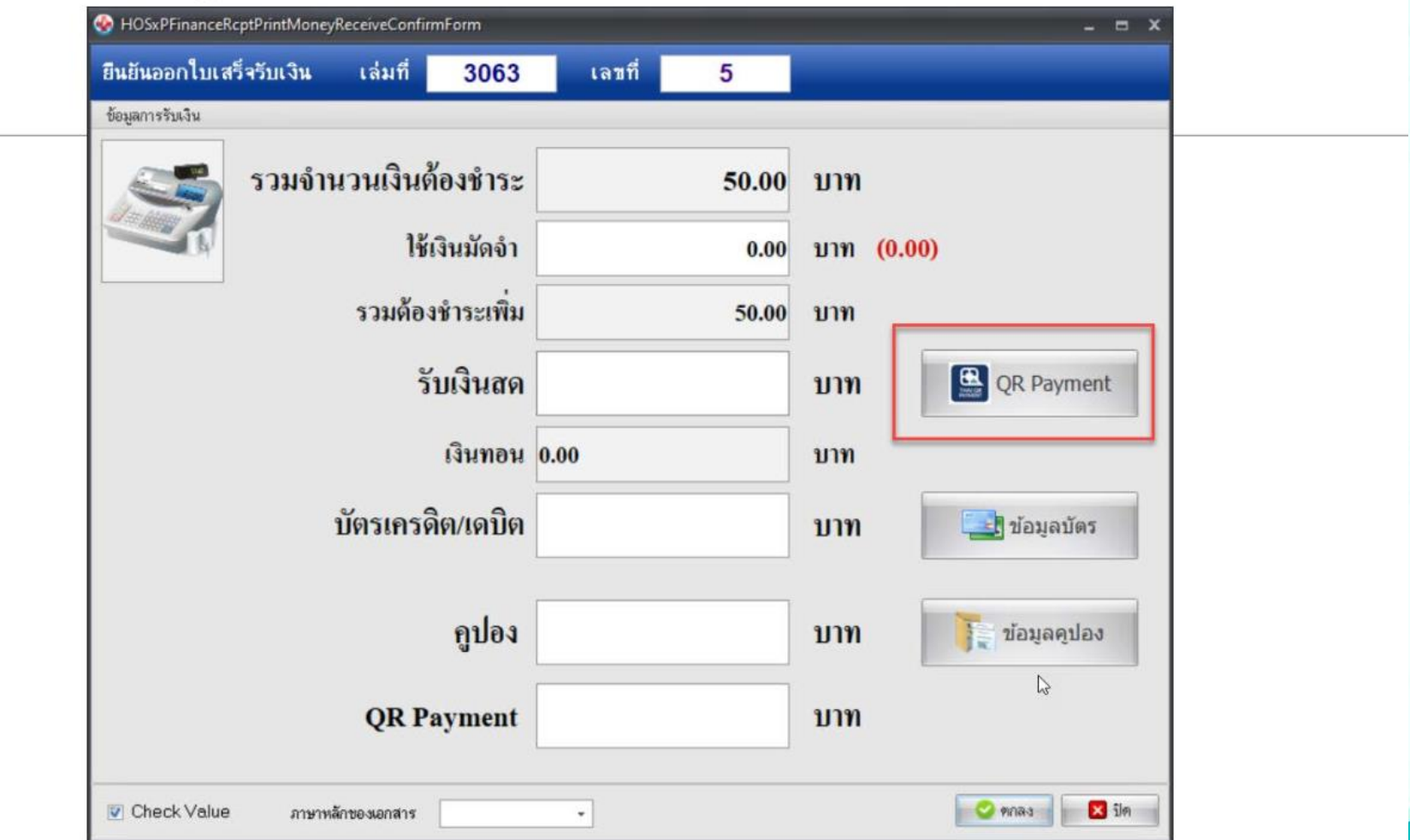

### QR Payment

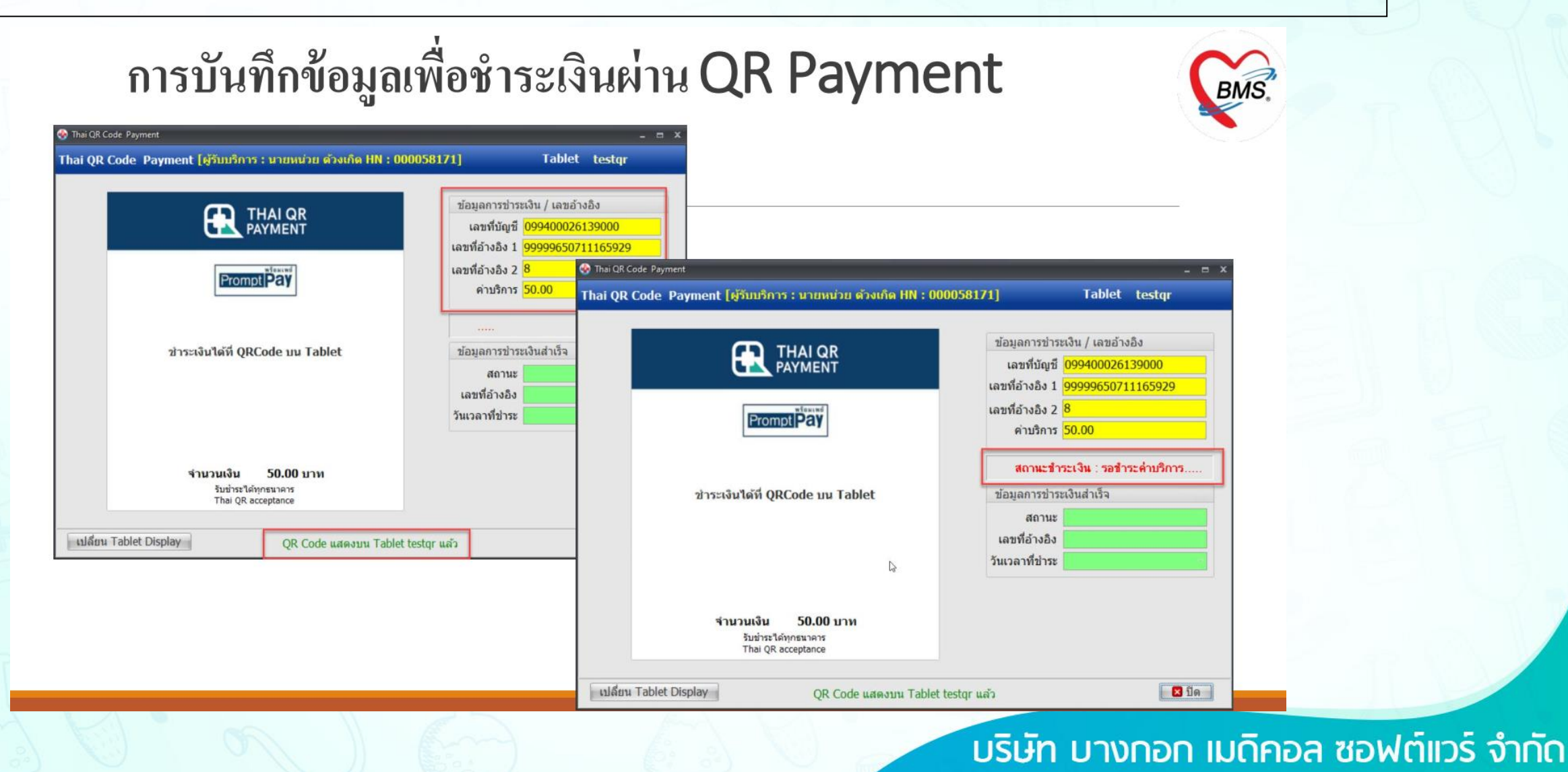

### QR Payment

### Application : BMS QRCode Payment

ผู้มารับบริการ scan QR Code เพื่อชำระผ่าน **Mobile Banking** 

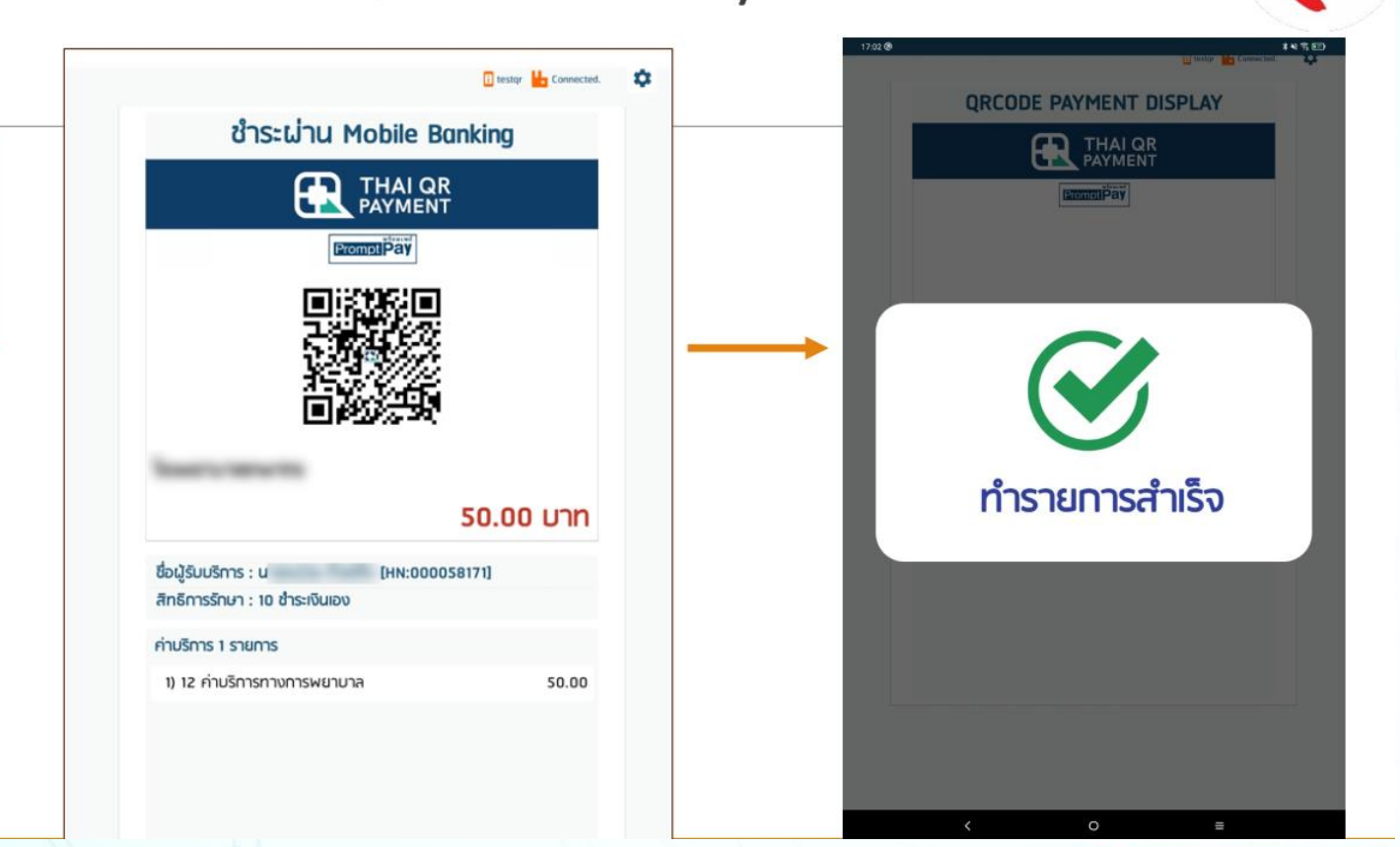

#### ้มริษัท บางกอก เมดิคอล ซอฟต์แวร์ จำกัด

BMS,

### **APPLICATION**

#### อุปกรณ์ QR Payment

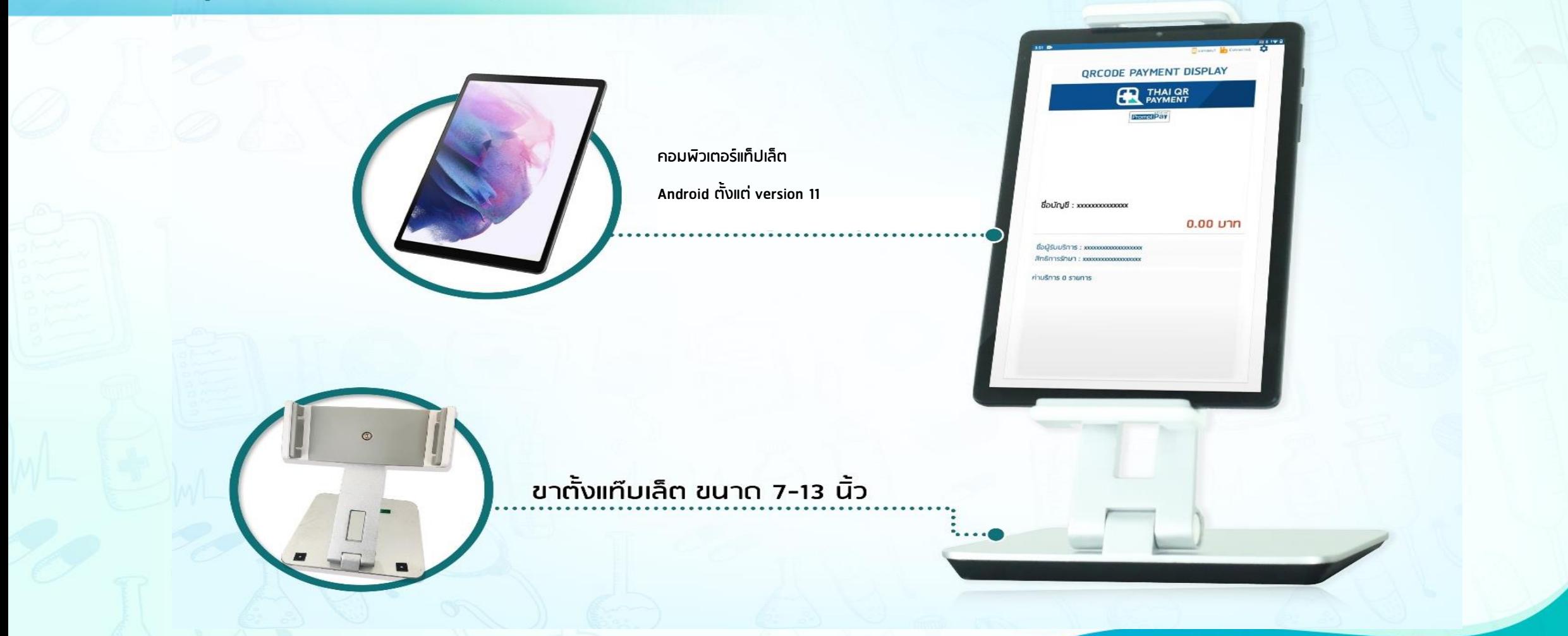

้บริษัท บางกอก เมดิคอล ซอฟต์แวร์ จำกัด

หมายเหตุ : รองรับโปรแกรม BMS-HOSxP , BMS-HOSxP XE

### **SMART HOSPITAL**

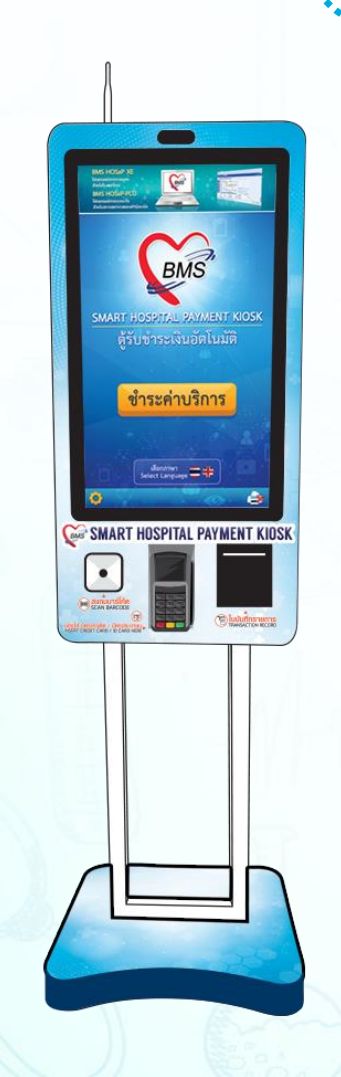

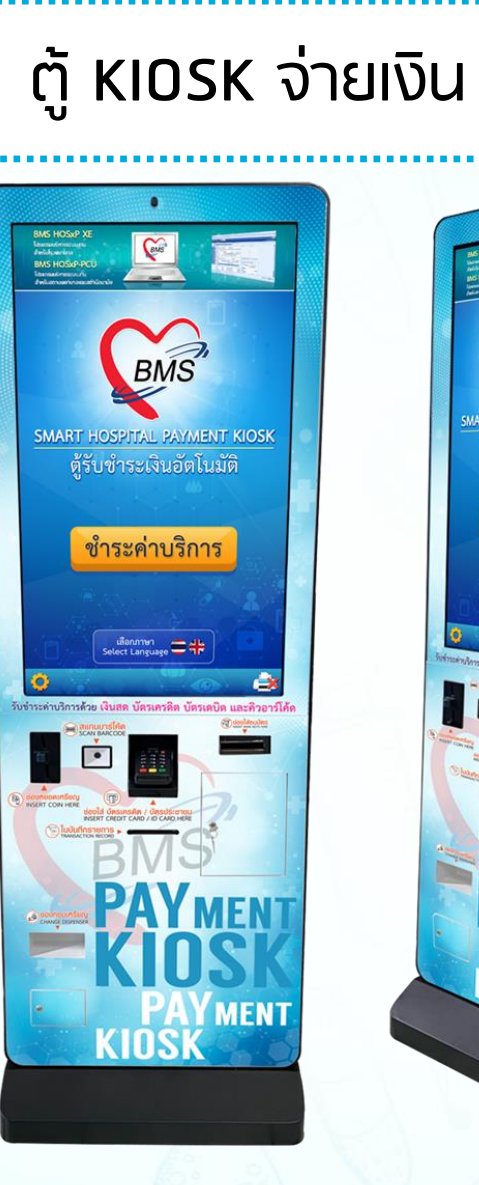

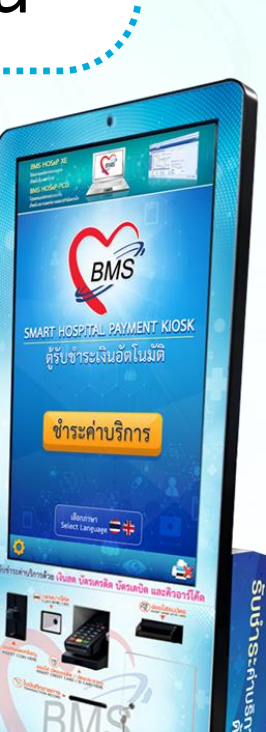

# Personal Health Record (PHR) , BiolD

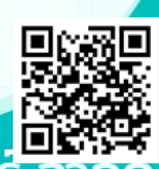

ี้บริษัท บางกอก เมถิคอล ซอฟต์แว

# **โครงสร้างมาตรฐานข้อมูลสุขภาพ**

### **ข้อมูลส่วนบุคคล**

- เลขที่บัตรประจำตัวประชาชน
- ชื่อ นามสกุล , เพศ , วันเกิด , เชื้อชาติ , สัญชาติ , ศาสนา, หมู่ เลือด , สถานภาพการสมรส, หมายเลขโทรศัพท์, การแพ้ยา
- ที่อยู่ ณ ปัจจุบัน
- ชื่อ ที่อยู่ ของผู้ที่สามารถติดต่อได้
- สิทธิการรักษา ณ ปัจจุบัน
- โรคประจำตัว ในทลุ่ม NCD

**ข้อมูลการเข้ารับบริการ** •หน่วยให้บริการ •วันที่/เวลา ที่เข้ารับบริการ •สาเหตุของการเข้ารับบริการ •สิทธิการรักษา •สัญญาณชีพ ได้แก่

- น้ำหนัก
- ส่วนสูง
- อุณหภูมิ
- ความดันโลหิต

- อาการสำคัญ
- ผลการวินิจฉัย ในกลุ่มที่ไม่มีความเสี่ยง (NCD)
- ICD10
- •ผลตรวจทางห้องปฏิบัติการ ในกลุ่มที่ไม่มีความเสี่ยง (NCD) ได้แก่
- FBS
- Cholesterol
- TG
- HDL
- LDL
- HbA1c

ในการส่งข้อมูลนั้น รูปแบบของข้อมูลจะเป็นข้อมูลที่สมบูรณ์ของ บุคคล ประกอบไปด้วย ข้อมูลส่วนบุคคล และ ข้อมูลของการเข้ารับ บริการ โดยจะต้องประกอบไปด้วยข้อมูล ส่วนบุคคล และ ข้อมูลของการ เข้ารับบริการอย่างน้อย 1 รายการ

โครงสร้างข้อมูลใช้โครงสร้างที่ปรับปรุงมาจาก HL7 FHIR นำมา ปรับปรุงให้สะดวกต่อการ รับส่งข้อมูล ในช่วงทดสอบระบบเข้า endpoint ซึ่งอาจจะมีการปรับปรุงโครงสร้างในรุ่นต่อไป ให้มีความเข้ากันได้กับ HL7 FHIR หลังจากที่ทดสอบระบบเสร็จแล้วโดยการส่งข้อมูลจะส่งด้วยรูปแบบ ข้อมูลที่ถูกจัดเก็บในรูปแบบของ JSON

- ❑ **วิธีการตั้งค่าเพื่อส่ง MOPH PHR Center**
- ❑ **วิธีการส่งข้อมูล MOPH PHR Center**
- ❑ **การส่งข้อมูลแพ้ยา**
- ❑ **การส่งข้อมูลโรคเรื้อรัง**
- ❑ **วิธีการเข้าใช้ MOPH PHR Dashboard**
- ❑ **วิธีการดูประวัติจากผ่าน MOPH PHR Viewer ด้วยการขอ OTP**

## **วิธีการตั้งค่าเพื่อส่ง MOPH PHR Center**

<u>การกำหนดค่าหน่วย</u> นับของรายการยา (สามารถทำหนดที่หลังได้)

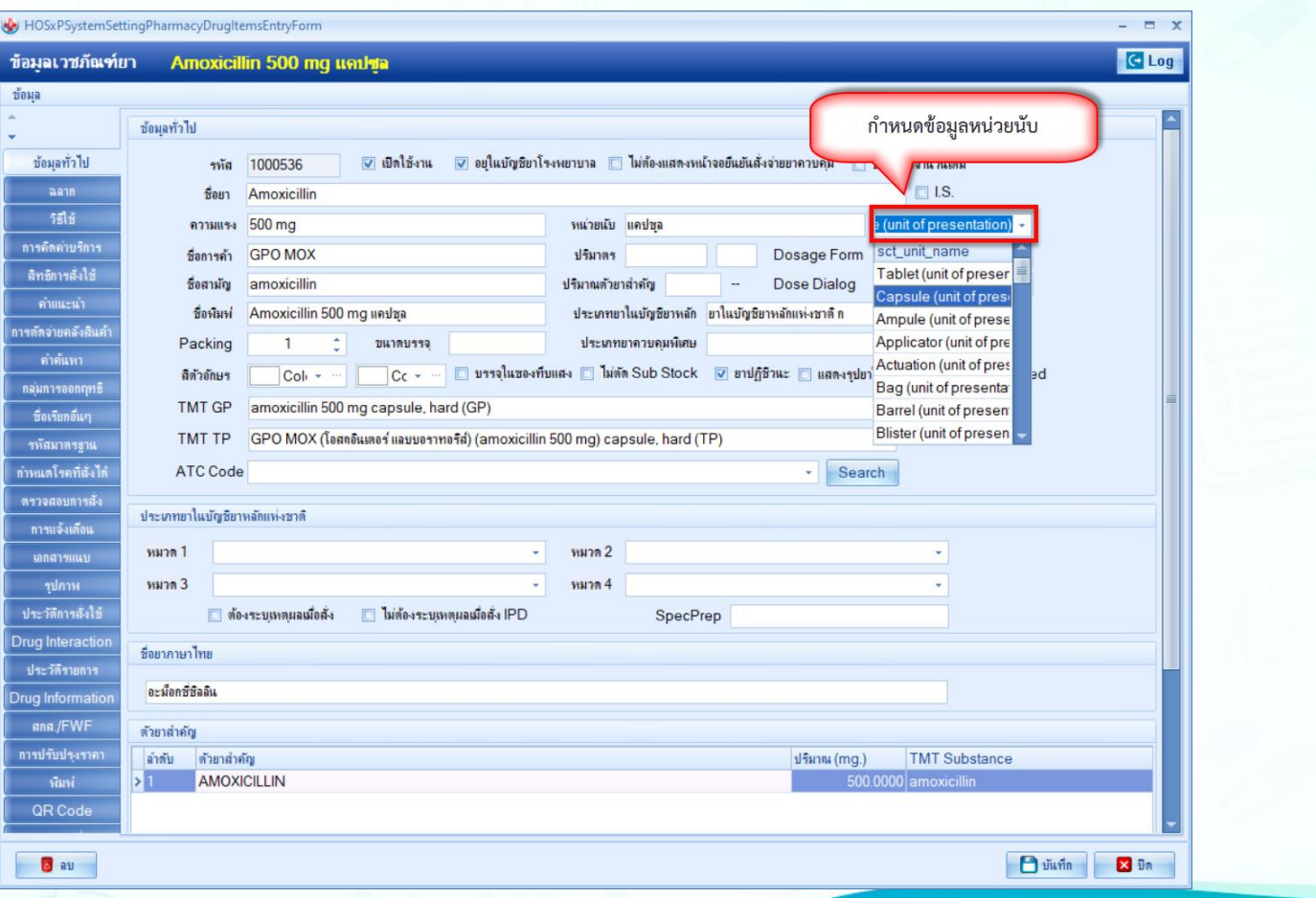

## **วิธีการตั้งค่าเพื่อส่ง MOPH PHR Center**

การทำหนดค่า Route ของวิธีใช้ยา (สามารถ ก าหนดทีหลังได้)

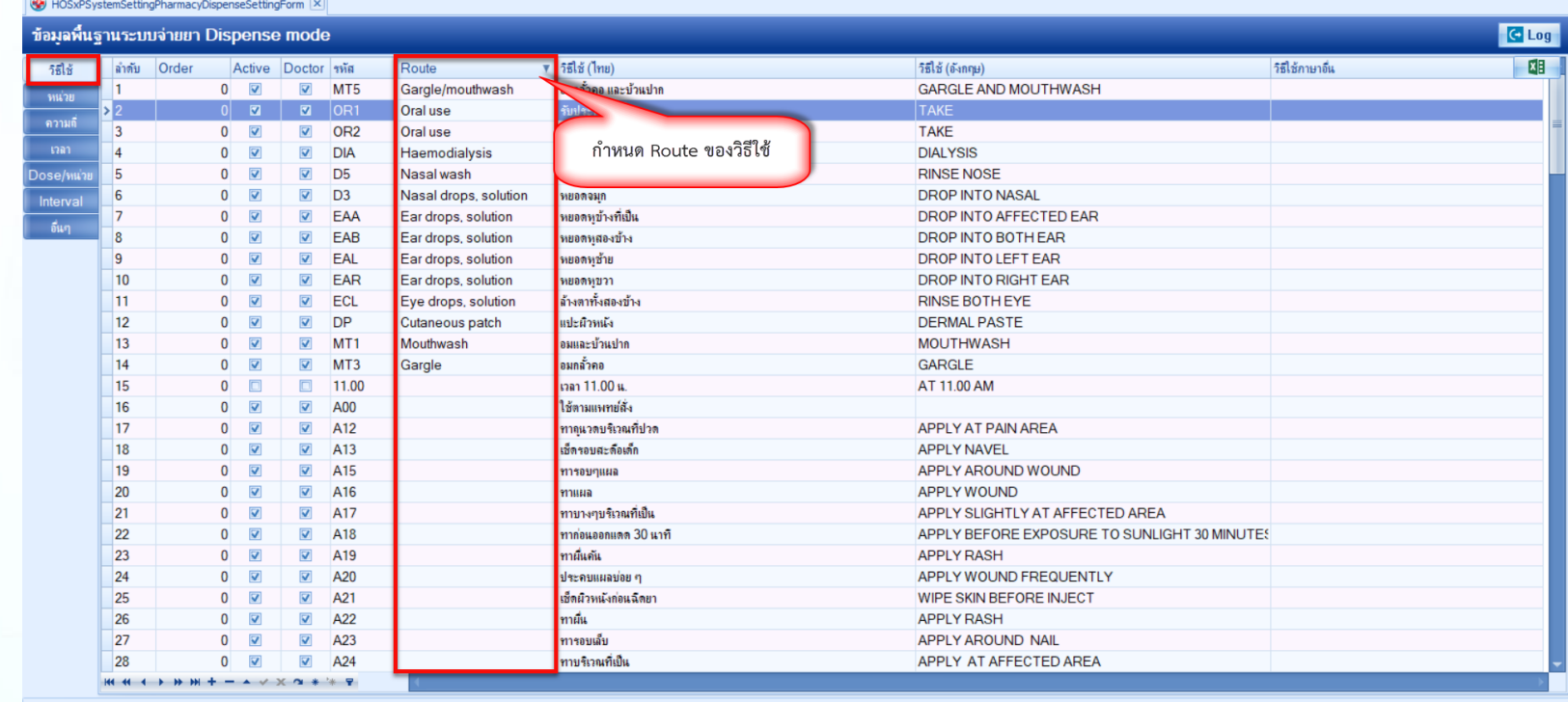

<del>▼ แสดงข้อมูลแปลภาษ</del>า

 $\Box$   $\mathbf{u}$   $\mathbf{v}$   $\mathbf{u}$ **X** ปิด

## **วิธีการตั้งค่าเพื่อส่ง MOPH PHR Center**

<u>ี</u> การทำหนดชื่อ มาตรฐาน และหน่วย มาตรฐาน ของข้อมูล หน่วยของวิธีใช้ยา (สามารถทำหนดที หลังได้)

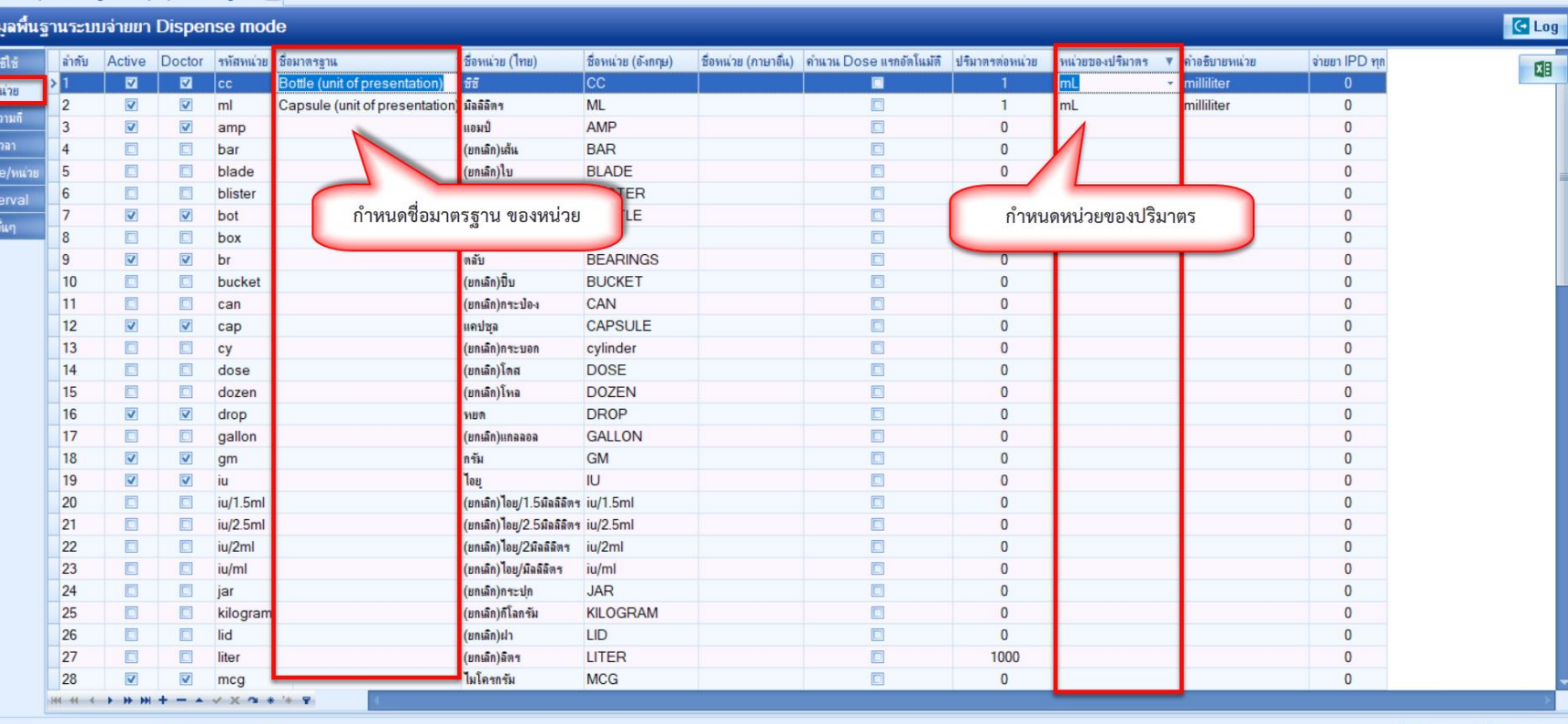

แสดงข้อมุลแปลภาษา

ภาษา

HOSxPSvstemSettingPharmacyDispenseSettingForm

้บริษัท บางกอก เมดิคอล ซอฟต์แวร์ จำกัด

 $\n **Diff**  $\overline{}$  **Diff**  $\overline{}$$ 

X in

## **การก าหนดค่าคลินิกพิเศษ**

ก าหนดประเภทโรคใน ข้อมูลคลินิก สำหรับ การส่งข้อมูลโรคเรื้อรัง

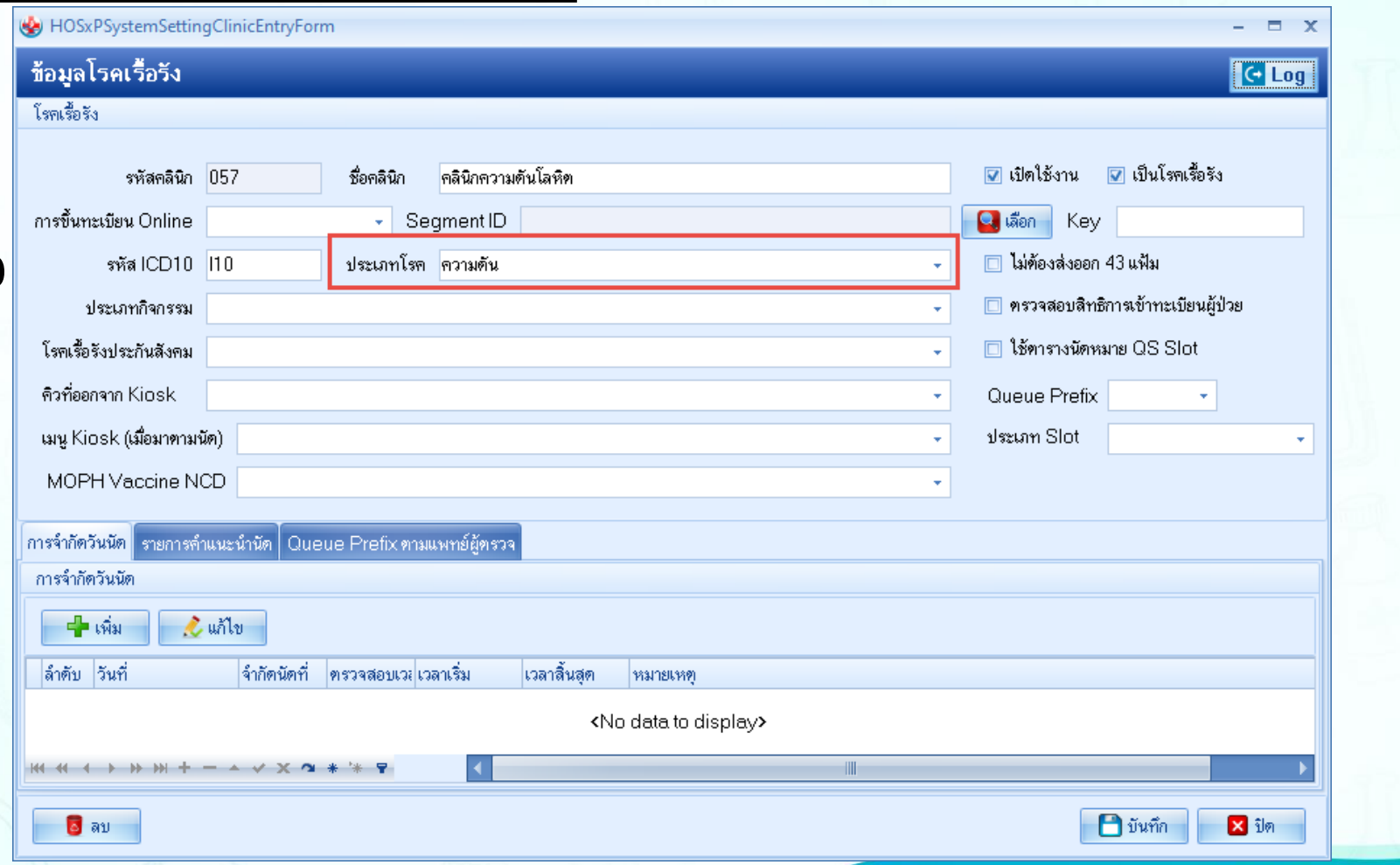

### **การหนด Snomed CT**

HOSxPSystemSettingMainForm X

ในการใช้งานระบบ ปัจจุบันมีการใช้งาน โดยอ้างอิง Snomed CT โรงพยาบาลต้อง อัพเดทข้อมูล (อาจจะ ใช้เวลานาน)

### $\odot$  BMS-HOSxP System Setting

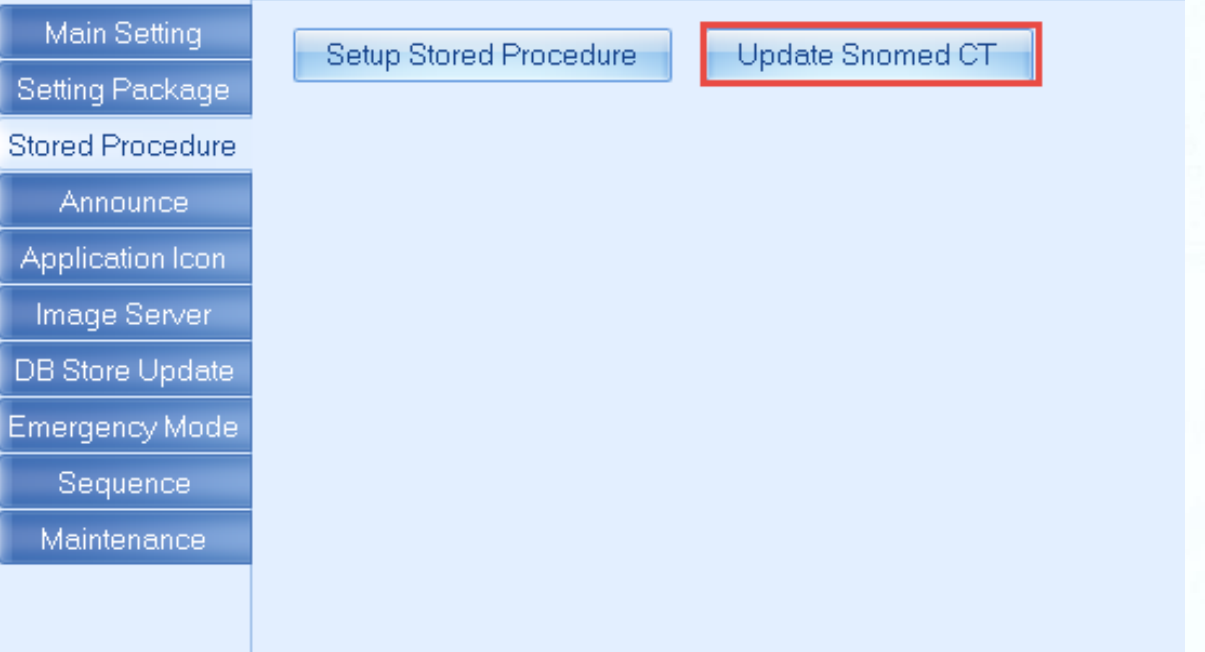

## **วิธีการตั้งค่าเพื่อส่ง MOPH PHR Center**

HOSxPSvstemSettingMainForm

Ma

**NOTE THE STAR SET OF A TEMPLE A** RESPIRENCE A RESPONSIVE A RESPONSIVIBLE A RESPONSIVIBLE A RESPONSIVIBLE A RESPONSIVIBLE A RESPONSIVIBLE A RESPONSIVIBLE ASSESSMENT A RESPONSIVIBLE A RESPONSIVIBLE ASSESSMENT A RESPONSIVIB และ Password ของ Account Center

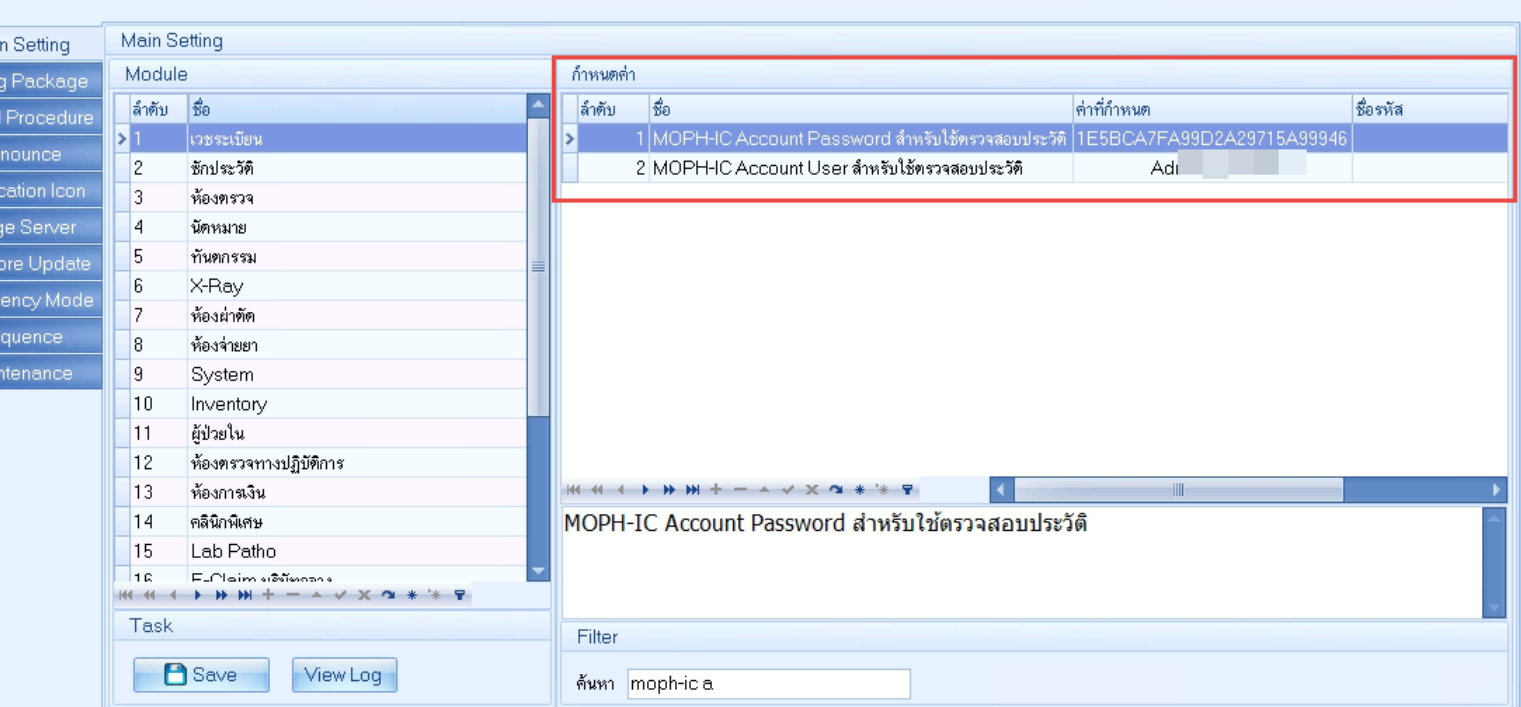

**Main Setting** 

**User Manager** 

#### ้บริษัท บางกอก เมดิคอล ซอฟต์แวร์ จำกัด

**ICDDoctorTrans** 

#### HOSxPSyster การกำหนด LAB การทรวจสะ

รจำกัดการสิ่ง

**B**ay

ก าหนด Loinc Code และ TMLT สำหรับการ ส่งข้อมูล LAB

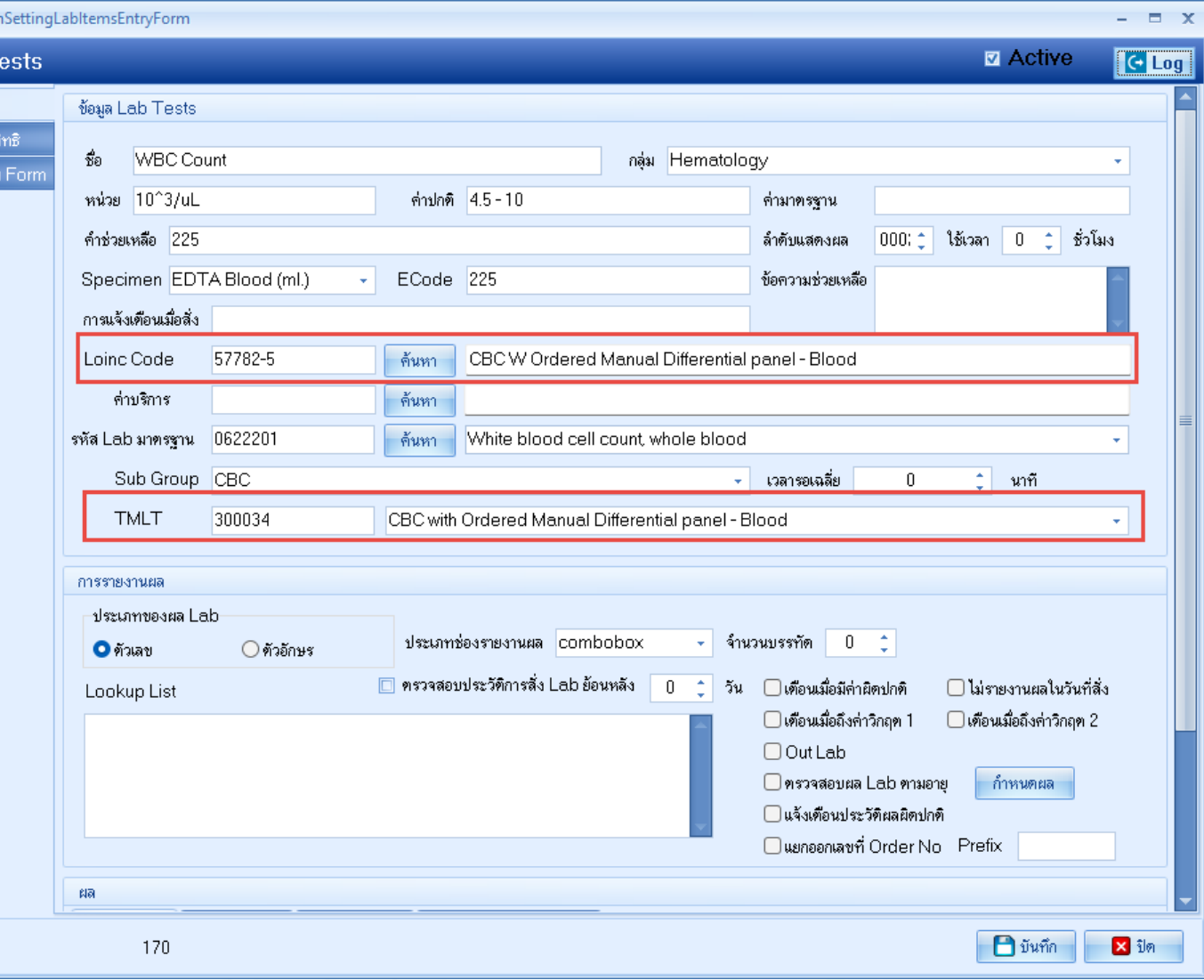

## **วิธีการตั้งค่าเพื่อส่ง MOPH PHR Center ส าหรับ**

**YDGYZDJBBF/1HQOARRB**A),

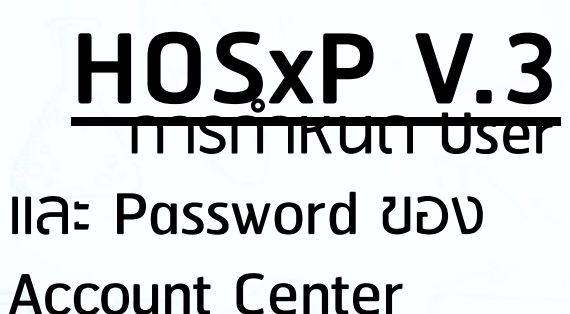

งานเชิงรถ งานวิตเวช Tools รายงาน **Q** ดังค่าการทำงาน System Setting **If** XE Setting **STR**  $x$ Main Setting Main Setting  $\binom{n}{1}$  บดลากร กำหนดค่า Module Setting Packad ลำตับ ชื่อ ลำตับ ชื่อ ด่าที่กำหนด ชื่อรหัส ored Procedu 8 ผู้มีสำเริโช่งานระบบ ា <sup>|</sup> แสดงป*ะษ*รัติกาศได้คับรัดซึ่งเอาก MODHJC 黒、บดลากรในโรงพยาบาล Announce ซักประวัติ 2 MOPH-IC Account Password สำหรับใช้ตรวจสอบประวัติ 1E5BCA7FA99D2A 3 รหัสใช้งาน Inventory pplication lcc ห้องตรวจ 3 MOPH-IC Account User สำหรับใช้ตรวจสอบประวัติ nunthachai1 **เสียงอัการใช้งาน Inventory** mage Serve นัดหมาย ทั้งตกรรม **DB Store Updat** ี้∕ื<sup>∤</sup>ข้อมูลพื้นฐาน X-Ray ergency Mo ห้องผ่าตัด **22 สิทธิการรักษา** Sequence ท้องจ่ายยา ∃ิ รายการบริษัทคู่สัญญา lq. System anual E  $10 -$ Inventory  $\mathbf{B}$  ห้องตรวจ 11 -ผู้ป่วยใน  $\Box$ คลิกนิกพ์เศษ ท้องตรวจทางปฏิบัติการ 12 <mark>∃</mark> สถานพยาบาล  $|13\rangle$ ท้องการเงิน ■ ผังบัญชีค่ารักษาพยาบาล  $14$ คลินิกพิเศษ ■ รายการค่ารักษาพยาบาล 15 Lab Patho **M 4 4 5 9 9 9 4 - 4 4 X 0 + 4 7** ■ รายการเวชภัณฑ์ 16 E-Claim บริษัทกลาง ีแสดงประวัติการได้รับวัคซีนจาก MOPH-IC ที่ช่องซักอาการสำคัญ <sup>■</sup> พัตถการ ER 17 BMS Kiosk ■ ห้ตลการผู้ป่วยใน  $18 - \cos \theta$ ■ หัตถการทันตกรรม Task Package เหมาจ่าย Filter  $\frac{1}{2}$   $\frac{1}{2}$ ⊟ รายการเดียง View Log  $\blacksquare$  Save █ รายการเวชศาสตร์ฟื้นฟ E unnsurulns **三** Kiosk Menu ■ แผนการรักษา OPD **Other Tools** Universal Form Designer Checkup Program

:: HOSxP :: 3.65.2.22 MySOL 10.1.19-MariaDB [sa@192.168.56.101/hos\_dan]

## **วิธีการตั้งค่าเพื่อส่ง MOPH PHR Center**

<u>ี</u> การทำหนดสิทธิ การใช้งานระบบ PHR ใน Account Center

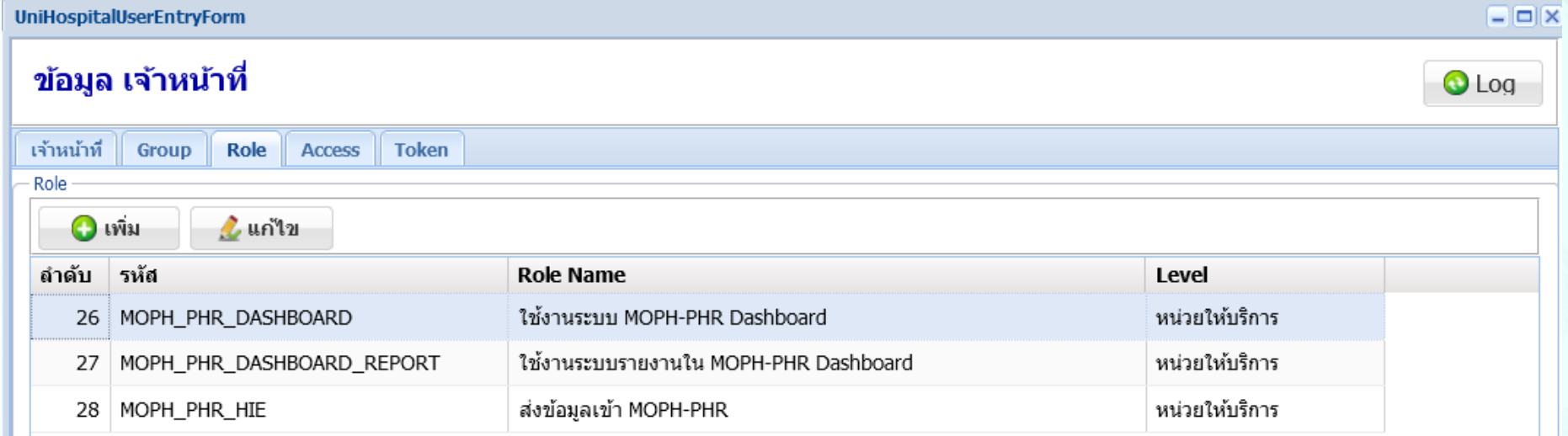

Page 2 of 2  $\triangleright$   $\triangleright$   $\square$ 

### **วิธีการส่งข้อมูลเข้าระบบ MOPH-PHR Center**

▪ การส่งข้อมูลรายคน ▪ การส่งข้อมูลตามช่วงวันที่ ▪ การส่งข้อมูลอัตโนมัติ

### **วิธีการส่งข้อมูลเข้าระบบ MOPH-PHR Center**

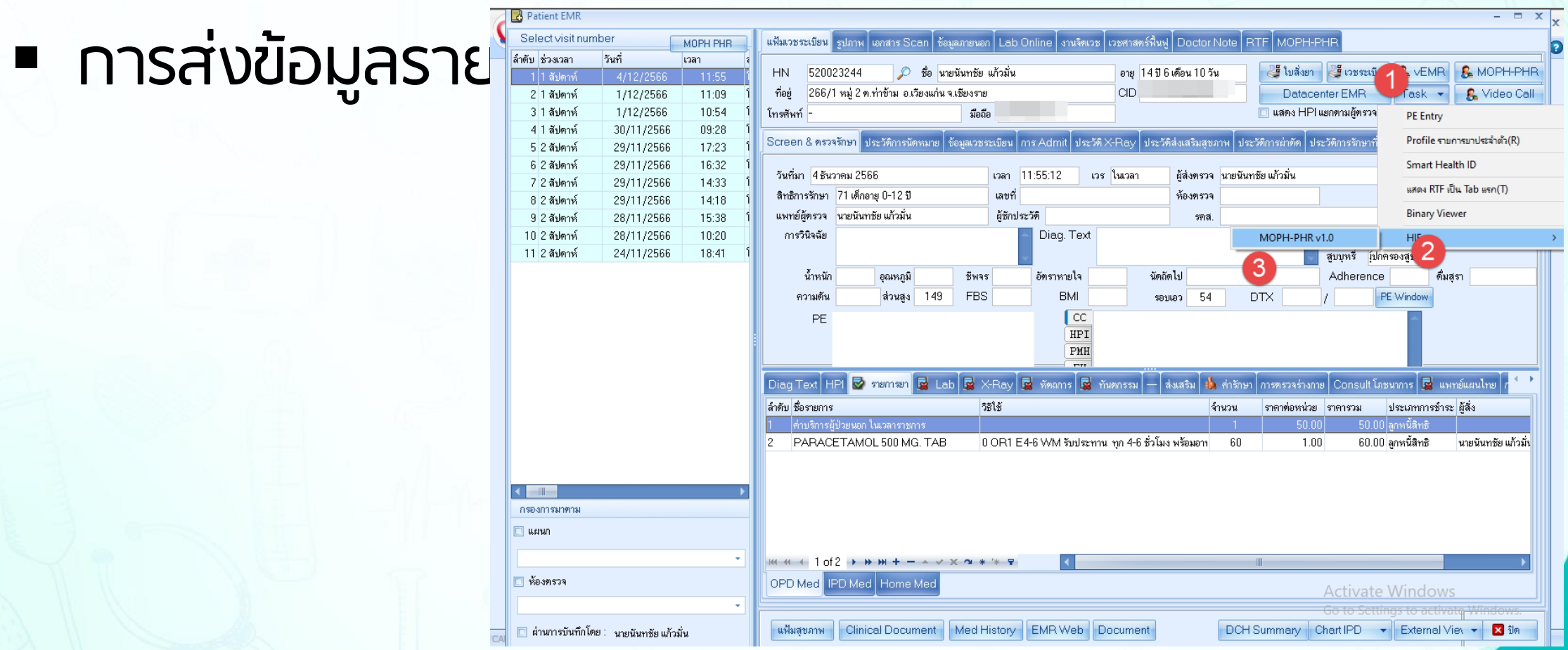

### **วิธีการส่งข้อมูลเข้าระบบ MOPH-PHR Center**

### ▪ การส่งข้อมูลรายคน

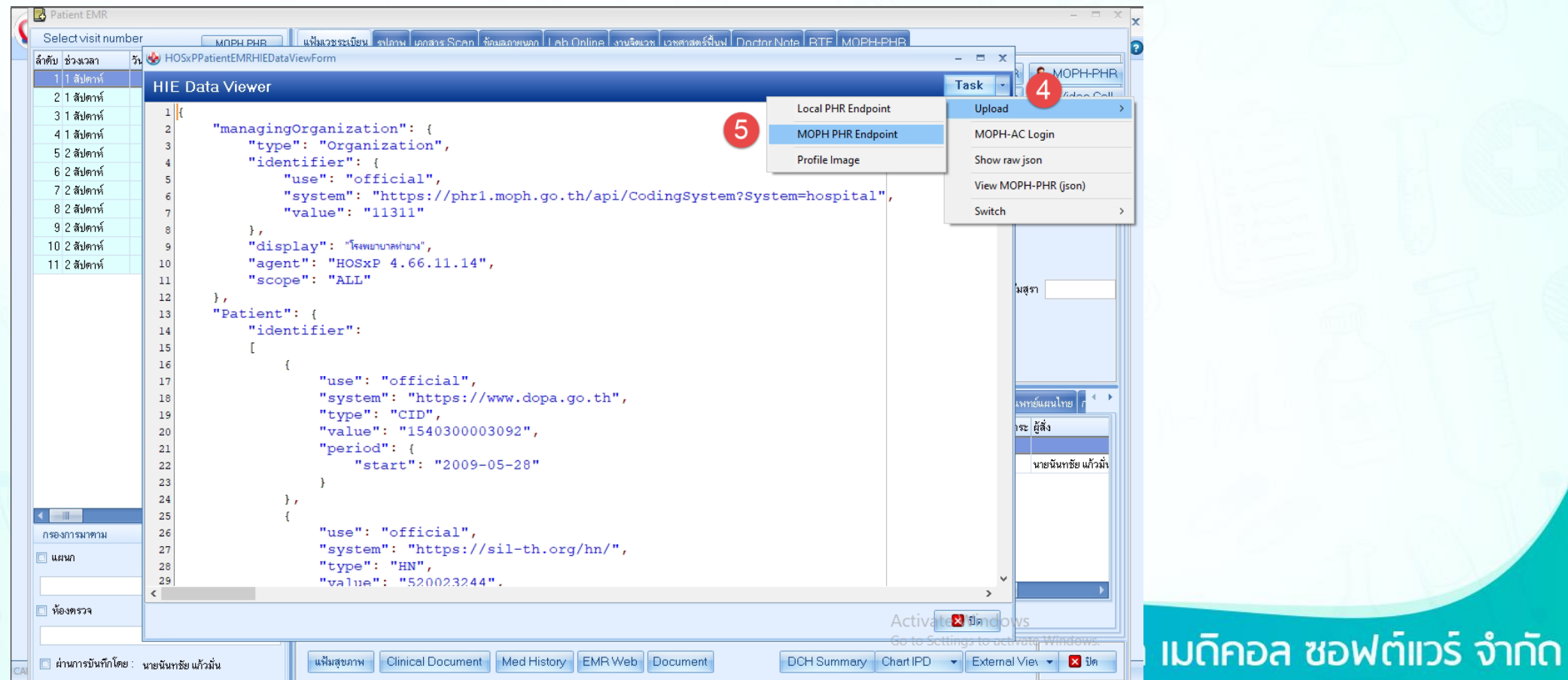

### **วิธีการส่งข้อมูลเข้าระบบ MOPH-PHR Center**

### ▪ การส่งข้อมูลตามช่วงวันที่

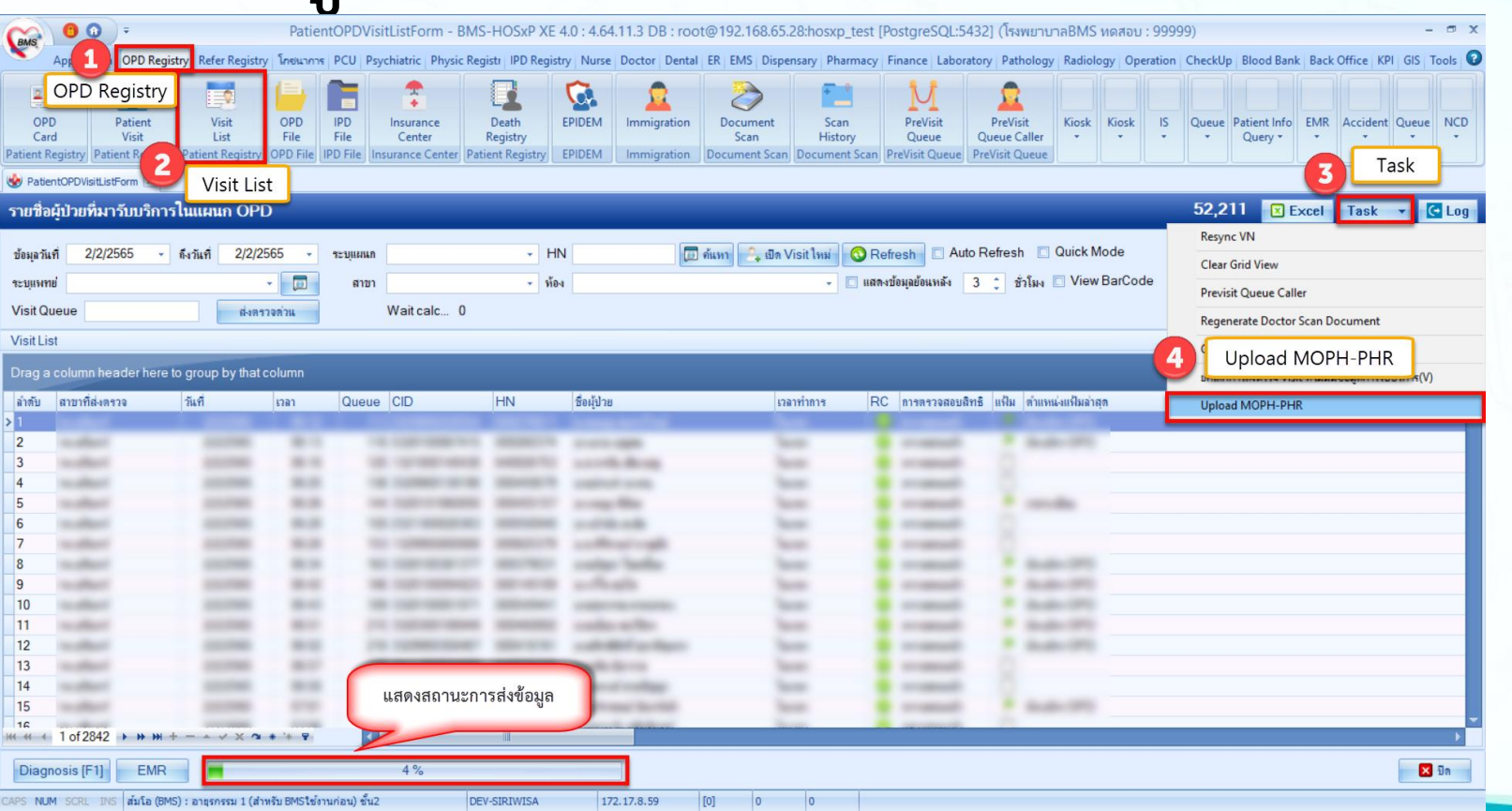

## **วิธีการส่งข้อมูลเข้าระบบ MOPH-PHR Center**

### ▪ การส่งข้อมูลอัตโนมัติ

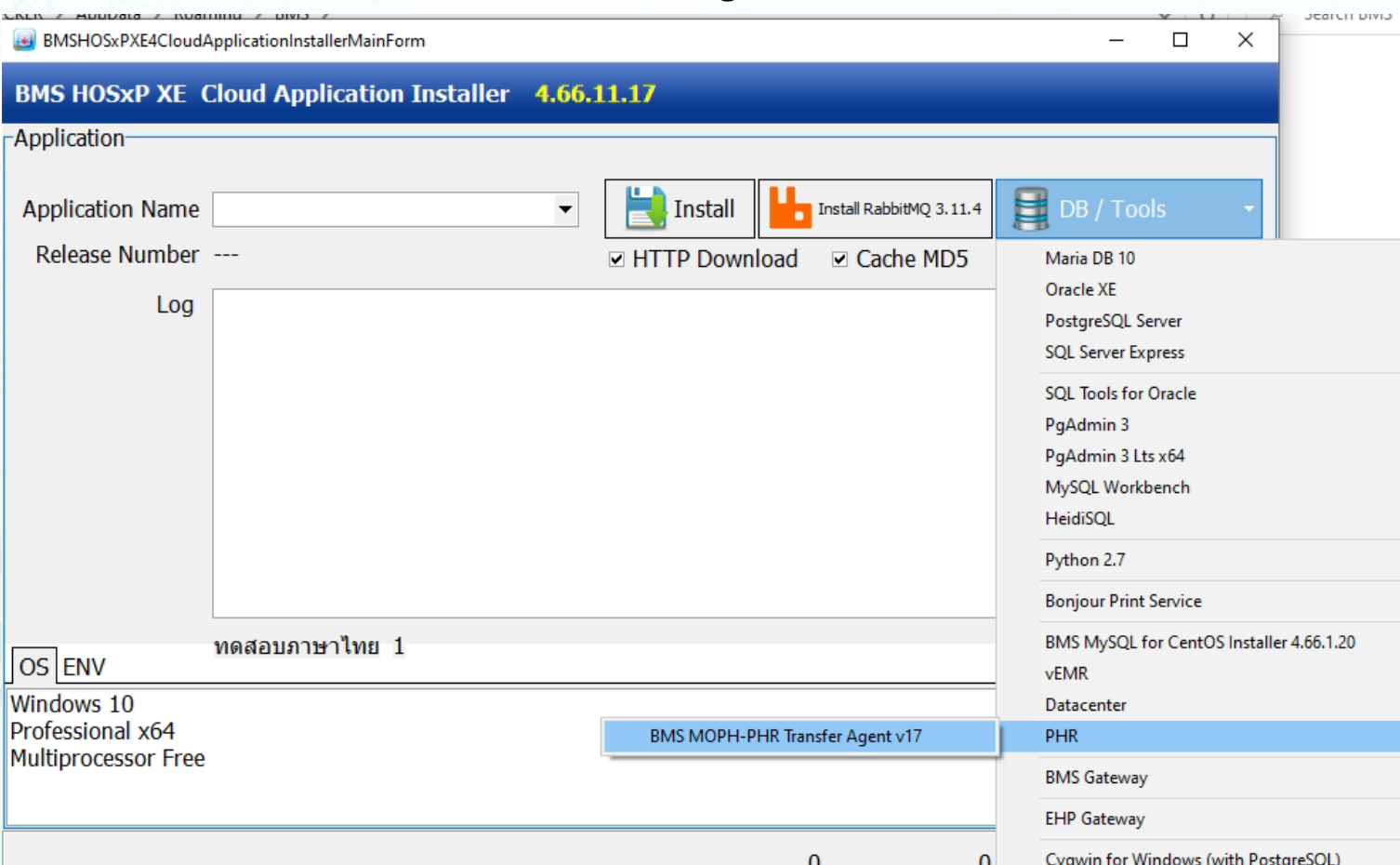

## **วิธีการส่งข้อมูลเข้าระบบ MOPH-PHR Center**

## \*\* ข้อสังเกตหลังการติดตั้งโปรแกรม

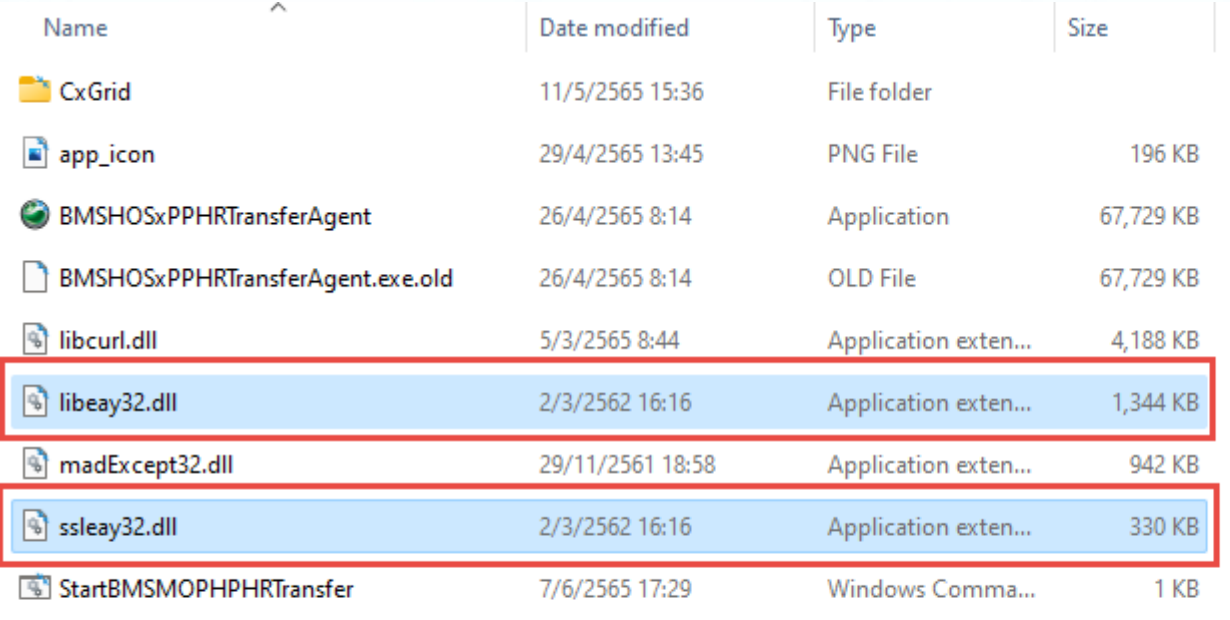

## **วิธีการส่งข้อมูลเข้าระบบ MOPH-PHR Center**

### ▪ การส่งข้อมูลอัตโนมัติ

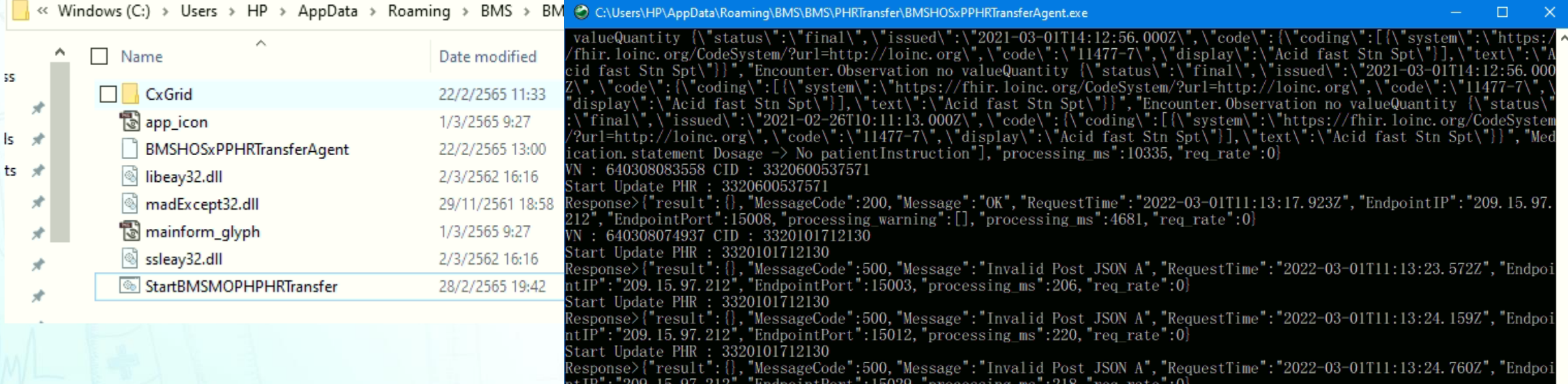

tart Update PHR : 3320101712130

้บริษัท บางกอก เมดิคอล ซอฟต์แวร์ จำกัด

;tart Update PHR : 3320101712130<br>{esponse>{"result":{},"MessageCode":500,"Message":"Invalid Post JSON A","RequestTime":"2022-03-01T11:13:25.346Z","Endpoi<br>ttIP":"209.15.97.212","EndpointPort":15028,"processing\_ms":170,"req\_

Start Update PHR : 3320101712130<br>Response>{"result":{},"MessageCode":500,"Message":"Invalid Post JSON A","RequestTime":"2022-03-01T11:13:25.917Z","Endpoi<br>ntIP":"209.15.97.212","EndpointPort":15030,"processing\_ms":207,"req\_

## **วิธีการส่งข้อมูลเข้าระบบ MOPH-PHR Center** ▪ การส่งข้อมูลเฉพาะรายการที่สนใจ

Select visit number MPH PHR HALD BET MOPH-PHF (MARY SCAL) MALAMANA LI AD ONLINE (1989) 28 AND MORE PHF MOPH-PHF HOSxPPatientEMRHIEDataViewForn  $=$   $x$ ล้ำตับ ช่วงเวลา **&** MOPH-PHR **HIE Data Viewer Task** 2 1 สัปดาห์ Upload 3 3 สัปดาห์  $1<sup>1</sup>$ "managingOrganization": { MOPH-AC Login 4 3 สัปดาห์ "type": "Organization", 5 4 สัปดาห์ Show raw json "identifier": { -6-4 สัปดาห์ "use": "official", View MOPH-PHR (json) 7 4 สัปตาห์ "system": "https://phr1.moph.go.th/api/CodingSystem?Sy 8 4 สัปดาห์ "value": "99999" ChronicRegister 9 1 เดือน AllergyIntolerance 2 "display": "sw.waaau", 10 2 เดือน ImmunizationRegister "agent": "HOSxP 4.66.12.4", 11 2 เดือน  $10$ ReferralRequest  $11\,$ "scope": "ALL" 12 2 เดือน MedicationRequest มสุรา  $12$  $\mathcal{F}$ 13 2 เดือน "Patient":  $13$ 14 3 เดือน พทย์แผนไทย  $14$ "identifier": 15 3 เดือน าระ ผู้สิ่ง 15 16 4 เดือน  $16$ 17 5 เดือน  $17\,$ "use": "official", 18 5 เดือน  $18\,$ "system": "https://www.dopa.go.th", 19 6 เดือน  $19$ "type": "CID", "value": "1540300003092", 20 6 เดือน 20  $21\,$ "period": { 21 6 เดือน 22 "start": "1945-07-01" 22 9 เดือน 23  $2311$  $24$ Ъ,  $\begin{array}{|c|c|}\n\hline\n2413 \\
\hline\n\end{array}$ 25 "use": "official", 26 กรองการมาคาม "system": "https://sil-th.org/hn/", 27  $\square$  แผนก "type": "HN", 28 29 "value": "0000455".  $\leftarrow$ □ ห้องตรวจ Actival e Vindo )ล ซอฟต์แวร์ จำกัด DCH Summary Chart IPD → External View → X ปิด □ ผ่านการบันทึกโดย : นายนันทชัย แก้วมั่น | แฟ้มสุขภาพ || Clinical Document || Med History || EMR Web || Document |

### **วิธีการส่งข้อมูลแพ้ยาเข้าระบบ MOPH-PHR Center**

การบันทึกข้อมูลแพ้ยา รองรับการบันทึก อาการที่แพ้โดยการใช้ รหัส SnomedCT

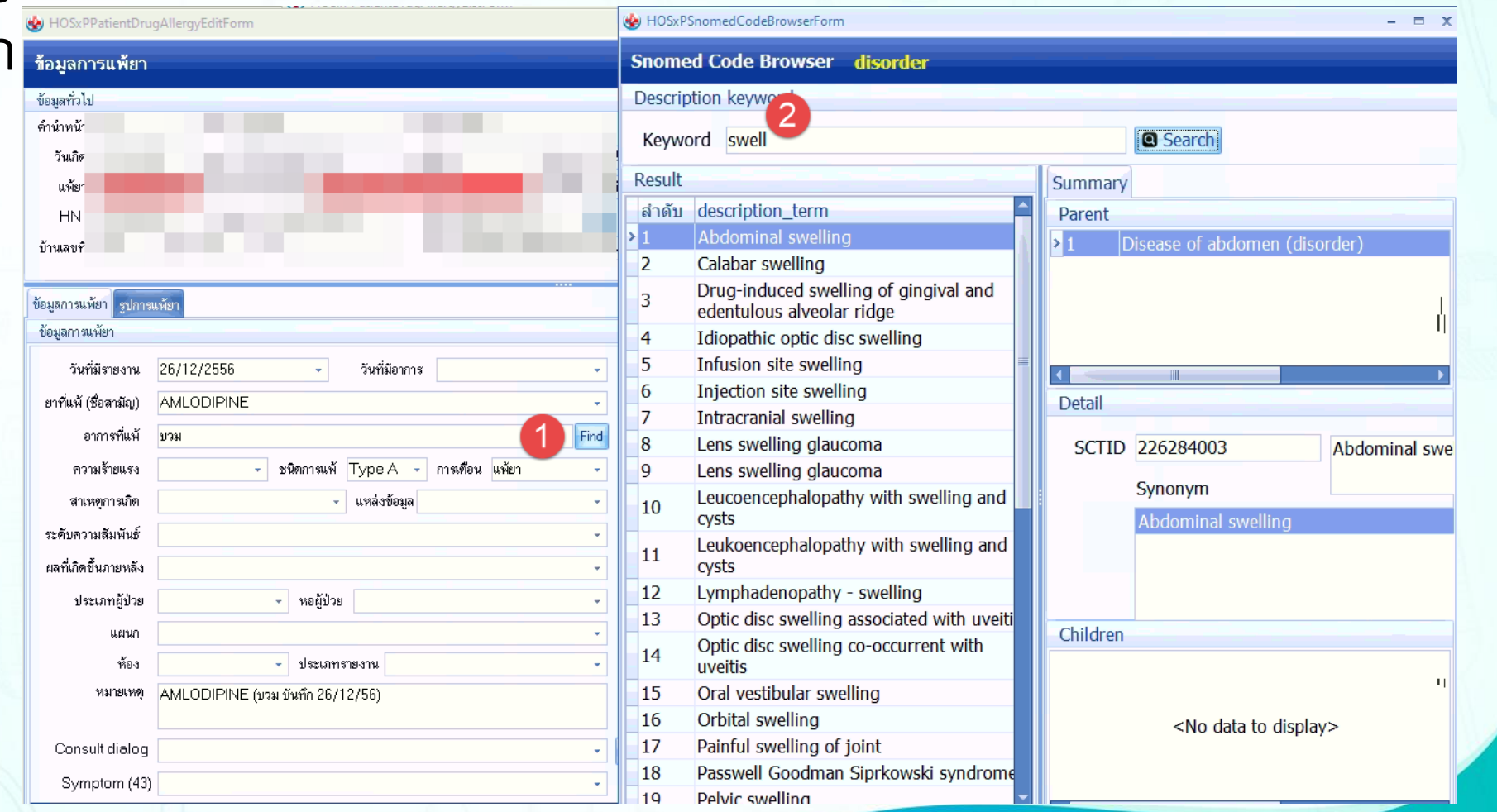

## **วิธีการส่งข้อมูลโรคเรื้อรังเข้าระบบ MOPH-PHR Center**

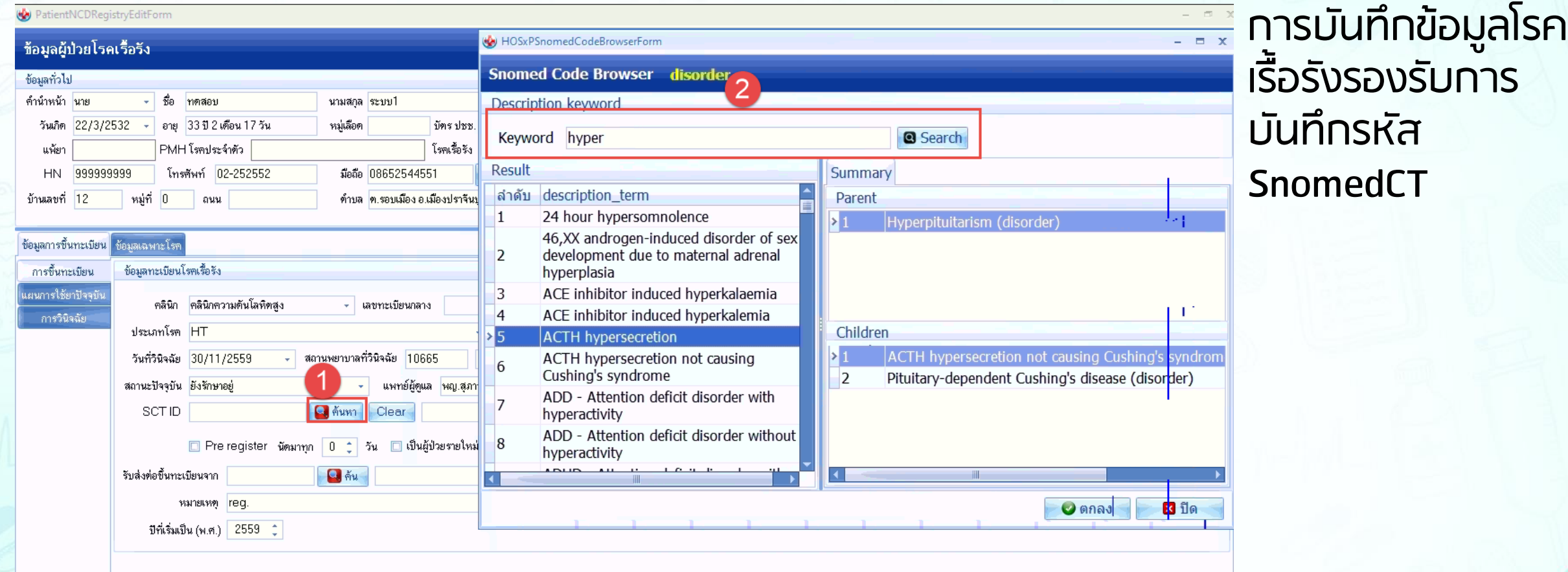

### **วิธีการส่งข้อมูลเข้าระบบ MOPH-PHR Center**

### ▪ การตรวจสอบการส่งข้อมูล

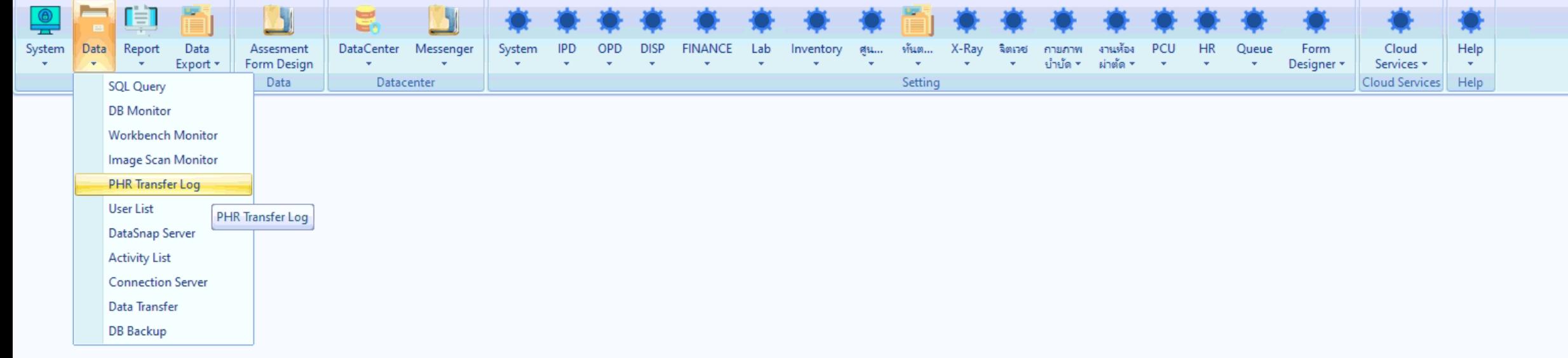
## **วิธีการส่งข้อมูลเข้าระบบ MOPH-PHR Center**

## ▪ การตรวจสอบการส่งข้อมูล HOSxP V.3 (3.65.2.22)

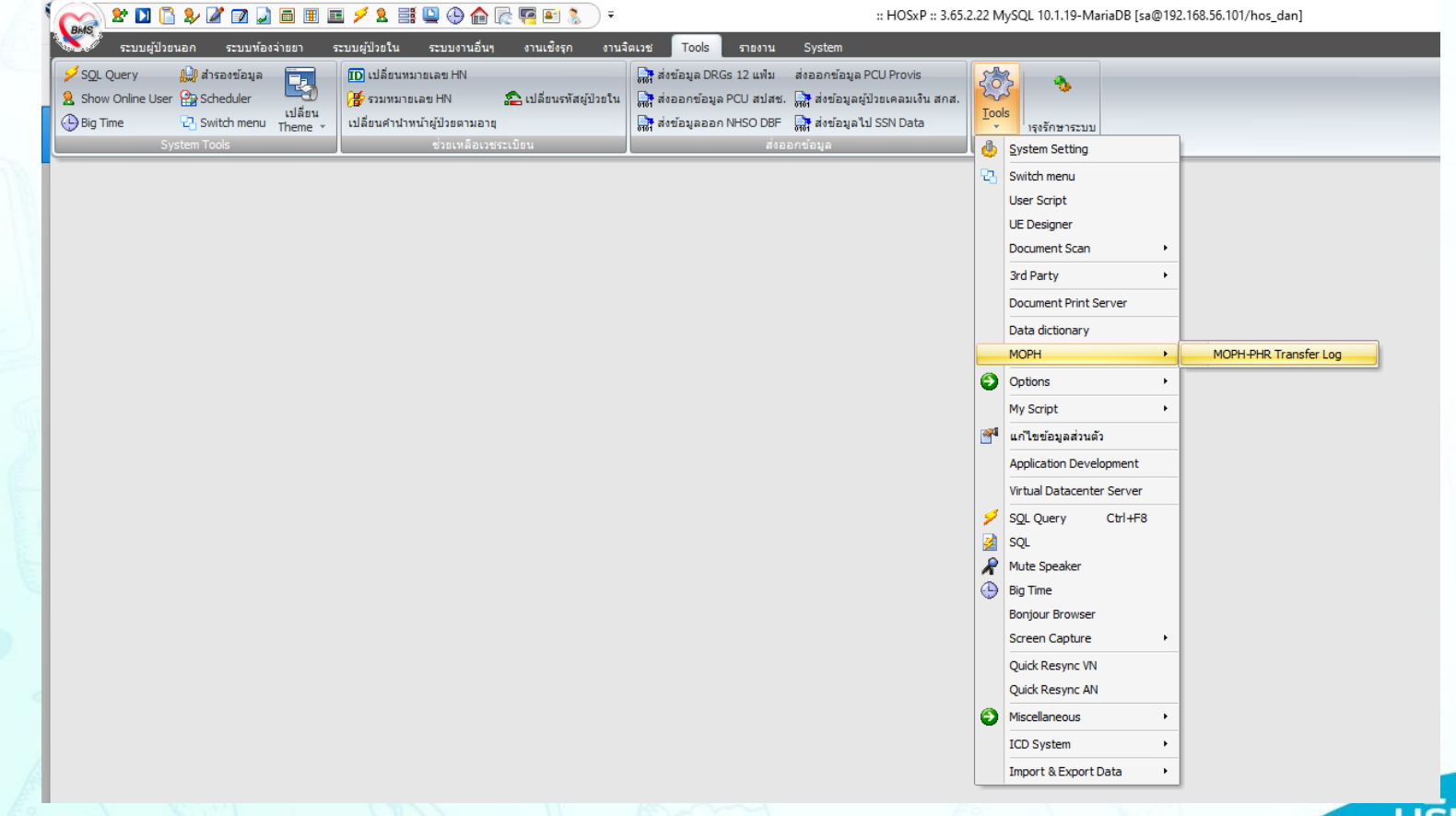

## **วิธีการส่งข้อมูลเข้าระบบ MOPH-PHR Center**

## ▪ การตรวจสอบการส่งข้อมูล

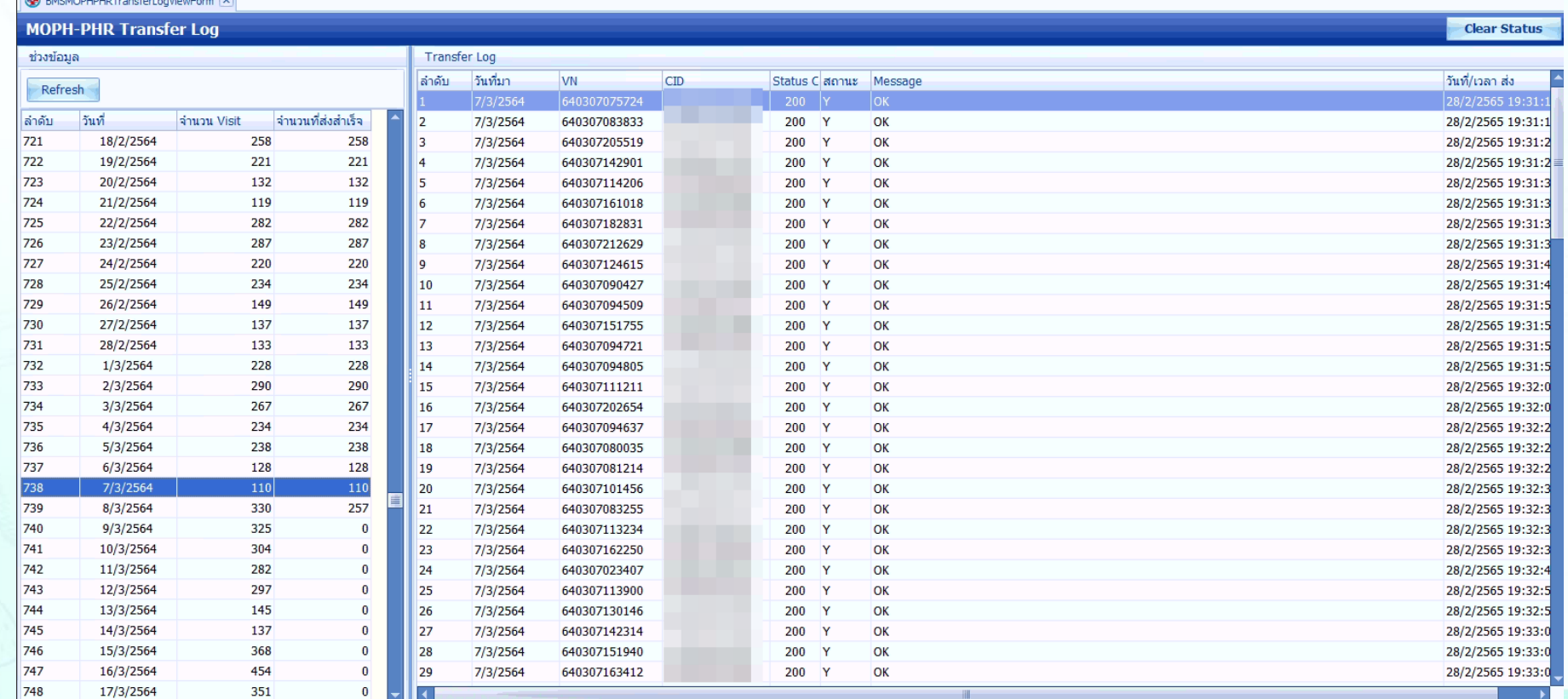

# **วิธีการส่งข้อมูลเข้าระบบ MOPH-PHR Center**

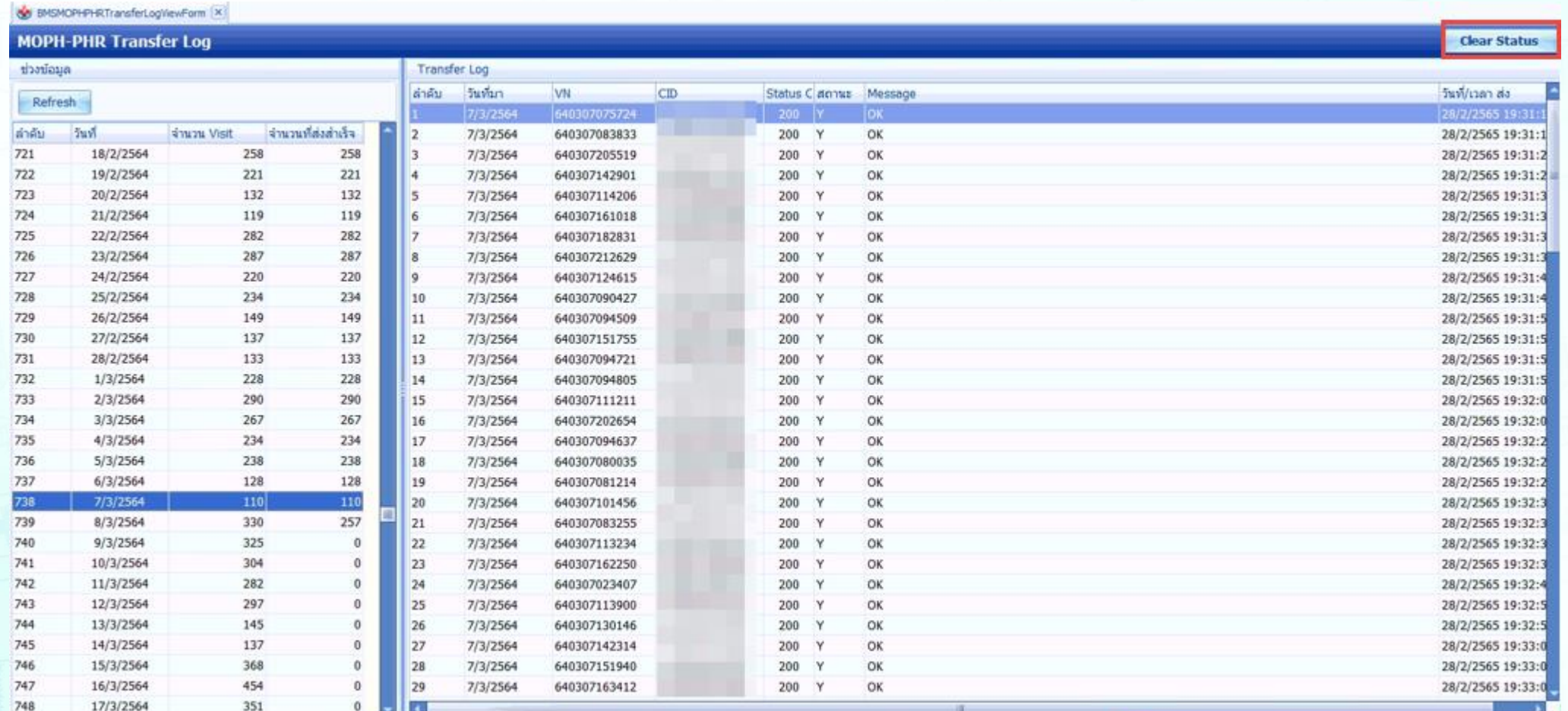

# **วิธีการเข้าใช้ MOPH PHR Dashboard**

### การตรวจสอบข้อมูลที่ส่งไปจะเข้าใช้งานที่

#### https://phr1.moph.go.th/[dashboard](https://phr1.moph.go.th/dashboard)

 $\rightarrow$  C  $\leftarrow$ 

O A https://phr1.moph.go.th/dashboard/

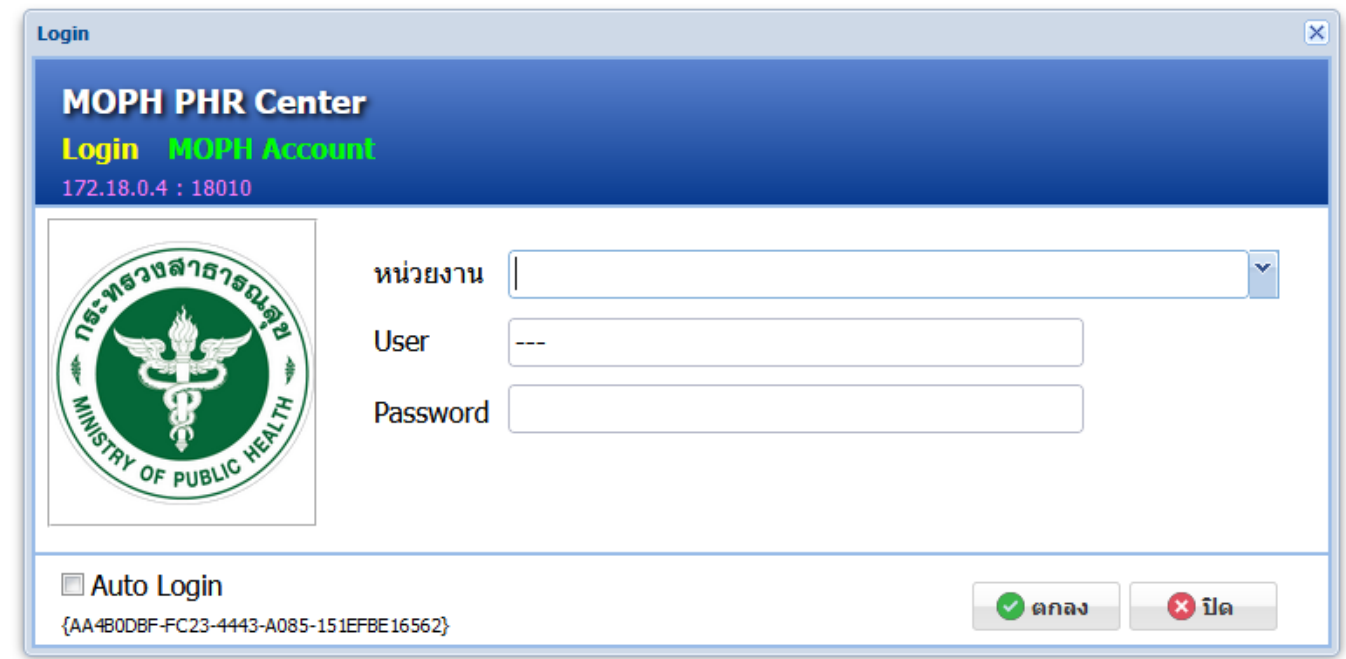

# **วิธีการเข้าใช้ MOPH PHR Dashboard**

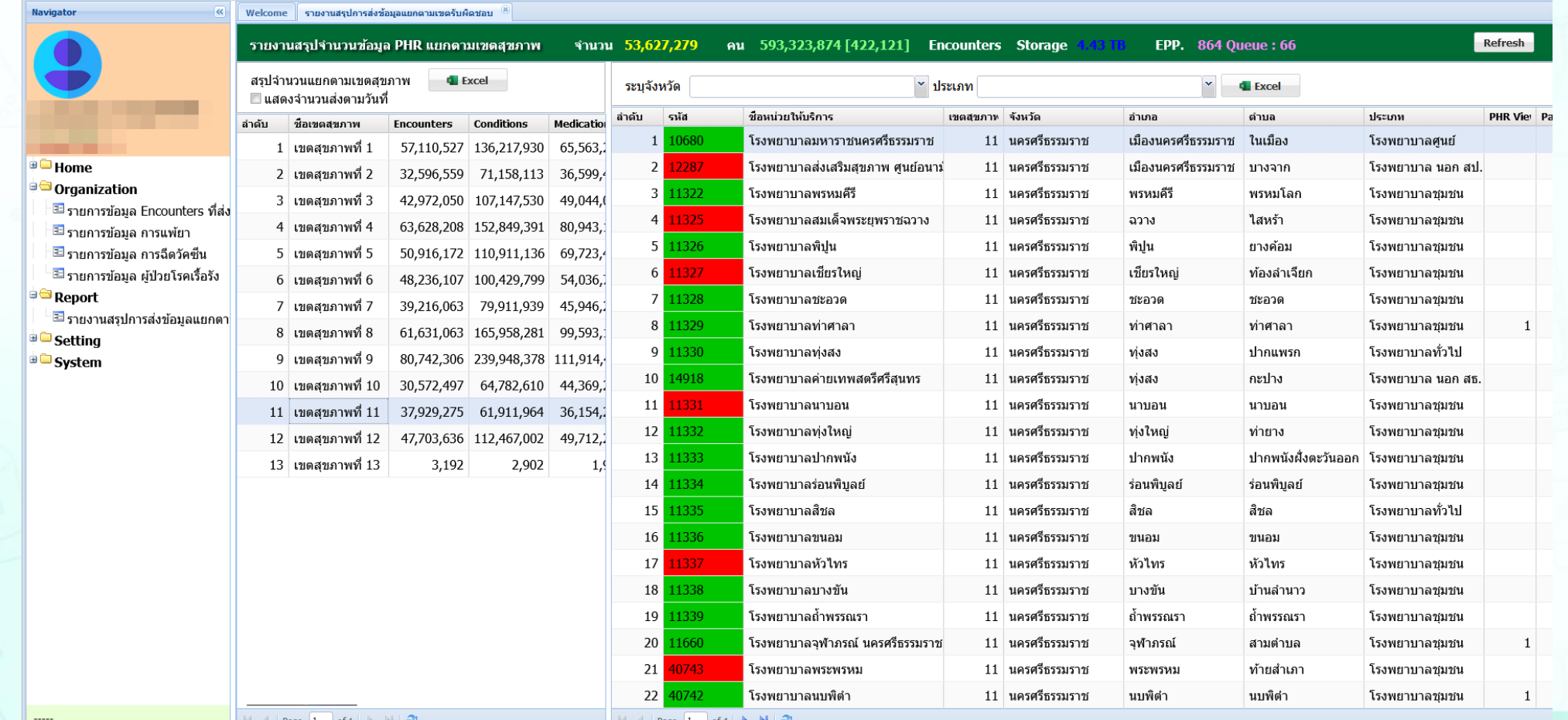

### **วิธีการดูประวัติจากผ่าน MOPH PHR Viewer ด้วยการขอ OTP**

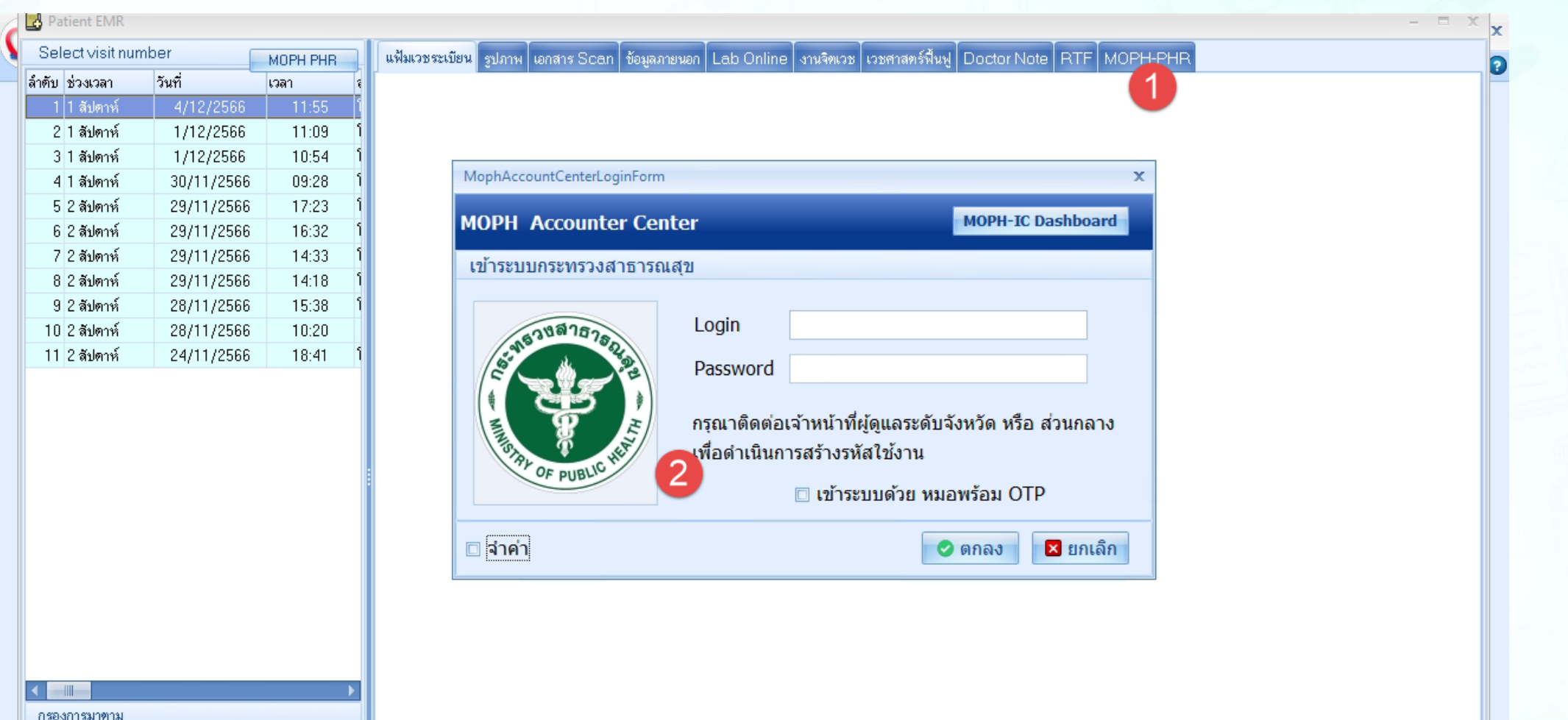

#### **วิธีการดูประวัติจากผ่าน MOPH PHR Viewer ด้วยการขอ OTP ผ่าน https://phr1.moph.go.th/phr**

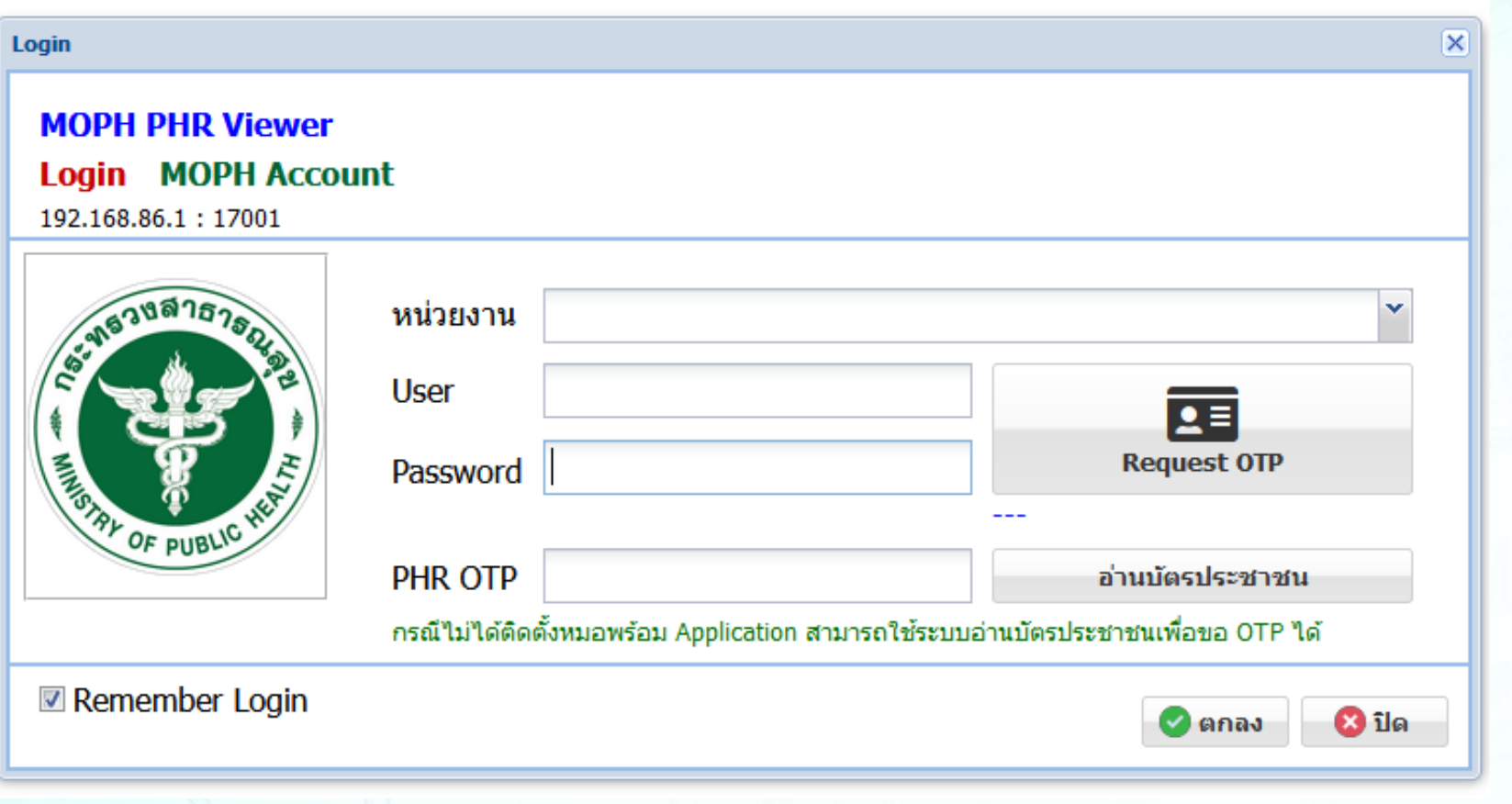

### **วิธีการดูประวัติจากผ่าน MOPH PHR Viewer ด้วยการขอ OTP ผ่าน https://phr1.moph.go.th/phr**

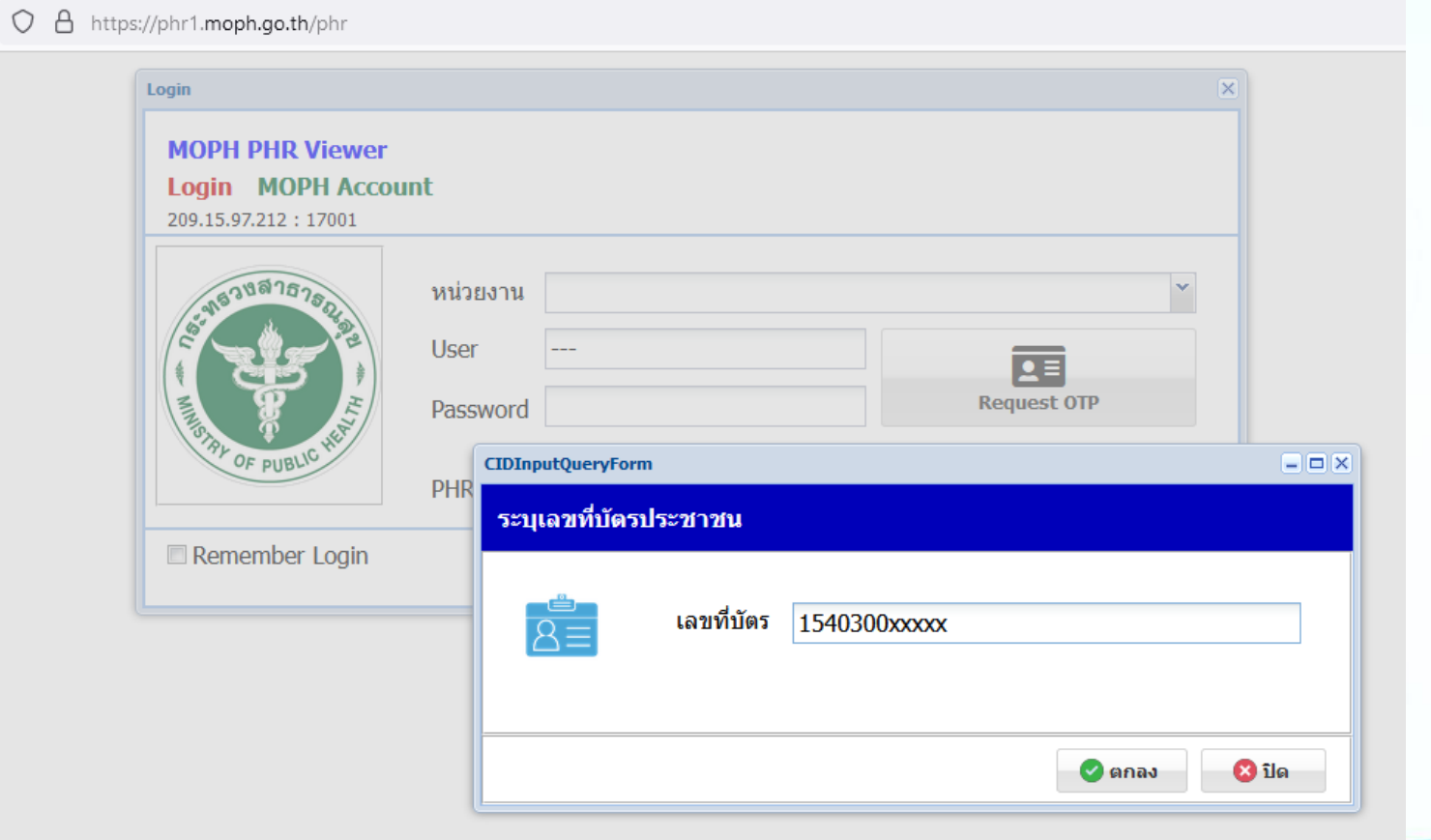

### **วิธีการดูประวัติจากผ่าน MOPH PHR Viewer ด้วยการขอ OTP ผ่าน https://phr1.moph.go.th/phr**

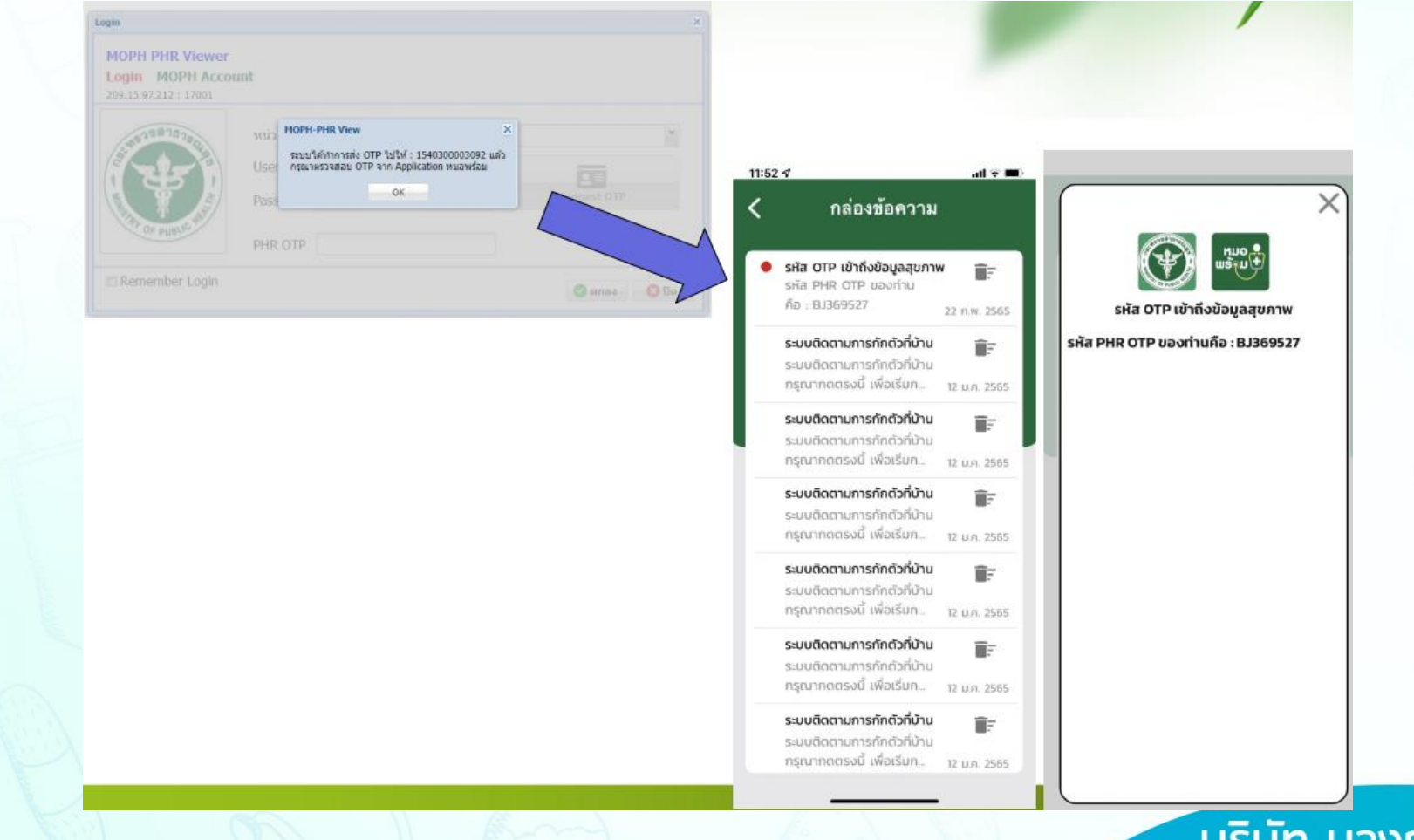

#### **วิธีการดูประวัติจากผ่าน MOPH PHR Viewer ด้วยการขอ OTP ผ่าน https://phr1.moph.go.th/phr**

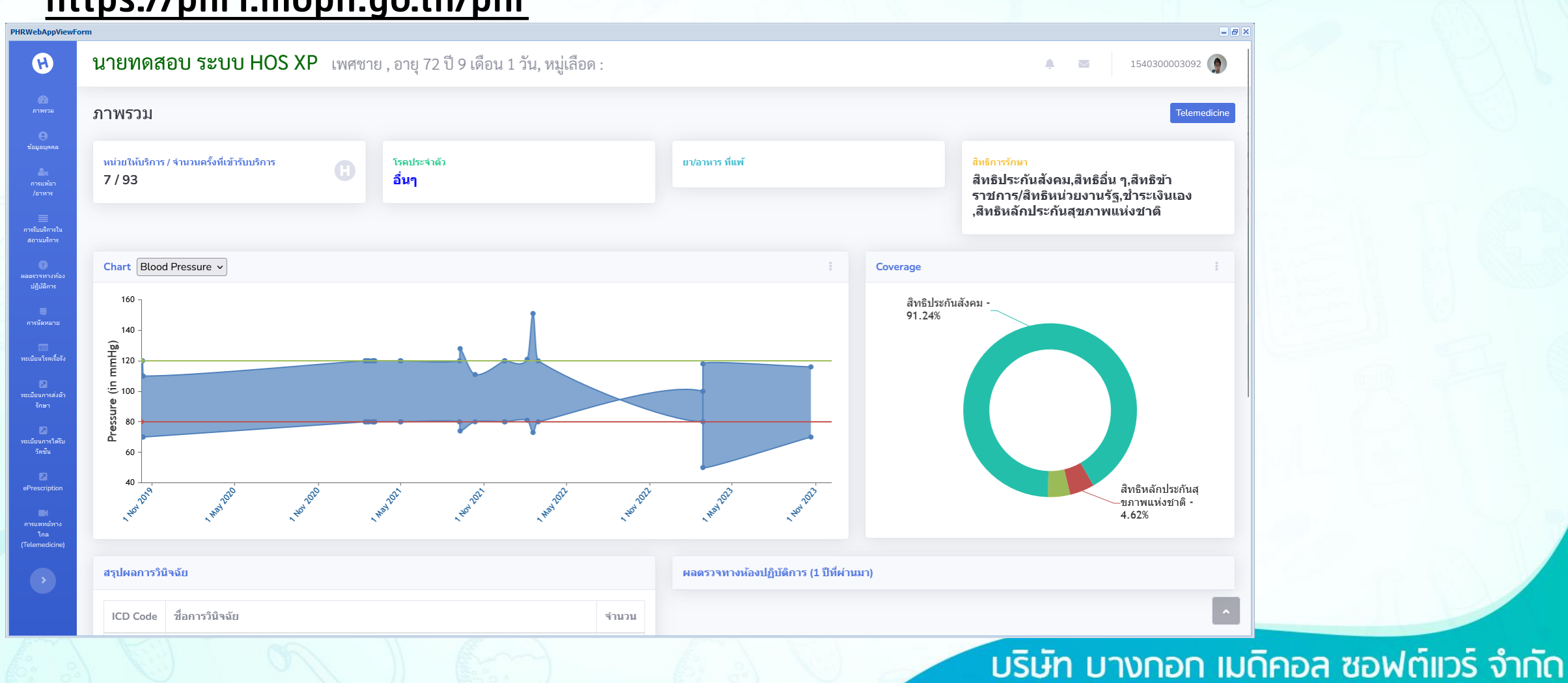

#### ข้อมูลส่วนบุคคล

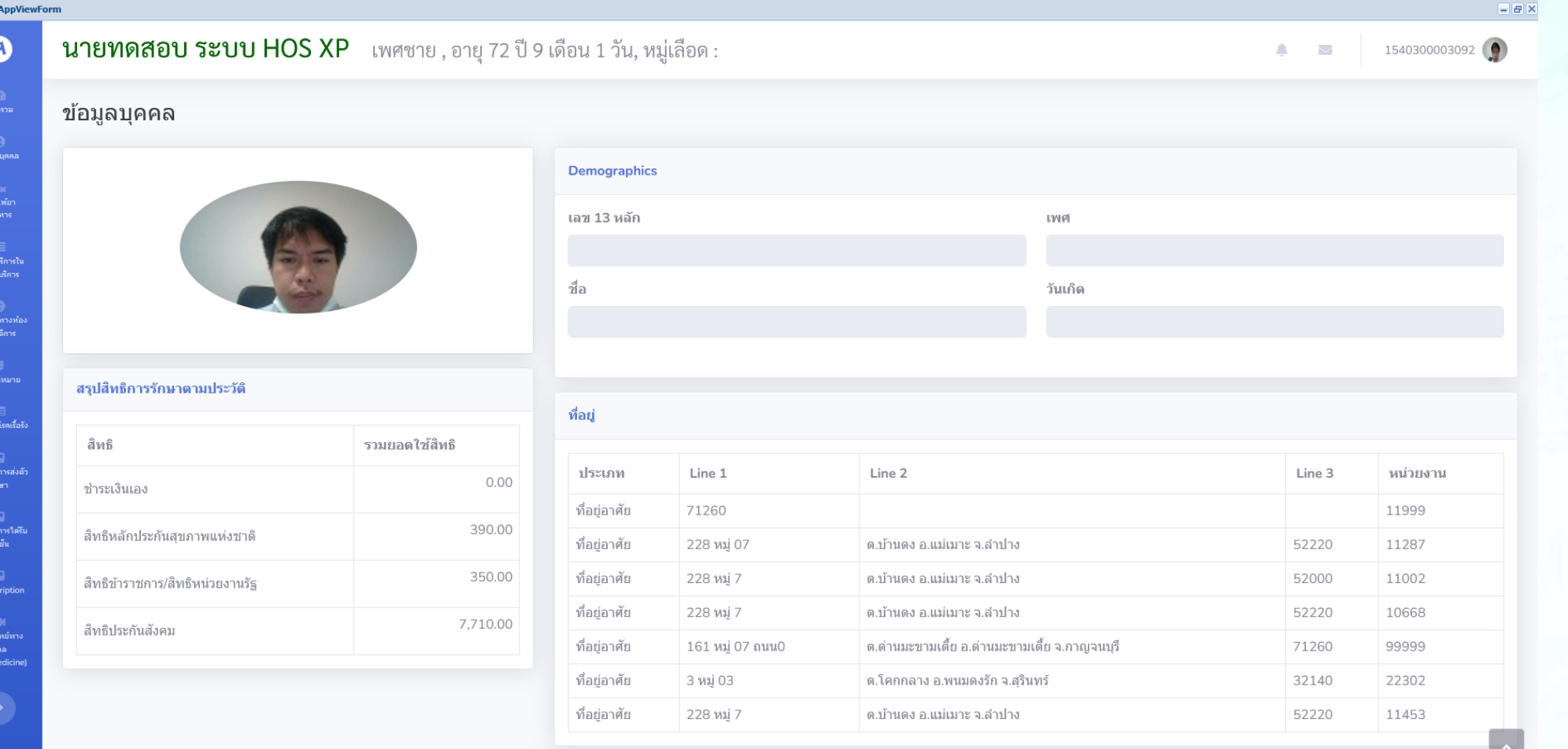

#### ข้อมูลการแพ้ยา

**PHRWebAppView**  $\boldsymbol{\Omega}$ 

คารแพ้ยา<br>/อาหาร

——<br>การรับบริการใ<br>สถานบริการ

ผลตรวจทางห่<br>-<br>จนถึงวัติการ

ทะเบียนโรคเรื้อร้

ทะเบียนการส<br>รักษา

<br>ทะเบียนการได้ริ<br>วัดขึ้น

(Telemedicin

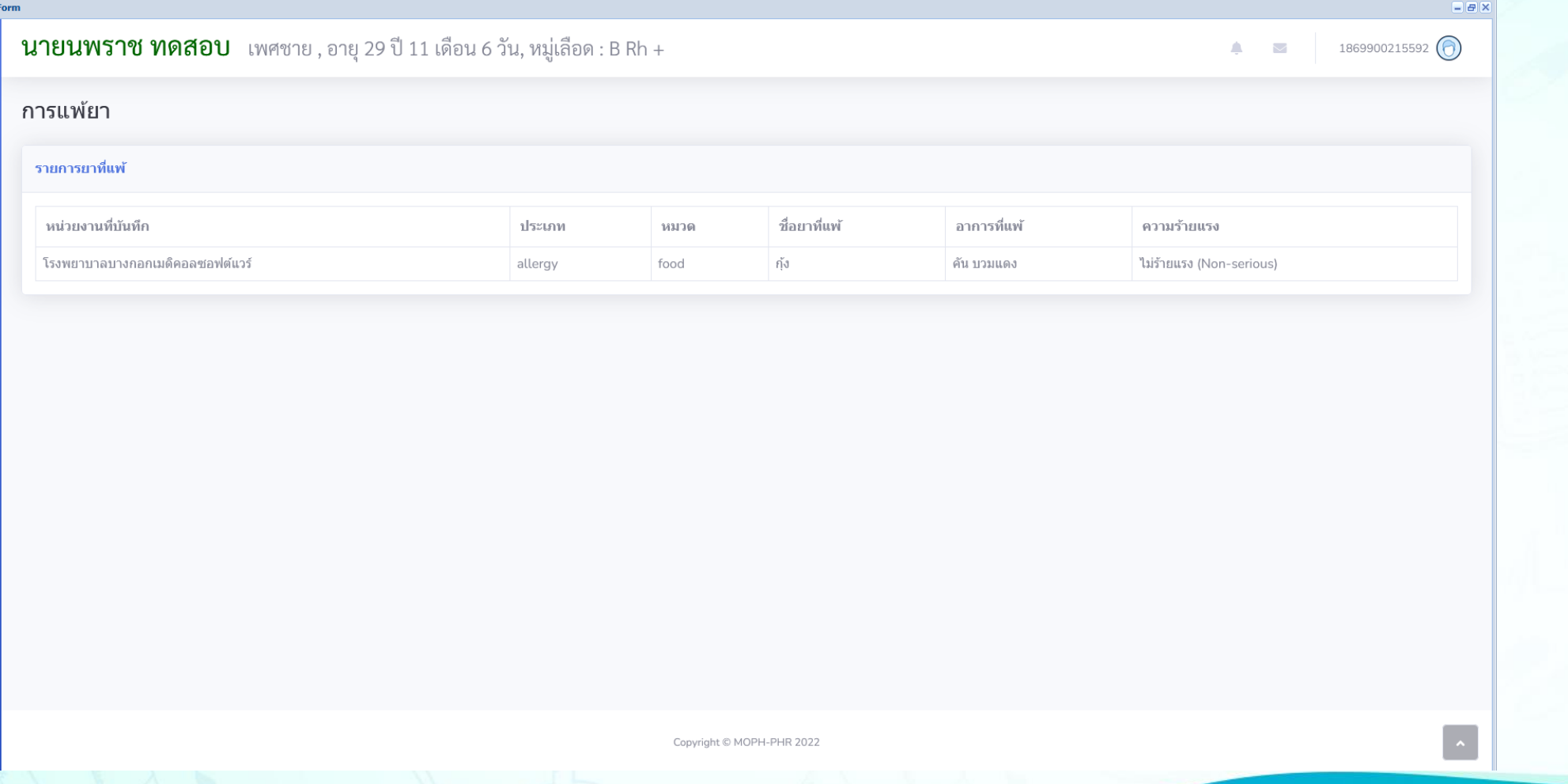

#### ข้อมูลการเข้ารับบริการ

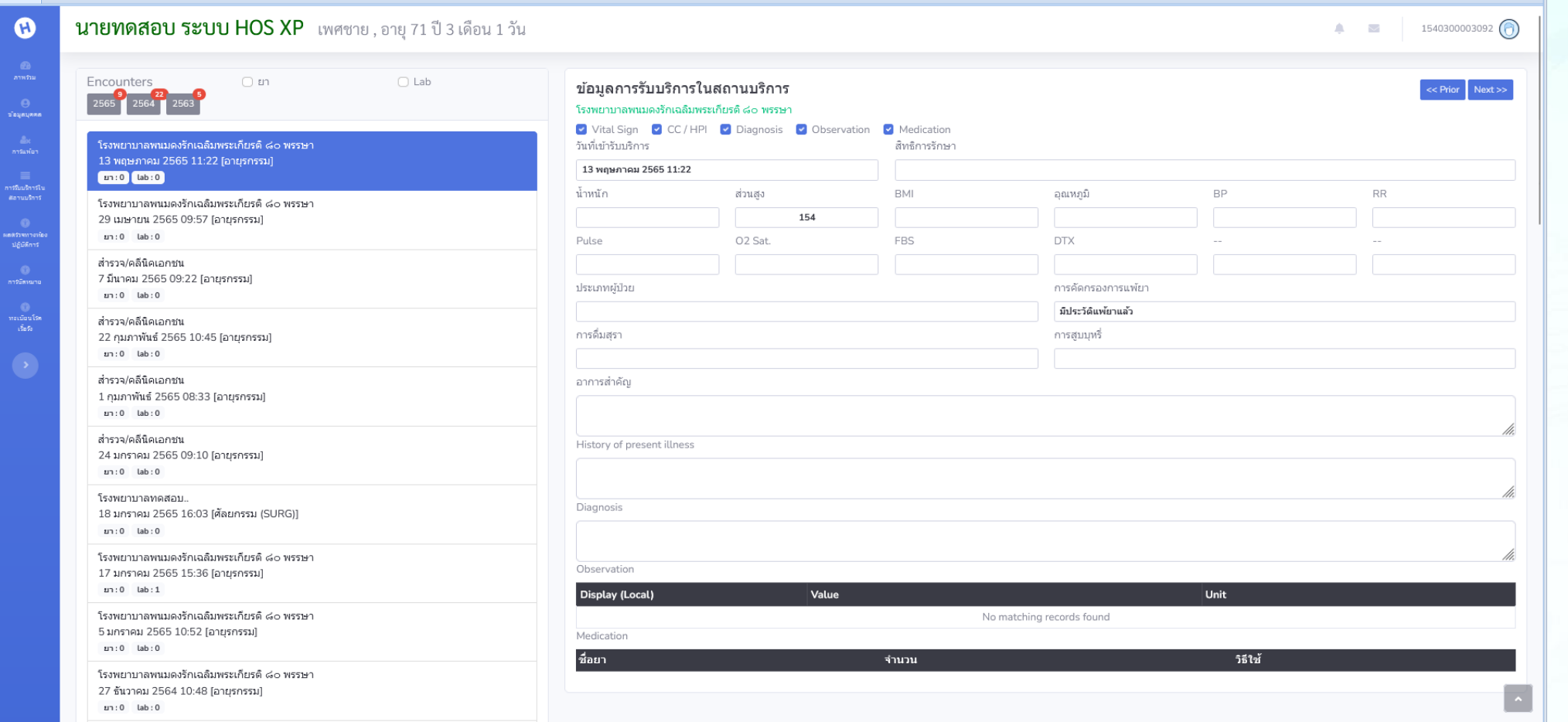

#### ข้อมูลผลทางห้องปฏิบัติการ

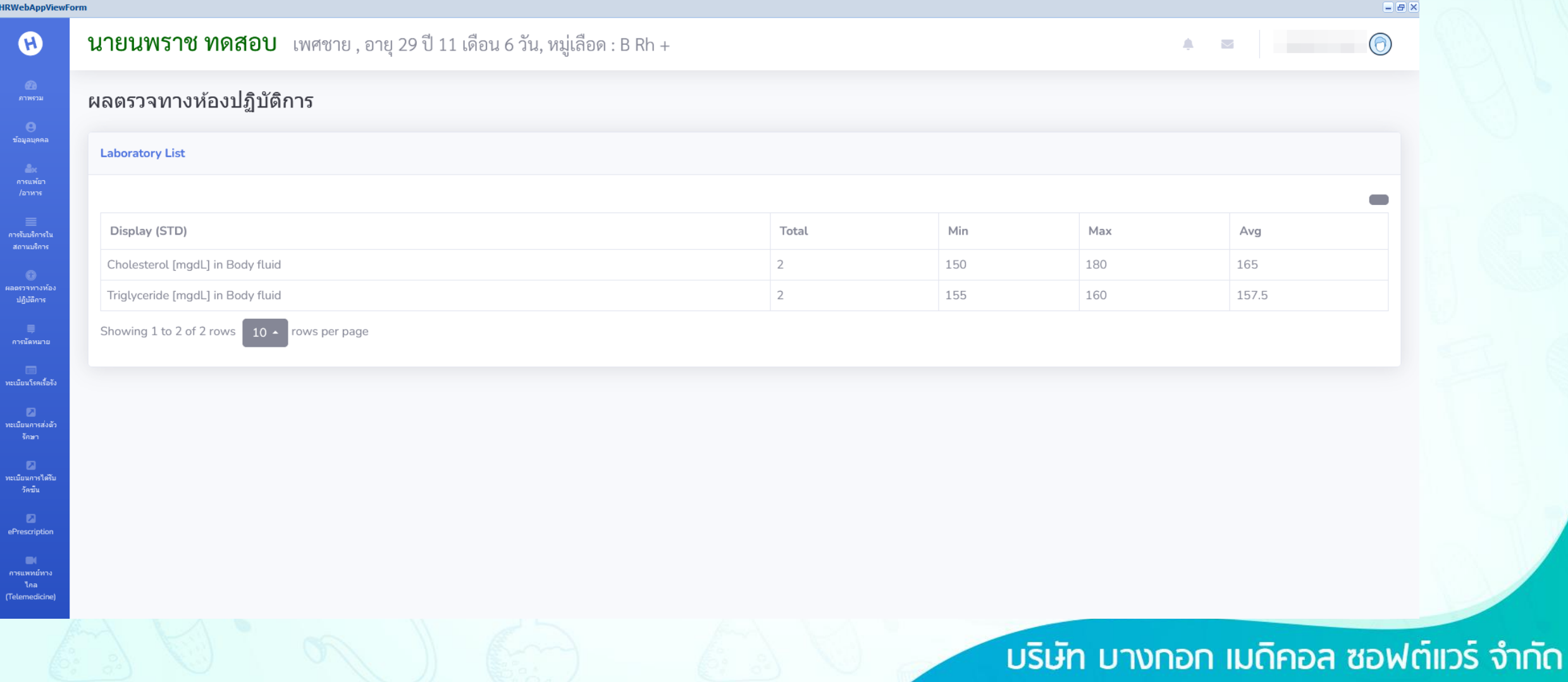

#### ข้อมูลการนัด

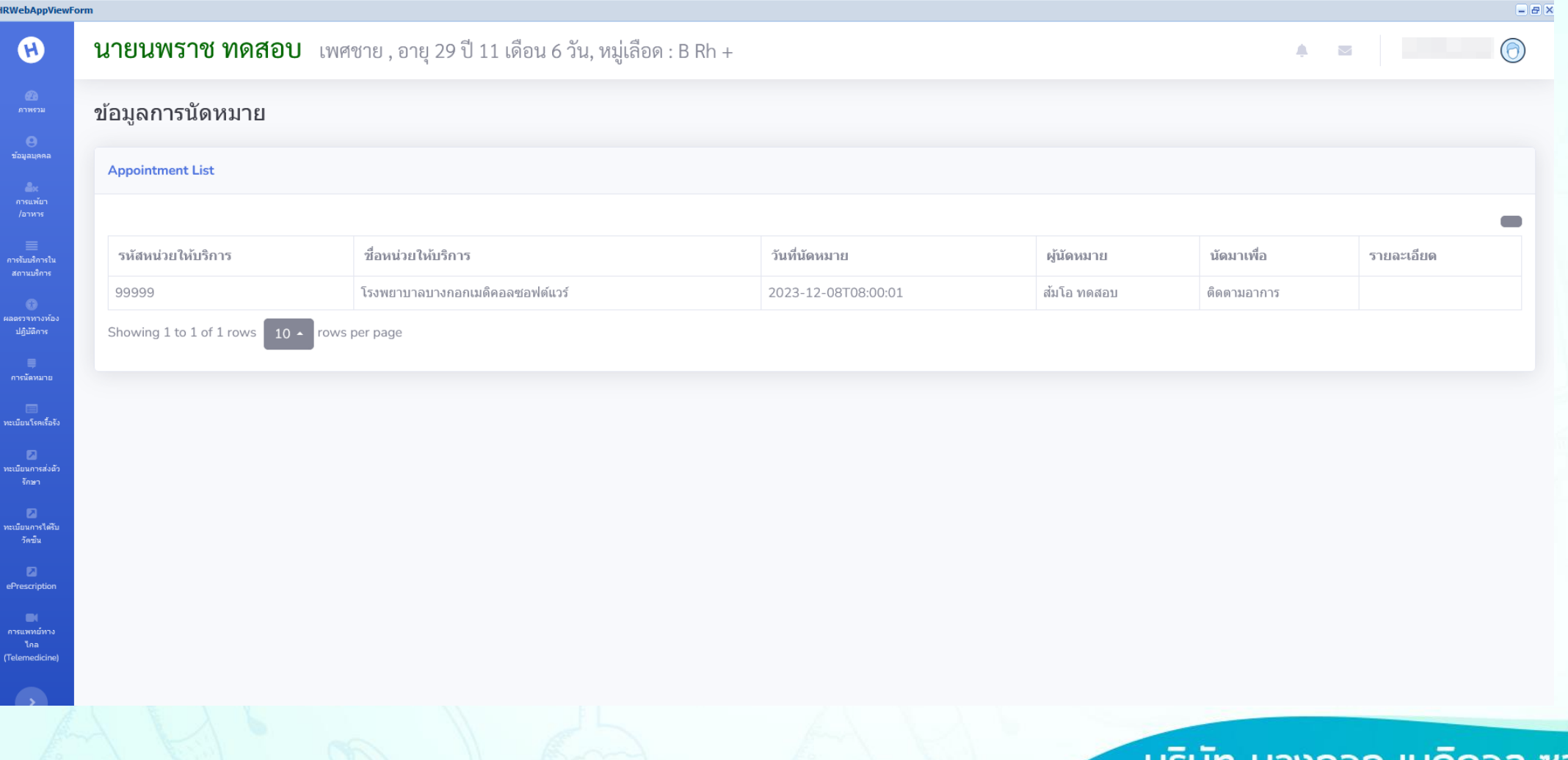

### ข้อมูลโรคเรื้อรัง

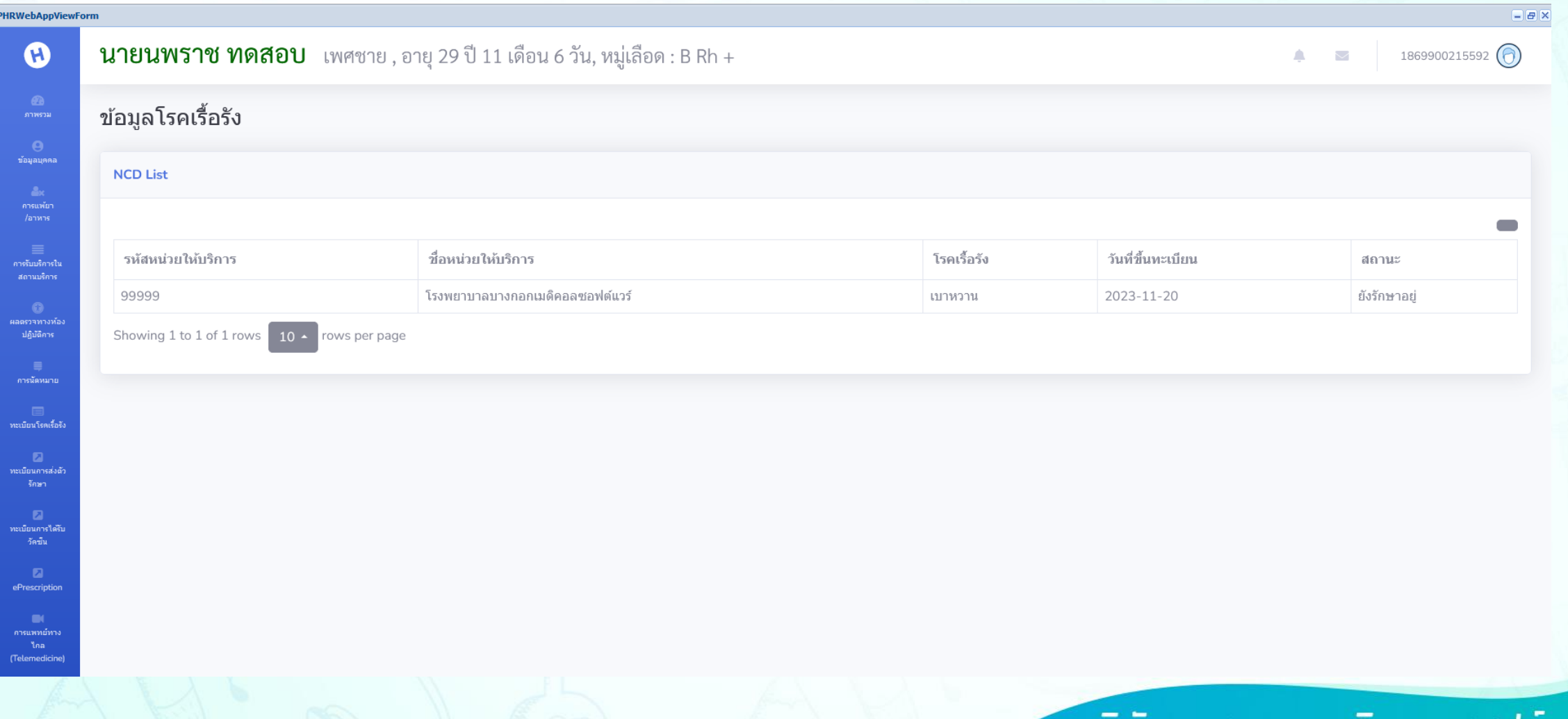

### ข้อมูลโรคเรื้อรัง

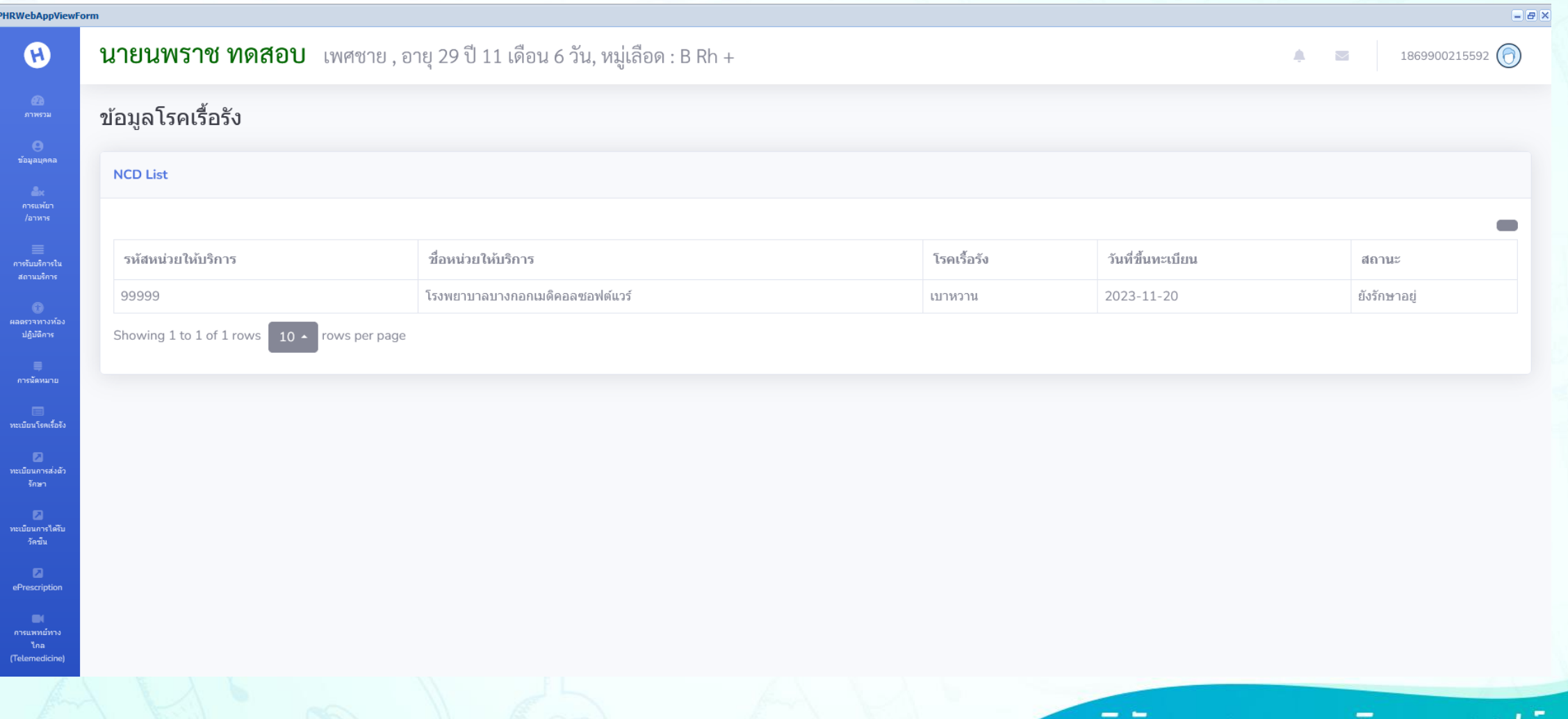

### ข้อมูลการส่งตัวรักษา

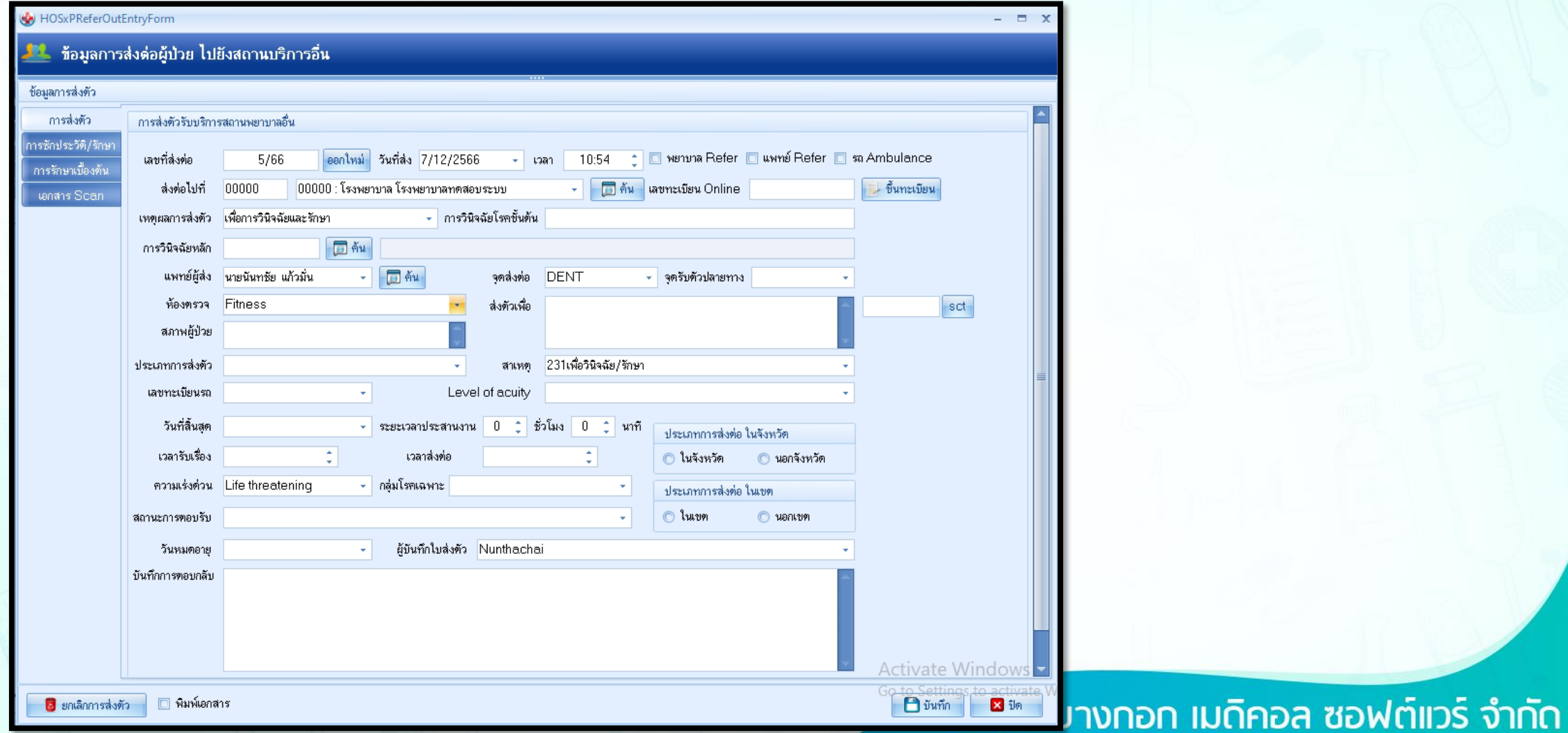

#### MOPH PHR Center ข้อมูลการส่งตัวรักษา**PHRWebAppViewForm**  $B$   $X$ นางทดสอบ ทดสอบ เพศหญิง, อายุ 78 ปี 5 เดือน 6 วัน, หมู่เลือด :  $\boldsymbol{\omega}$ 1540300003092 A  $\triangledown$ ข้อมูลการส่งต่อ ช้อมูลบุคคล **Referal List** คารแพ้ยา  $\blacksquare$ วันที่ส่งตัว ชื่อหน่วยต้นทาง ้ ชื่อหน่วย ปลายทาง รหัสหน่วย ปลายทาง รหัสต้นทาง **Present Illness** คารรับบริการใน 2023-12-07T10:54:15 99999 00000 โรงพยาบาลทดสอบระบบ รพ.ทดสอบ ปฏิบัติการ คารนัดหมาย ทะเบียนโรคเรื้อรัง -<br>ทะเบียนการส่งตัว ทะเบียนการได*้*รับ วัดขึ้น ePrescription  $\blacksquare$ คารแพทย์ทาง (Telemedicine)

### ข้อมูลการได้รับวัคซีน

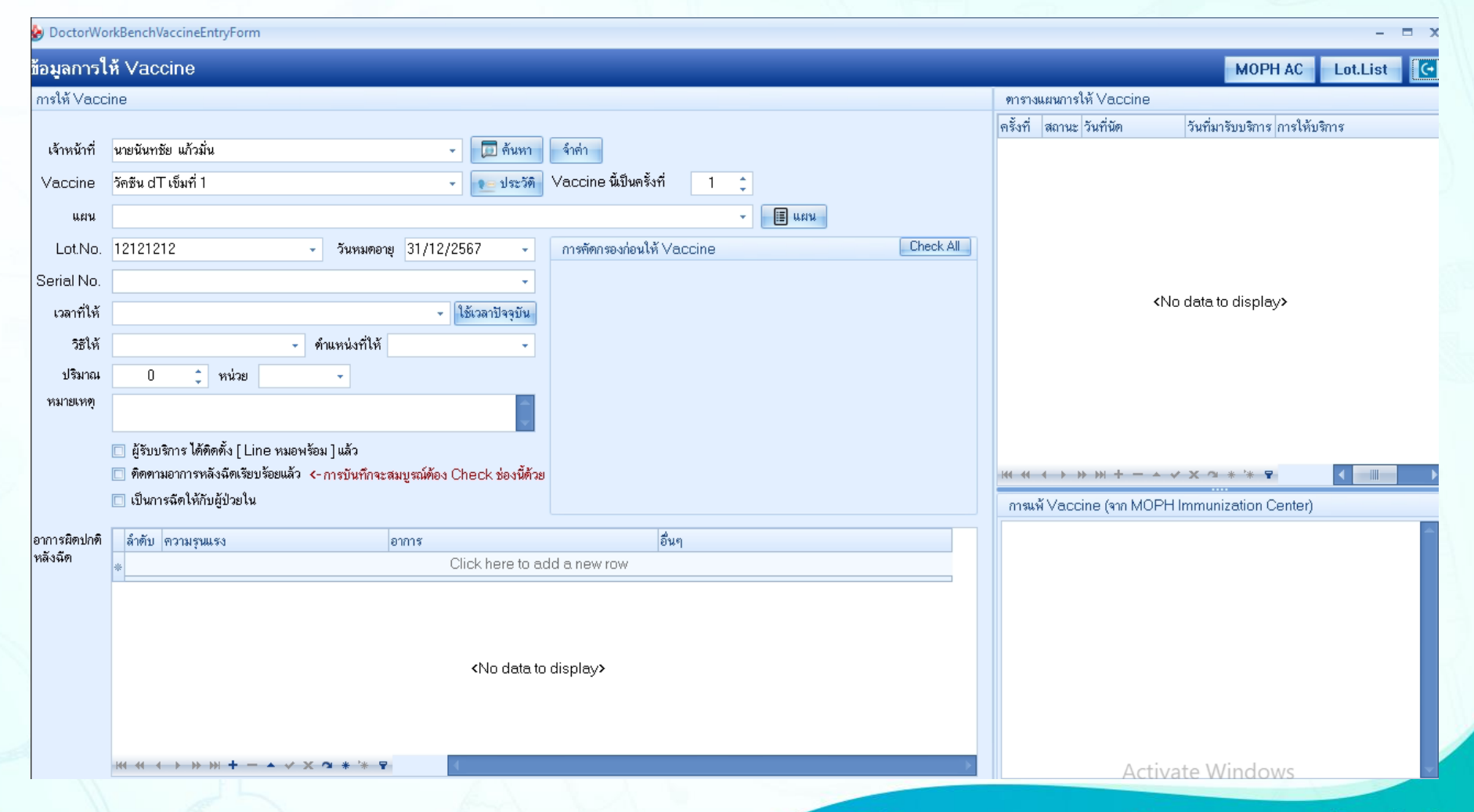

#### MOPH PHR Center ข้อมูลการได้รับวัคซีน**PHRWebAppViewForm**  $= 5x$  $\boldsymbol{\omega}$ **นางทดสอบ ทดสอบ** เพศหญิง, อายุ 78 ปี 5 เดือน 6 วัน, หมู่เลือด : 1540300003092 Δ  $\smile$ ข้อมูลการได้รับวัคชืน ช้อมูลบุคคล **Immunization List** คารแพ้ยา  $\blacksquare$ วันที่ได้รับ ชื่อวัคชื่น รหัสหน่วยที่ให้ ชื่อหน่วยให้ ผู้ให้ รหัสวัคชื่น ผู้ผลติ **Lot Number** วันหมดอายุ คารรับบริคารใน สถานบริการ วัคซีน dT เข็มที่ 1 นายนันทชัย แก้วมั่น 2023-12-07T10:52:55 106 12121212 2024-12-31 99999 รพ.ทดสอบ ผลตรวจทางท้อง ปฏิบัติการ คารนัดหมาย

### ข้อมูล ePrescription

#### รายการประเภทใบรับรองแพทย์

ใบสั่งยา

ลำดับ

 $\mathbf{1}$ 

 $\overline{2}$  $\overline{3}$ 

4 5

6

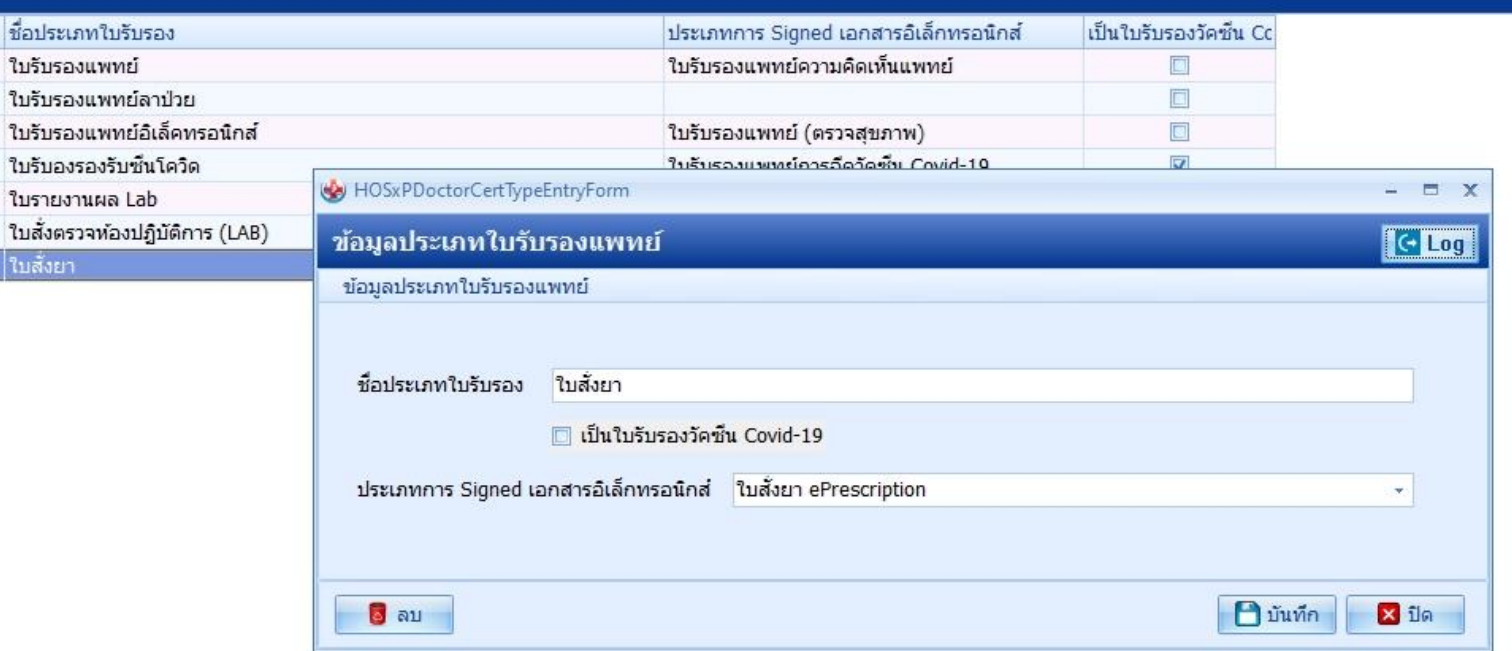

#### ี้มริษัท บางกอก เมถิคอล ซอฟต์แวร์ จำกัด

C Log

#### ข้อมูล ePrescription

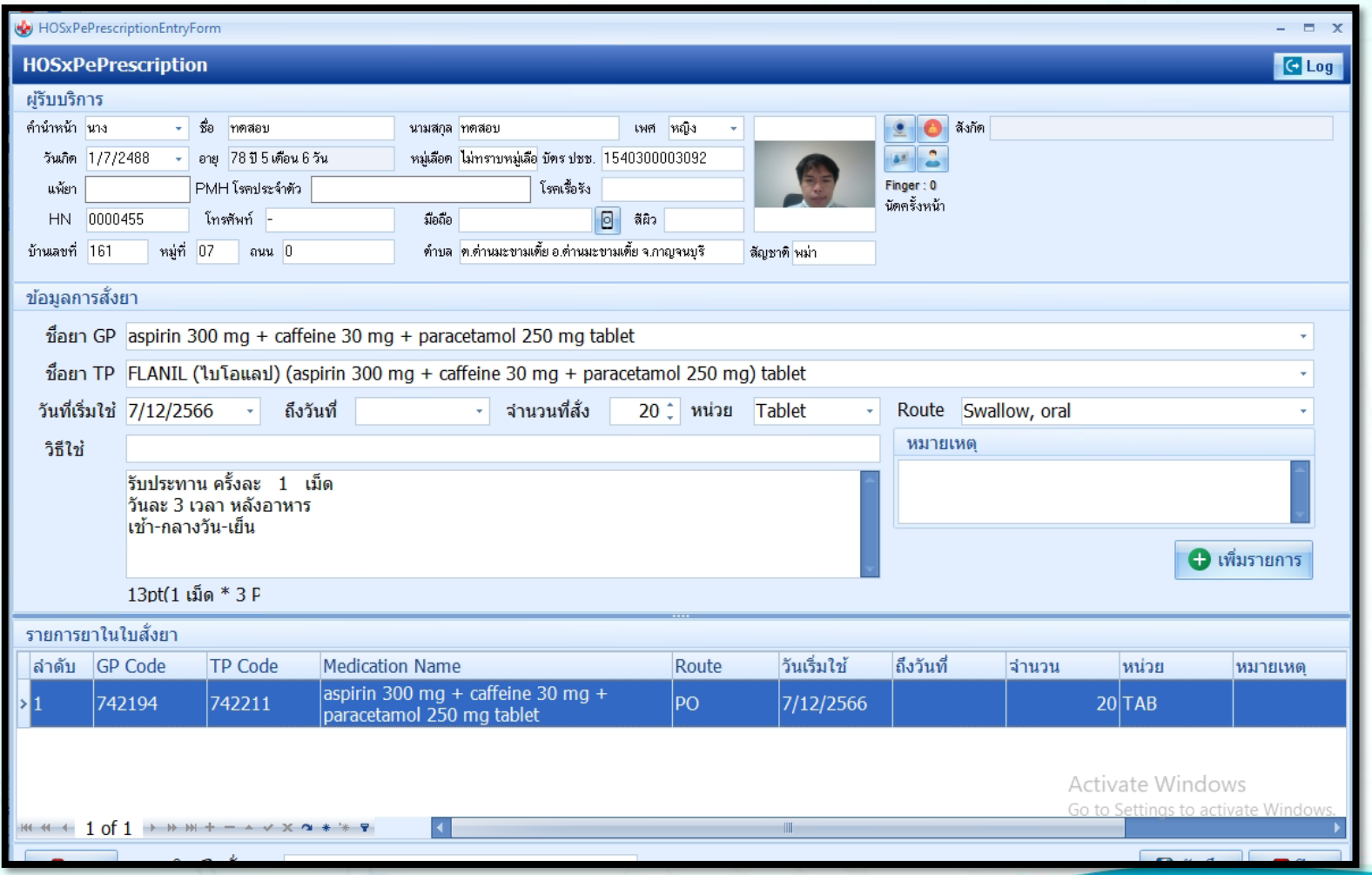

### ข้อมูล ePrescription

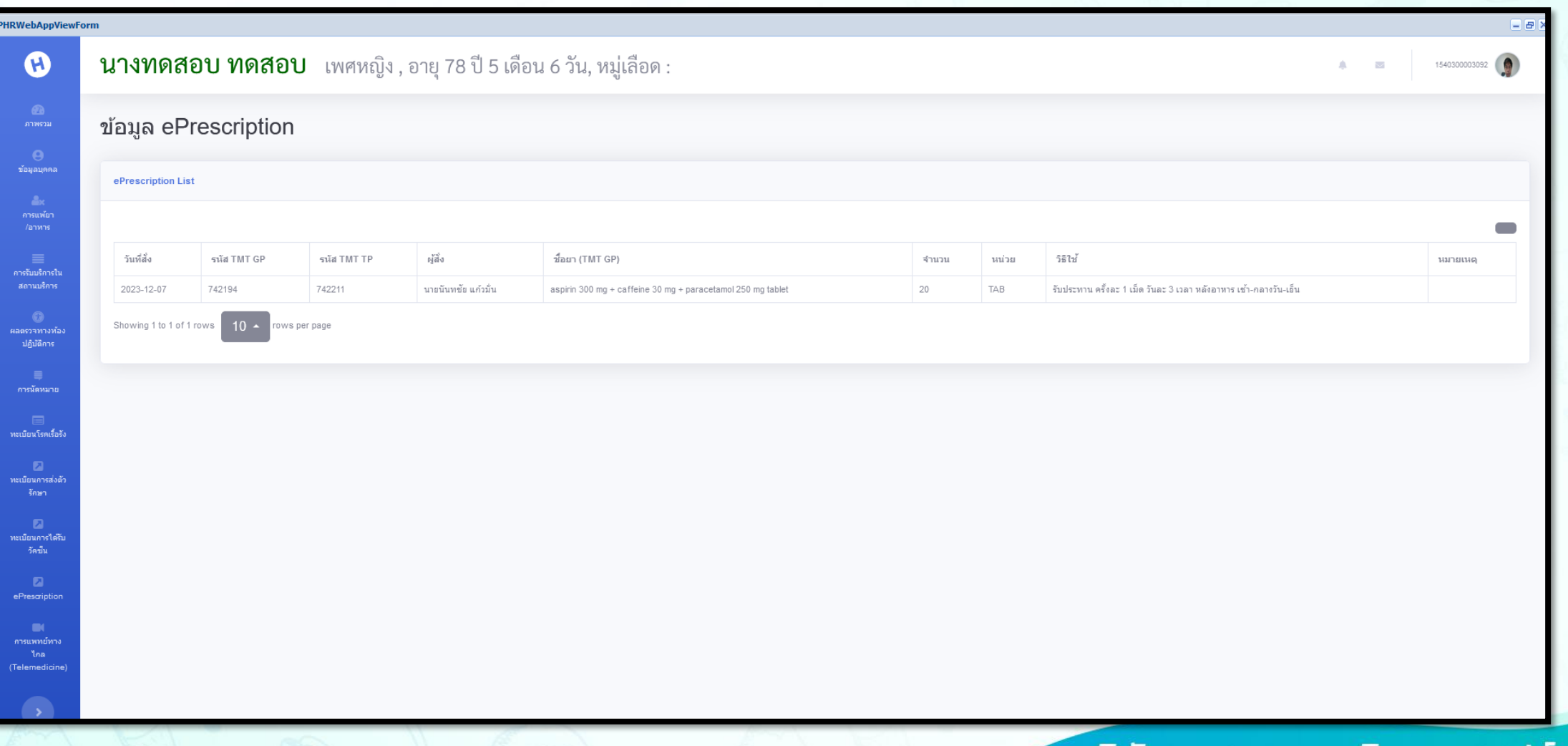

#### MOPH PHR Center **TelemedicinePHRWebAppViewForm**  $= 5x$ นางทดสอบ ทดสอบ เพศหญิง, อายุ 78 ปี 5 เดือน 6 วัน, หมู่เลือด :  $\boldsymbol{\omega}$ 1540300003092 盒  $\sim$ Telemedicine **Video Call** หมอพร้อม App One Platform **Progress Entry** Note 1 Note 2 คารรับบริคารใน  $\tilde{\mathcal{B}}$ Progress Note สถานบริการ **The** ผลตรวจทางห้อง ษ ฉัน ปฏิบัติการ ประเภทการติดต่อ Telemedicine v การนัดหมาย ทะเบียนโรคเรื้อรัง ทะเบียนการส่งตัว ทะเบียนการใต้รับ วัดขึ้น นายนันทชัย แก้วมั่น ePrescription Jo LINE ้คารแพทย์ทาง

ระบบ Telemedicine กำลังอยู่ในระหว่างการปรับปรุง การ Video call ใปยัง Application หมอพร้อม ช่วงนี้ยังใช้ใม่ได้ แต่สามารถทดสอบกับระบบ OnePlatform ได้ครับ

(Telemedicine)

# THANK YOU BANGKOK MEDICAL SOFTWARE CO., LTD.

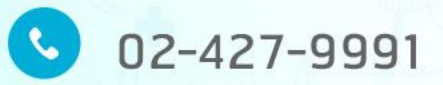

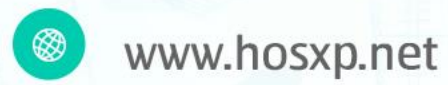